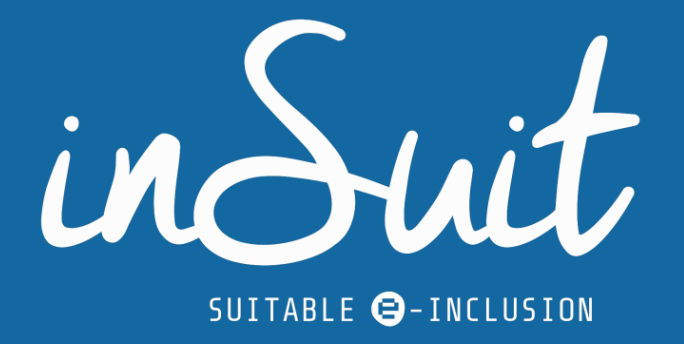

## **Guía de Accesibilidad Digital** para las entidades públicas

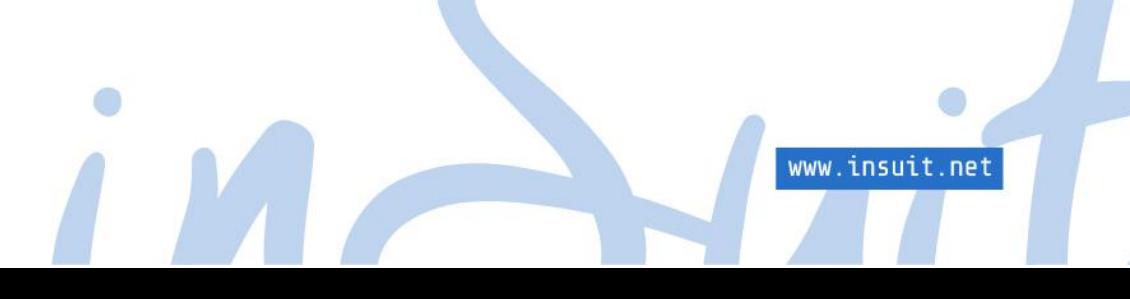

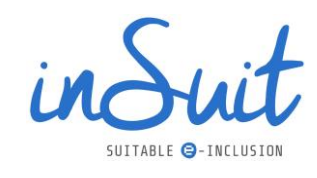

# Índice

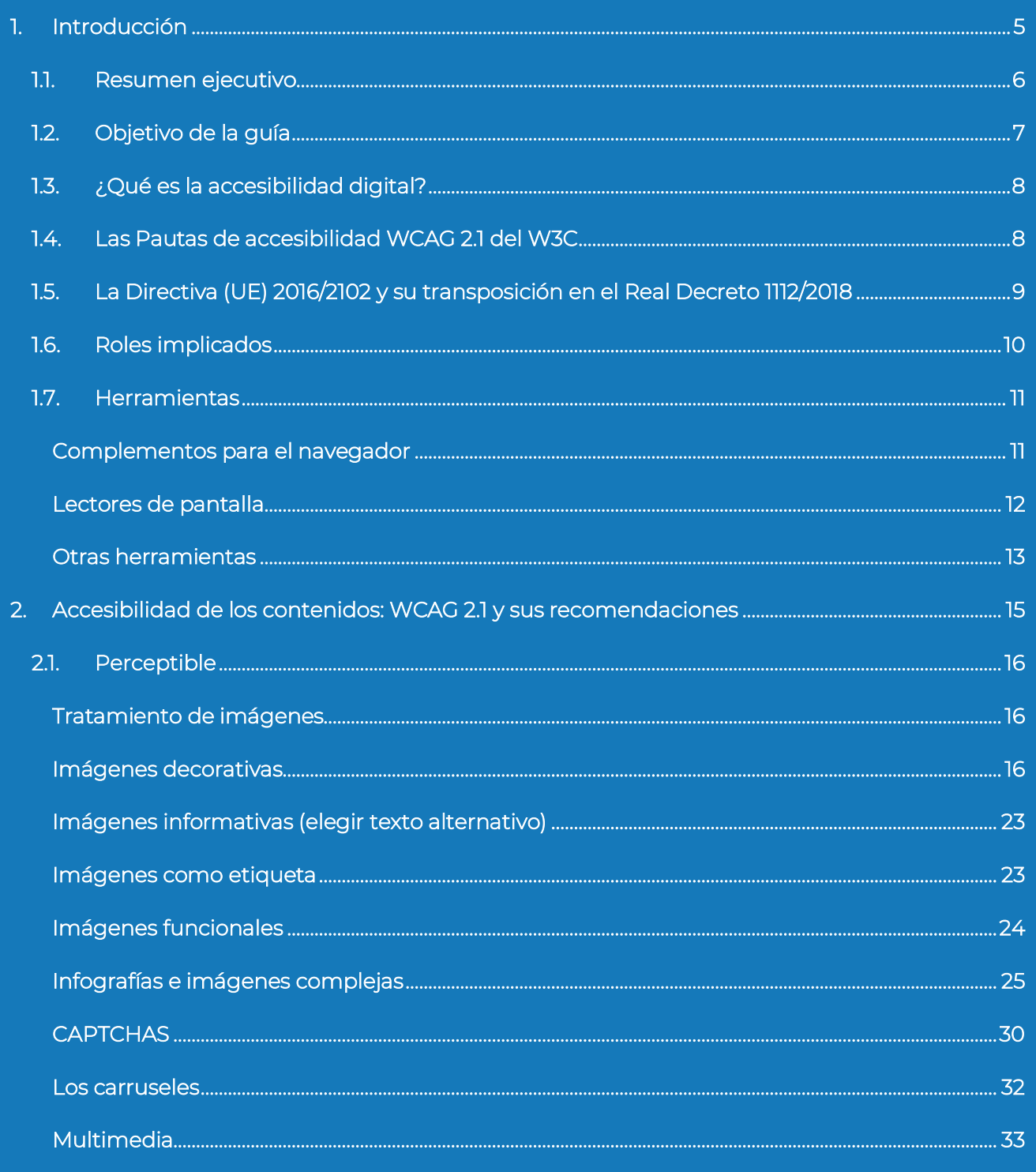

www.insuit.net

 $\bullet$ <sup>1</sup>

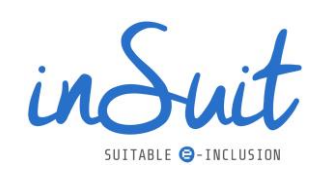

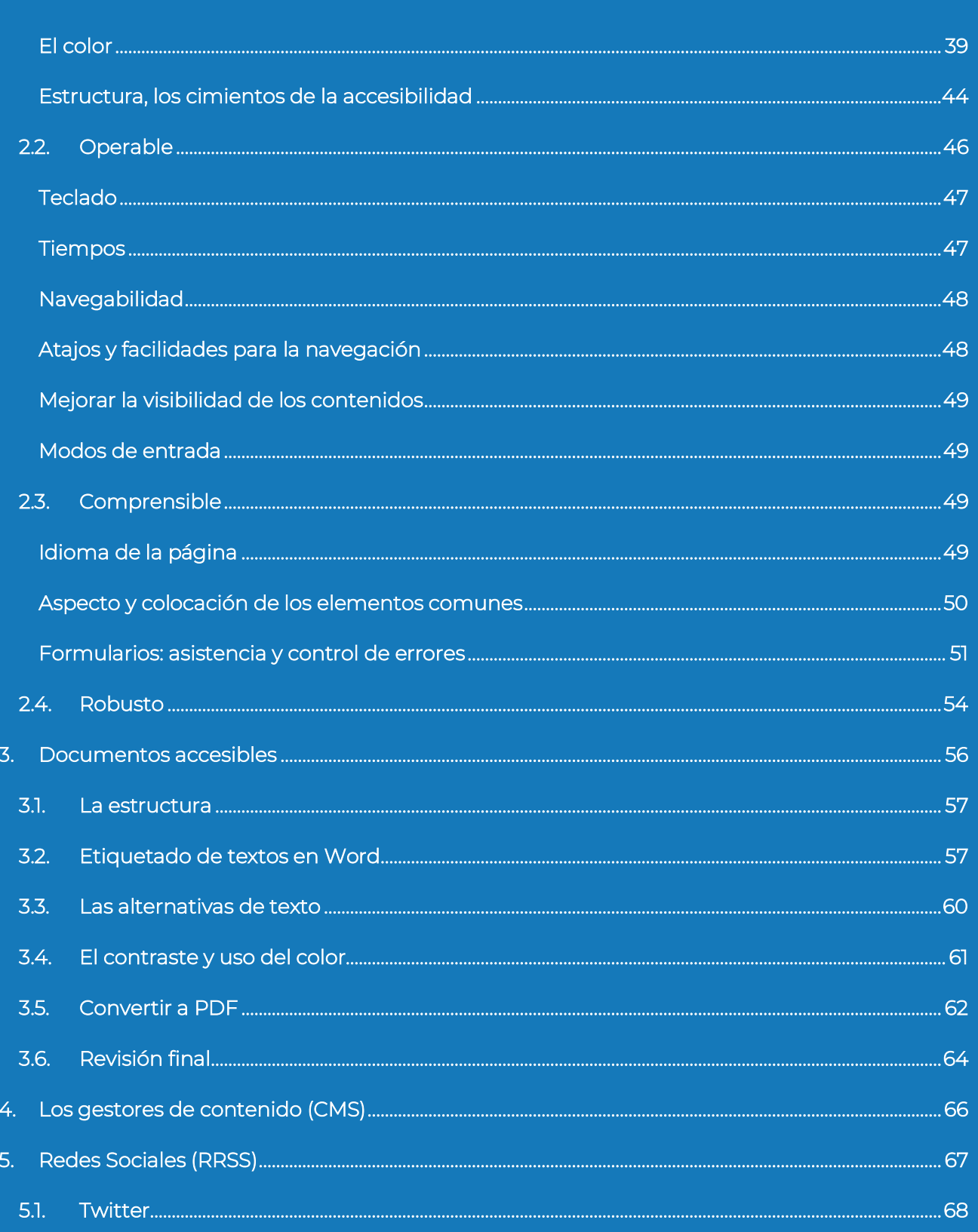

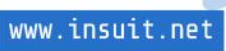

 $^{\circ}$  2

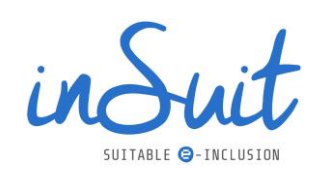

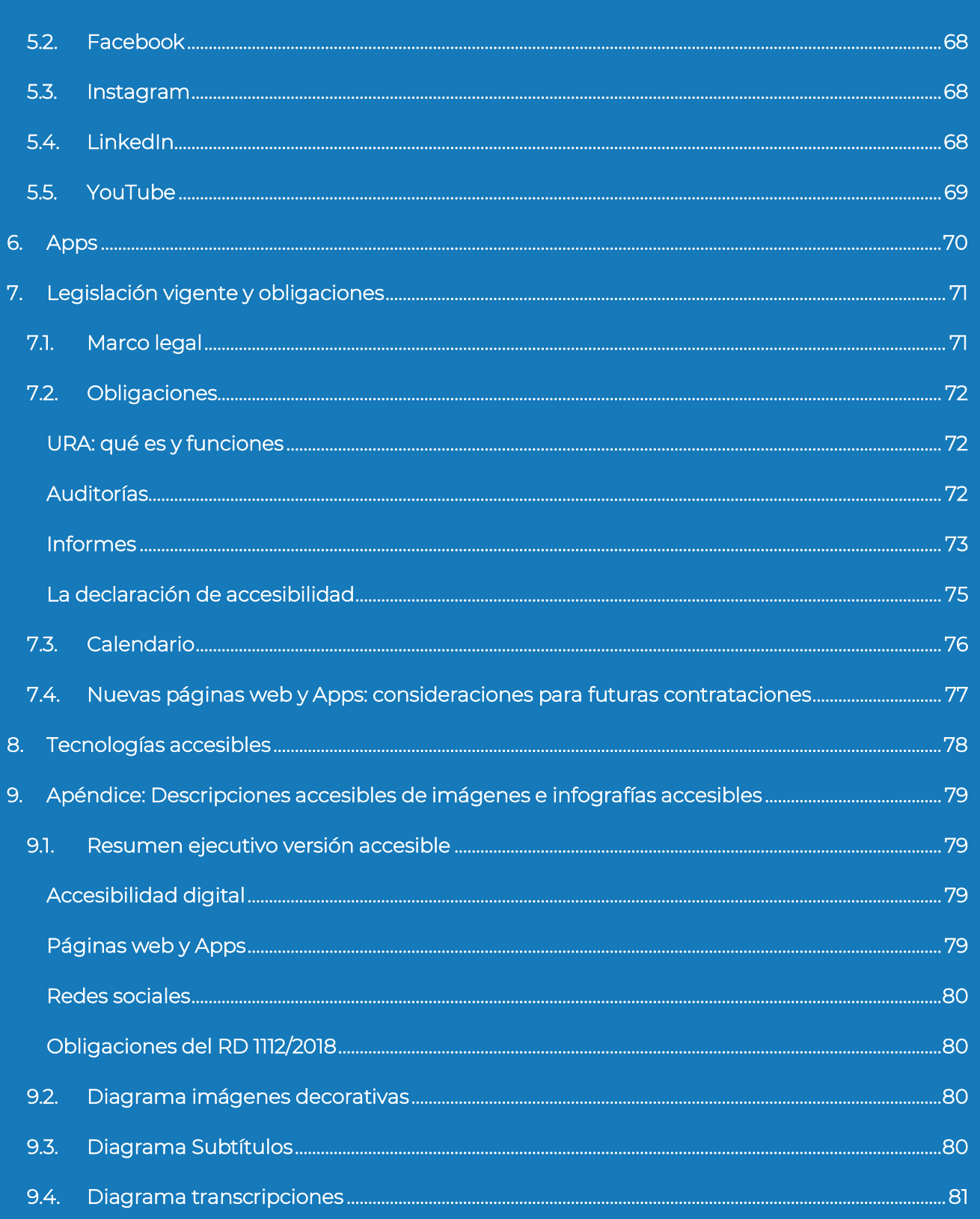

a

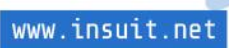

 $^{\circ}$  3

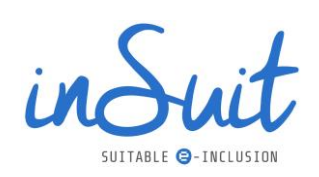

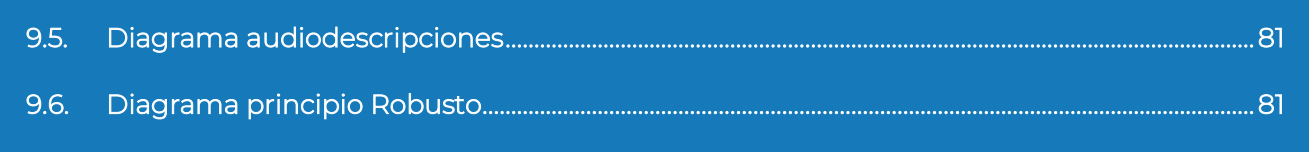

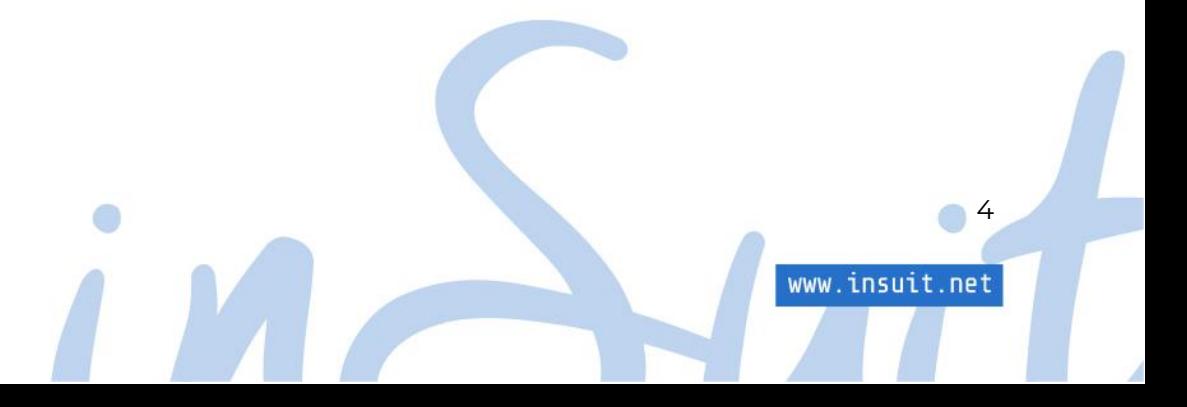

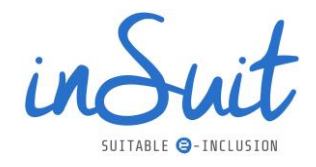

## <span id="page-5-0"></span>**1. Introducción**

inSuit pone a tu disposición esta guía sobre accesibilidad digital dirigida a entidades públicas, con el objetivo de que sea una herramienta especialmente útil para los responsables técnicos (desarrolladores, programadores, diseñadores, etc.), pero también para cualquier persona que gestione contenidos en un sitio web o App, y/o se encargue de la creación de documentos.

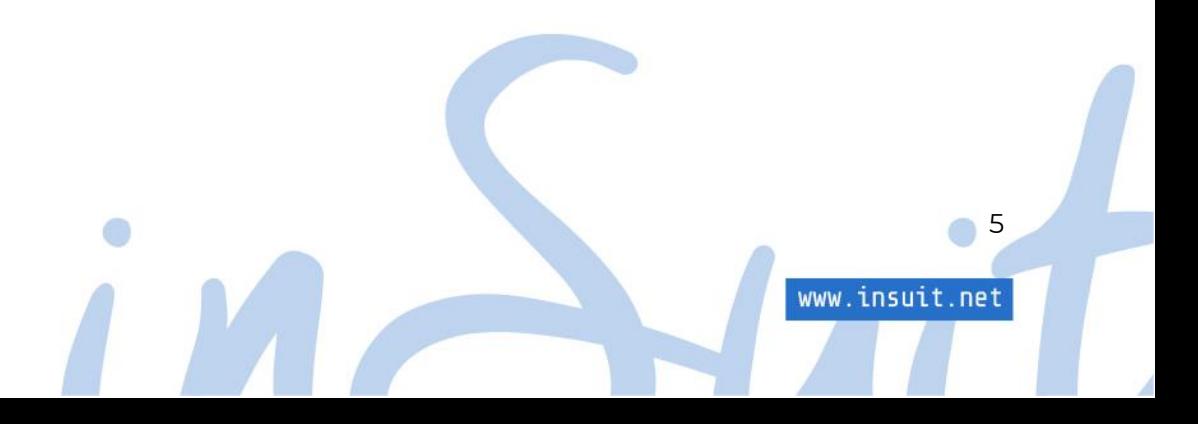

#### <span id="page-6-0"></span>**1.1. Resumen ejecutivo**

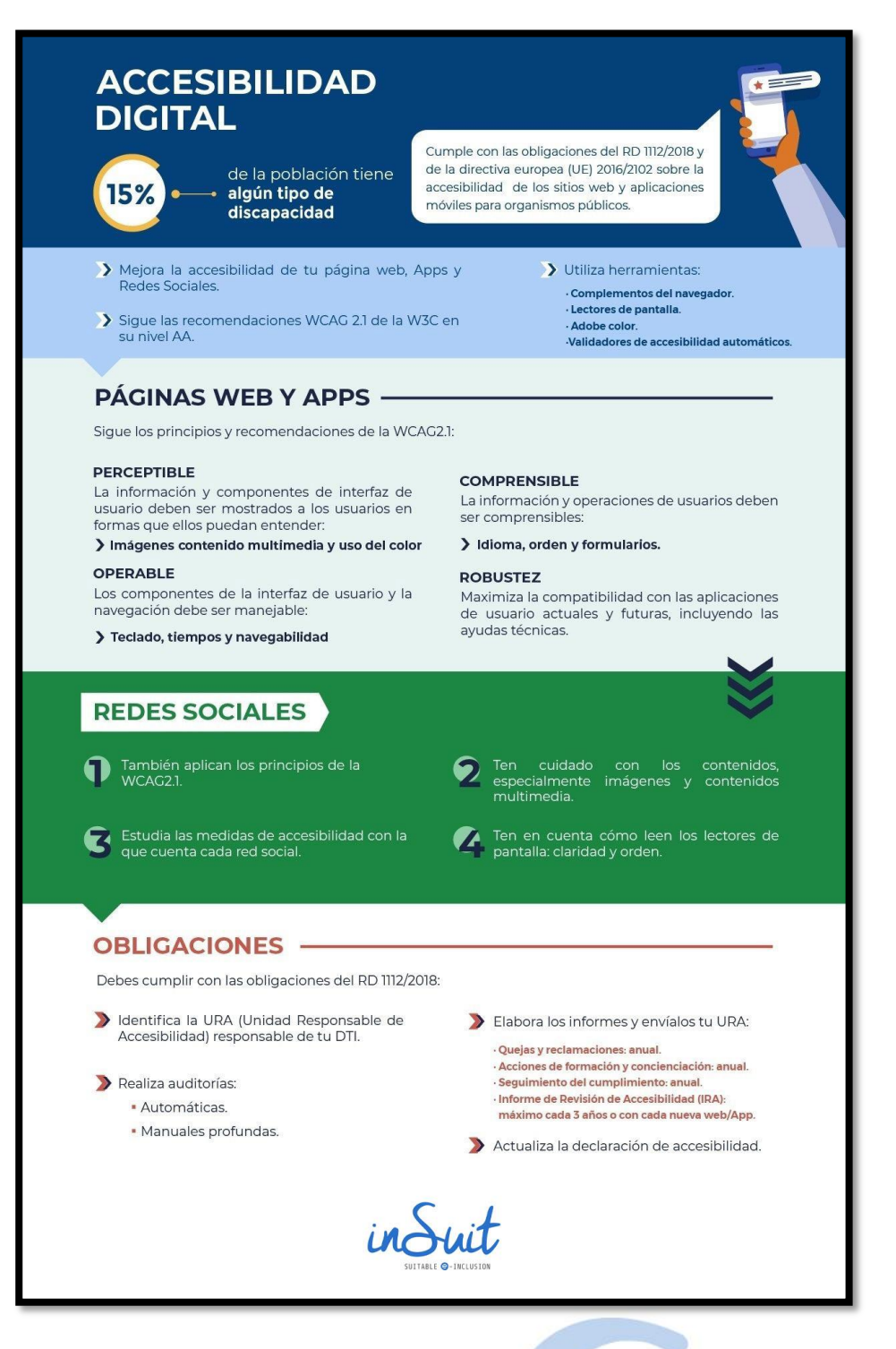

*Ilustración 1[. Resumen ejecutivo del manual de accesibilidad](#page-78-1) digital.*

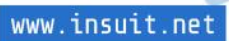

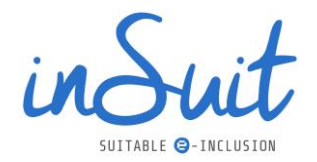

#### <span id="page-7-0"></span>**1.2.Objetivo de la guía**

¿Has pensado alguna vez en cuántas personas no entienden un vídeo que has colgado en tu página de Facebook? ¿Cómo puede una persona ciega navegar por tu sitio web? ¿Está preparada tu App para que una persona con baja visibilidad pueda entender los textos?

Es habitual pensar que el acceso a Internet es algo universal. Sin embargo, tener disponible una conexión a Internet y un equipo informático o un *smartphone* no es lo único que se necesita para acceder a los contenidos de la red: de poco sirve tener los mejores medios si los resultados que obtienes se presentan en un formato que muchas personas no pueden entender.

Según datos de la Organización Mundial de la Salud (OMS), el 15 % de la población mundial experimenta algún tipo de discapacidad, por lo que todos los esfuerzos realizados para mejorar la accesibilidad mejorarán la vida de muchísimas personas, permitiéndoles disfrutar de sus derechos fundamentales.

La discapacidad puede presentarse de diferentes formas y, por tanto, las necesidades pueden ser muy distintas. La idea es sencilla: todas las personas deben tener la misma facilidad para acceder a los contenidos.

Para ello lo primero que hay que tener en cuenta es qué tipos de discapacidades hay y cuáles son sus necesidades:

- Cegueras totales o parciales: los usuarios necesitan lectores de pantalla o pantallas braille.
- Discapacidades que afectan a la visión o distinción del color: en este caso los usuarios requieren que los contenidos tengan un adecuado contraste y, muy importante, si la información se transmite en forma de color, se apoye también en otro método complementario. Para ellos, poder modificar el tamaño y contraste de los elementos puede ser vital.
- Sorderas de diferentes grados: en estos casos, los usuarios necesitan que los contenidos de audio estén accesibles en forma de texto (por ejemplo, subtítulos).
- Problemas de déficit de atención, hiperactividad y dislexia: la disposición y claridad en la presentación de los contenidos y, sobre todo, de los elementos de navegación mejoran la experiencia de estos usuarios
- Problemas motores diversos (desde la ausencia de miembros a dolores de tipo artrítico y similar): es posible que no puedan manejar un ratón o pantallas táctiles, por lo que necesitan medios de entrada alternativos.
- Problemas de temblores y precisión en el movimiento: igual que en el caso anterior, estas personas pueden tener limitaciones en el uso del ratón o pueden encontrar importantes dificultades en el manejo de pantallas táctiles. Fundamentalmente pueden tener problemas de precisión para actuar sobre los controles.
- Usuarios con discapacidad intelectual: es frecuente que estos usuarios encuentren dificultad para entender los contenidos y es posible que necesiten descripciones y ayudas, tanto visuales como escritas. La inconsistencia de los elementos entre páginas puede confundirles.

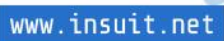

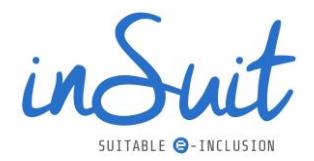

Además, las personas de edad avanzada pueden tener al mismo tiempo varios de los problemas anteriores, por lo que no hay que dejar de contemplar sus especiales necesidades.

Si comprendemos lo anterior, si conseguimos ponernos en la piel de una persona con determinada discapacidad, habremos dado un paso importante: interiorizar que no todas las personas perciben el mundo como lo hacemos nosotros. Esto puede ser un buen punto de partida porque de ser así, cuando en el futuro generes un PDF, subas una foto a Instagram o elijas un color para un texto en tu web, te preguntarás: ¿puede todo el mundo percibir el mensaje que quiero transmitir?

Si consigues adaptar tu forma de trabajar, pensando en llegar a cualquier persona, habrás conseguido el objetivo: mejorar la accesibilidad digital.

Cabe recordar que la accesibilidad en nuestros canales digitales beneficia a personas con discapacidad y además consigue que nuestros canales sean mucho más usables por todas las personas.

Tienes en tus manos una guía con pautas e información técnica sobre el diseño e implementación de estrategias y buenas prácticas para el desarrollo de contenidos más accesibles e incluyentes.

#### <span id="page-8-0"></span>**1.3.¿Qué es la accesibilidad digital?**

A grandes rasgos, la accesibilidad digital es una característica básica que deben cumplir los entornos digitales para permitir el acceso universal a páginas web y Apps por parte de todos los ciudadanos, haciendo especial hincapié en las necesidades de las personas con discapacidad y de avanzada edad.

El objetivo es promover y concienciar de los cambios necesarios para que las personas con discapacidad puedan percibir, comprender, navegar e interactuar en entornos digitales.

Una buena accesibilidad digital requiere cumplir una serie de principios y técnicas cuando se diseña, se mantiene y se actualiza un sitio web o una App.

Nunca debemos perder de vista el principal objetivo: conseguir que todas las personas puedan acceder y usar la información en igualdad de condiciones y sean totalmente autónomas.

#### <span id="page-8-1"></span>**1.4. Las Pautas de accesibilidad WCAG 2.1 del W3C**

El [W3C](https://www.w3.org/) (*World Wide Web Consortium*) es una comunidad internacional cuyo principal objetivo es implementar tecnologías uniformes en el uso y desarrollo de Internet.

Una de las iniciativas en las que se trabaja desde la W3C es la Iniciativa para la Accesibilidad Web (WAI, por sus siglas en inglés), que tiene como objetivo velar y trabajar por la accesibilidad en la

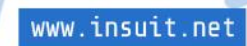

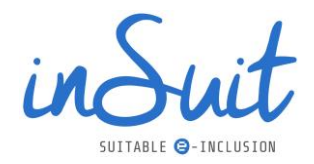

web. De dicha iniciativa surgen las Pautas de Accesibilidad para el Contenido Web (WCAG), conjunto de directrices y normas técnicas reconocidas internacionalmente para ayudar a crear contenido web accesible. Estos principios, además de aplicar a sitios web, sirven también para redes sociales, aplicaciones y entornos digitales.

En esta guía vamos a basarnos en la versión WCAG 2.1, actualmente vigente, aunque las pautas se actualizan con frecuencia.

Estas pautas se agrupan dentro de cuatro principios:

- Perceptible: *¿* puede un usuario percibir el contenido en cuestión?
- Operable: ¿puede un usuario navegar, introducir datos o interactuar de otro modo con el contenido?
- Comprensible: ¿puede un usuario procesar y comprender el contenido que se le presenta?
- Robusto: ¿está disponible el contenido de la forma prevista en una amplia gama de entornos de navegación, incluidos los entornos de navegación antiguos y emergentes?

En función de los criterios anteriores, se determinan tres niveles de conformidad que definen el nivel de exigencia: básico (nivel A), medio (nivel AA o doble A) y alto (nivel AAA o triple A). En España se exige un cumplimiento intermedio, es decir, se debe cumplir con el nivel AA.

#### <span id="page-9-0"></span>**1.5.La Directiva (UE) 2016/2102 y su transposición en el Real Decreto 1112/2018**

El 2 de diciembre de 2016 se publicó en el Boletín oficial de la Unión Europea la [Directiva \(UE\)](https://www.boe.es/doue/2016/327/L00001-00015.pdf)  [2016/2102 del Parlamento Europeo y del Consejo, de 26 de octubre de 2016, sobre la accesibilidad](https://www.boe.es/doue/2016/327/L00001-00015.pdf)  [de los sitios web y aplicaciones para dispositivos móviles de los organismos del sector público,](https://www.boe.es/doue/2016/327/L00001-00015.pdf)  cuyo principal objetivo era estandarizar las leyes de accesibilidad en todos los Estados miembros, estableciendo los requisitos mínimos obligatorios para los sitios web y Apps dentro del sector público.

Esta Directiva se ha transpuesto a la legislación española a través del [Real Decreto 1112/2018, de 7](https://www.boe.es/diario_boe/txt.php?id=BOE-A-2018-12699)  [de septiembre, sobre accesibilidad de los sitios web y aplicaciones para dispositivos móviles del](https://www.boe.es/diario_boe/txt.php?id=BOE-A-2018-12699)  [sector público,](https://www.boe.es/diario_boe/txt.php?id=BOE-A-2018-12699) que es de obligado cumplimiento para:

- La Administración General del Estado
- Comunidades Autónomas
- Administración local: Diputaciones, Mancomunidades, Ayuntamientos, etc.
- Organismos públicos y entidades de derecho público
- Entidades de derecho privado vinculadas o dependientes de las administraciones públicas
- Universidades Públicas

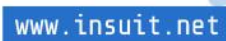

 $\alpha$ 

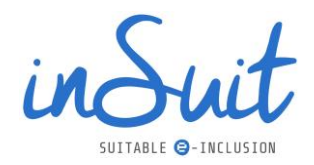

- Las asociaciones constituidas por las administraciones, entes, organismos y entidades que integran el sector público
- La Administración de Justicia
- Los órganos competentes del Congreso de los Diputados, del Senado, del Consejo de Estado, del Consejo Económico y Social, del Consejo General del Poder Judicial, del Tribunal Constitucional, del Tribunal de Cuentas, del Defensor del Pueblo, del Banco de España, así como a las instituciones autonómicas que realicen funciones análogas, en relación con sus actividades sujetas a Derecho Administrativo y con sujeción a su normativa específica.

Algunas empresas privadas también están obligadas al cumplimiento, como, por ejemplo:

- Los sitios web y aplicaciones para dispositivos móviles que reciban financiación pública para su diseño o mantenimiento.
- Los sitios web y aplicaciones para dispositivos móviles, vinculados a la prestación de servicios públicos, de entidades y empresas que se encarguen, ya sea por vía concesional o a través de otra vía contractual, de gestionar servicios públicos, en especial, los que tengan carácter educativo, sanitario, cultural, deportivo y de servicios sociales: hospitales, colegios, universidades, bibliotecas públicas, etc.
- Los sitios web y aplicaciones para dispositivos móviles de los centros privados educativos, de formación y universitarios sostenidos, total o parcialmente, por fondos públicos.

El Ministerio de Asuntos Económicos y Transformación Digital es el Organismo responsable del seguimiento y presentación de informes con respecto al cumplimiento de este Real Decreto y de la Directiva 2016/2102. Dentro de este Ministerio, el [Observatorio de Accesibilidad Web](https://administracionelectronica.gob.es/pae_Home/pae_Estrategias/pae_Accesibilidad/pae_Observatorio_de_Accesibilidad.html) (OAW) es el encargado de coordinar y llevar a cabo estas acciones. El principal objetivo del Observatorio es ayudar a mejorar el grado de cumplimiento en materia de accesibilidad de los sitios web y aplicaciones para dispositivos móviles de la Administración y resto de entidades obligadas a cumplir con el RD.

#### <span id="page-10-0"></span>**1.6. Roles implicados**

Construir un sitio web no es una tarea fácil: escoger contenidos, definir una estructura, darle un aspecto atractivo y, por último, escribir el código que materializa todo lo anterior.

A grandes rasgos, en la creación de un sitio web hay tres roles bien definidos:

- Redactores/responsables de contenido: eligen la información que se quiere transmitir, escriben o escogen los textos, imágenes y resto de contenido.
- Maquetadores: distribuyen y ordenan el material anterior de la forma más atractiva, escogen las plantillas que conforman el contenido y añaden los colores y formas que darán el carácter a la página.
- Desarrolladores: escriben el código que puede interpretar un navegador para renderizar las páginas del sitio con el mismo aspecto que diseñó el maquetador.

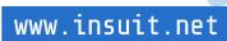

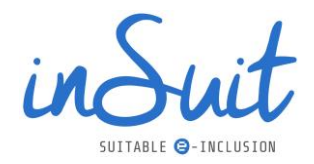

Ninguno de estos roles es independiente, todos deben colaborar entre sí hasta el punto de que no es difícil encontrar casos en que las mismas personas ejercen todos los roles. Pero lo que importa aquí es que las consideraciones de accesibilidad son muy diferentes entre los roles. Esta guía está dirigida al primero de los roles, a los responsables del contenido.

Considerando que los responsables de contenido tienen mucho peso en las decisiones relativas al aspecto que tendrá la página y su imagen corporativa y por tanto van a influir notablemente en el trabajo de los maquetadores, también se tratarán los aspectos de accesibilidad que tienen que ver con la parte más básica de la maquetación.

#### <span id="page-11-0"></span>**1.7.Herramientas**

Puede ser que en este punto surjan dudas sobre por dónde empezar o sobre cómo tener en cuenta todas las necesidades de todas las discapacidades. Existen en el mercado numerosas herramientas, tanto gratuitas como de pago, que pueden ayudar en la tarea de mejorar la accesibilidad de tu sitio web o de tu App.

Desde el punto de vista del responsable de contenidos, existen numerosas herramientas que facilitan las tareas de revisión y generación de los contenidos.

#### <span id="page-11-1"></span>**Complementos para el navegador**

Los complementos (*add-ins* o *plug-ins*) para los navegadores añaden funciones que facilitan el desarrollo de las páginas web o que permiten la utilización de algún servicio en Internet.

Todos los navegadores admiten complementos, pero los basados en Chromium (Chrome, Edge, Brave, etc.) por ser los más utilizados, tienen una mayor variedad de ellos.

Para instalar un complemento, se debe acceder a la [Chrome Web Store,](https://chrome.google.com/webstore/category/extensions?hl=es) donde es posible buscar el que interese y, pulsando el botón "Añadir a Chrome", estará disponible.

A continuación, se muestran algunos de los complementos que pueden resultar útiles para detectar algunos de los problemas de accesibilidad:

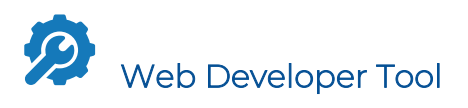

Este complemento está ampliamente recomendado por muchos especialistas en accesibilidad, incluido el propio Observatorio. Aunque no es exclusivo para este fin, sí que tiene muchas herramientas que permiten ver cómo se comportan tus páginas en este sentido. Entre las cosas que puede hacer, son especialmente útiles las herramientas para manipular las imágenes, permite ocultar las imágenes, mostrar su texto alternativo, sustituirlas por éste, etc.

**11** 

www.insuit.net

Se puede descargar **aquí**.

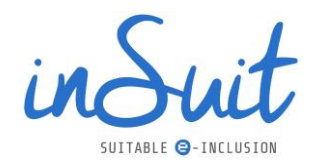

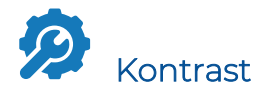

Éste es un complemento muy sencillo que permite seleccionar con un cuentagotas, el color de un elemento y el color de fondo, midiendo su contraste con indicación de si cumple o no con los mínimos que indica la WCAG.

#### <span id="page-12-0"></span>**Lectores de pantalla**

Estrictamente hablando no es necesario hacer uso de un lector de pantalla, pero es cierto que haciéndolo podrás obtener mejores resultados, puesto que te permitirá navegar de la misma forma que lo hace por ejemplo una persona ciega cuando llega a tu página web.

Todas las plataformas disponen hoy en día de algún tipo de lector de pantalla (Windows tiene "Narrador", Android dispone de "Talkback" e iOS pone a disposición de los usuarios "VoiceOver"). Sin embargo, para escritorio las herramientas más utilizadas por los invidentes son JAWS o NVDA.

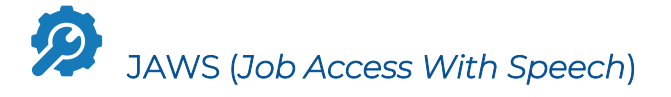

Es un software lector de pantalla para ciegos o personas con visión reducida, cuya finalidad es hacer que los ordenadores sean más accesibles para personas con alguna discapacidad visual. El funcionamiento es sencillo: la aplicación convierte el contenido de la pantalla en sonido, de manera que el usuario puede acceder o navegar por él sin necesidad de verlo.

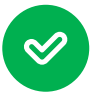

Sintetizadores de voz de alta potencia, lectura de PDF y gráficos, navegación óptima para usuarios ciegos, soporte de líneas braille, compatible con numerosas aplicaciones de Windows y Office.

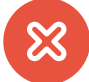

El principal inconveniente es su coste, que puede ser elevado para muchos usuarios. Soporta sólo 7 idiomas.

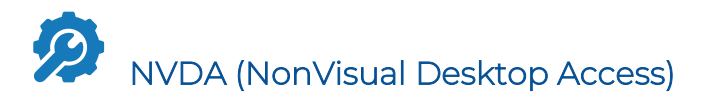

También es muy utilizado y tiene la ventaja de ser de código abierto, así que su descarga y utilización son gratuitas. No es una aplicación especialmente fácil de utilizar, pero es muy útil para poder hacerse una idea muy aproximada de lo que perciben los usuarios.

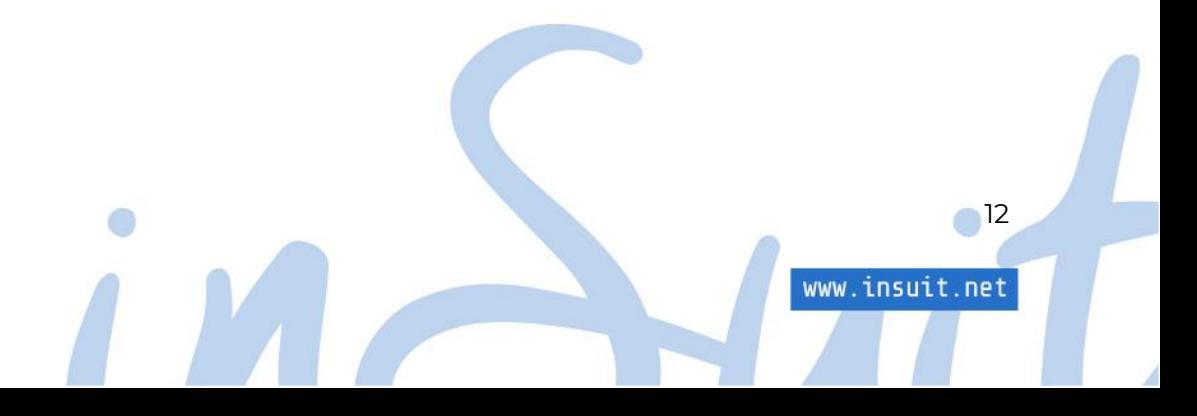

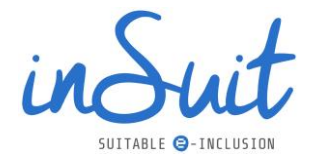

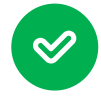

Software gratuito, ideal para principiantes, buenos sintetizadores de voz (eSpeak, Sapi 4/5), soporte de líneas braille, soporta múltiples idiomas.

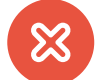

Solo sintetizadores de voz gratuitos, navegación algo pesada.

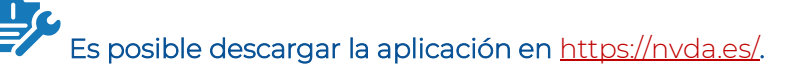

#### Narrador

Es una aplicación de lectura de pantalla integrada en Windows, por lo que no es necesario descargar ni instalar nada. Es una herramienta ideal para iniciarse en el uso de lectores de pantalla.

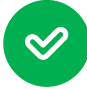

Lectura de textos sencilla, fácil navegación con comandos de teclado, integración nativa con Windows.

Tiene menos opciones de navegación que otros lectores de pantalla como NVDA o JAWS.

#### En un ordenador con Windows, busca "Narrador" y ya será posible empezar a probarlo. Es posible encontrar una ayuda pinchando [aquí.](https://support.microsoft.com/es-es/windows/gu%C3%ADa-completa-del-narrador-e4397a0d-ef4f-b386-d8ae-c172f109bdb1)

#### <span id="page-13-0"></span>**Otras herramientas**

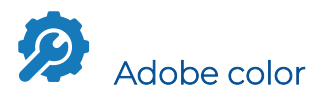

Es una herramienta muy útil de la página de *Adobe*, que permite generar un tema de colores que puedes utilizar en tu web a partir de unos pocos colores.

El tema genera colores complementarios, de la misma gama, opuestos, etc. Tiene muchas posibilidades para elegir colores de forma que combinen, pero en este caso lo interesante es que dispone de una sección dedicada a ayudar a que el tema de color sea accesible:

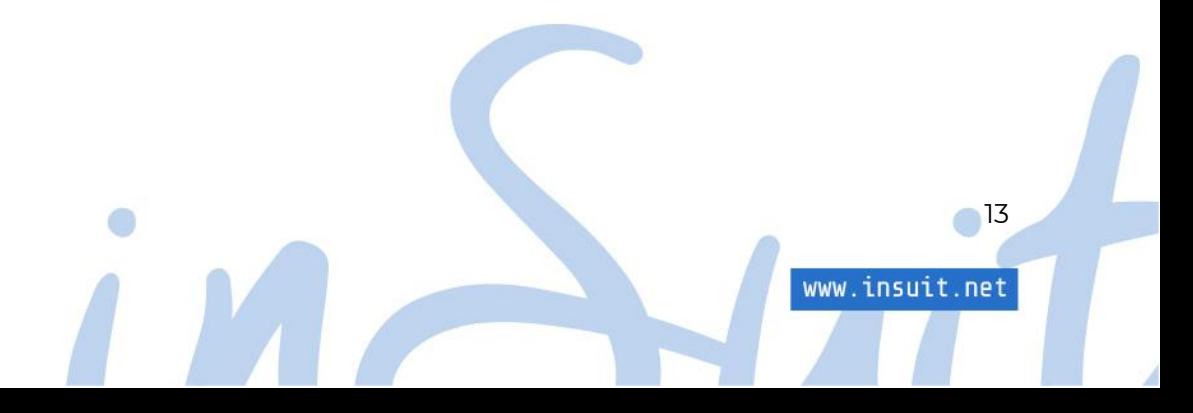

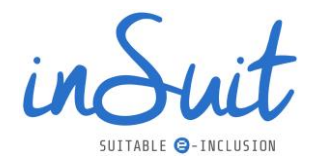

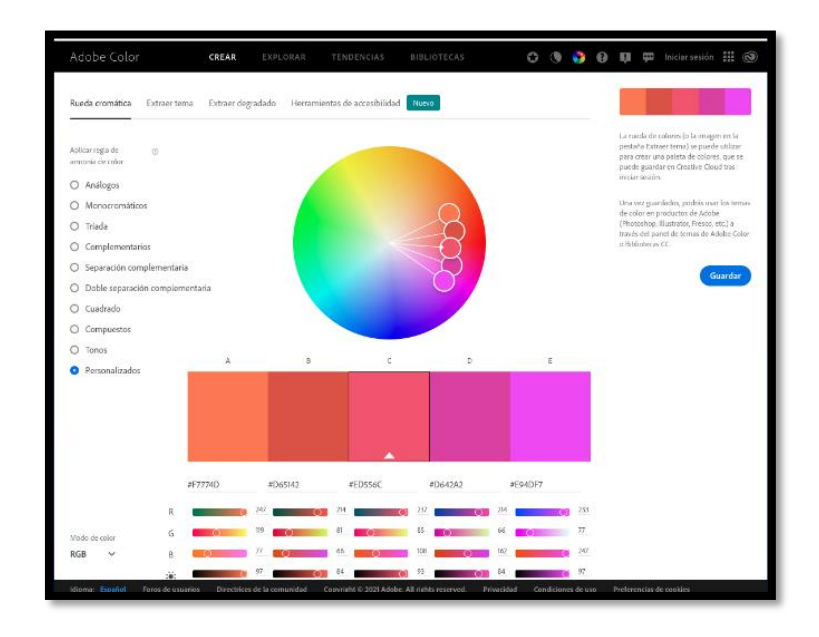

*Ilustración 2. Vista de la herramienta adobe color: rueda cromática.*

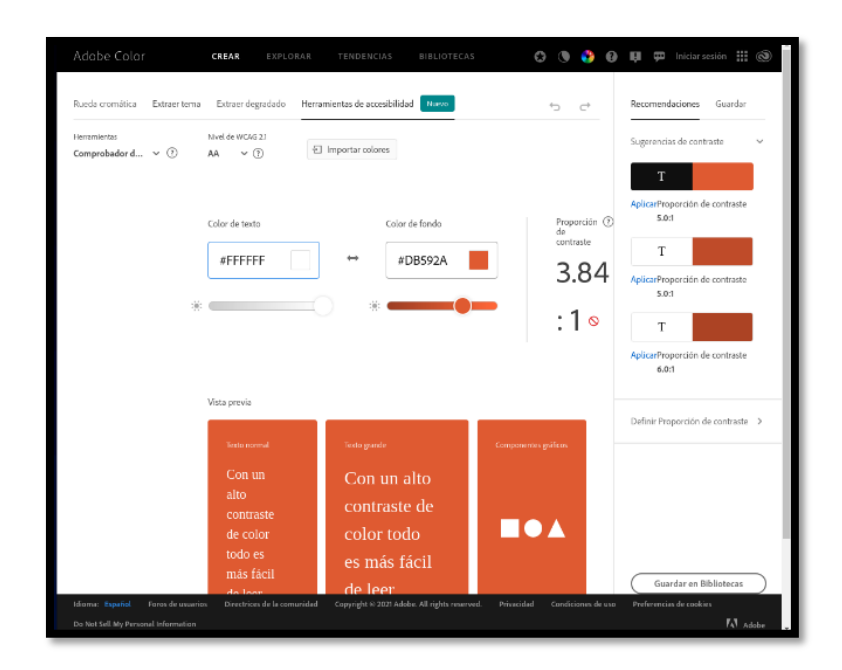

*Ilustración 3. Vista de la herramienta adobe color: herramienta de accesibilidad.*

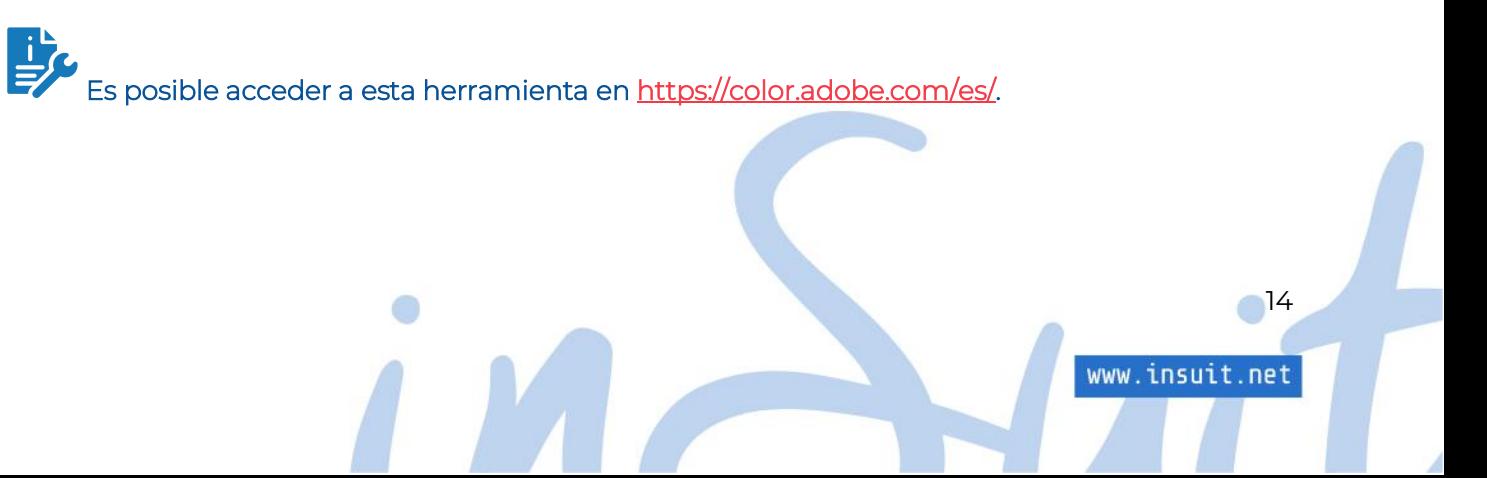

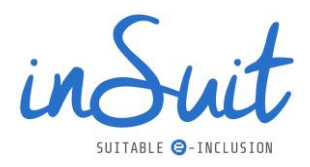

### <span id="page-15-0"></span>**2. Accesibilidad de los contenidos: WCAG 2.1 y sus recomendaciones**

Como ya se ha comentado previamente, la WCAG son las directrices de accesibilidad que parten del consorcio de la W3C, organismo que también elabora los estándares de Internet.

Habitualmente se tiene la percepción de que estas directrices son una recopilación de normas que se deben cumplir, cuando en realidad se trata de una serie de consejos que ayudan a conseguir la mayor accesibilidad posible. Están basadas en la experiencia de expertos de la WCAG, quienes han realizado estudios profundos sobre los diferentes tipos de discapacidad, sus necesidades y cuáles son las formas más sencillas de adaptar una web o App a cada una de ellas. Por lo tanto, siguiendo sus recomendaciones y adaptando la forma de trabajar a las mismas, es posible mejorar la accesibilidad.

Uno de los principales problemas es que el número de directrices es elevado y no siempre son fáciles de comprender. Algunas son comprensibles y sencillas de abordar. Sin embargo, otras son tremendamente complejas y abarcan temas muy técnicos dirigidos a desarrolladores.

Haremos un recorrido por las recomendaciones de la WCAG basándonos principalmente en cómo preparar los contenidos que se van a generar para que estos sean accesibles. Esto afecta tanto a las páginas web y Apps, como a la elaboración de contenidos para RRSS.

Las recomendaciones de la WCAG se dividen en cuatro principios fundamentales, los pilares de la accesibilidad, que indican básicamente que una página web o App deben ser:

- 1. Perceptibles: lo que haya en una página web o App debe de ser perceptible por todo el mundo. Es importante considerar que la perceptibilidad no solo se refiere a la visual: los contenidos deben de poder percibirse también por personas con otros tipos de discapacidad sensorial, independientemente de su naturaleza.
- 2. Operables: todos los usuarios deben poder interactuar con lo que haya en la página. Recuerda que no todo el mundo puede utilizar un ratón y un teclado, por lo que hay otras interfaces de usuario que también deben de poder utilizarse.
- 3. Comprensibles: todos los usuarios deben de poder comprender cómo usar la página y sus contenidos.
- 4. Robustos: la página debe estar construida de forma que pueda interpretarse por todos los agentes de usuario, es decir, debe ser compatible y tener información accesible a los servicios de accesibilidad.

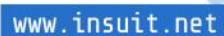

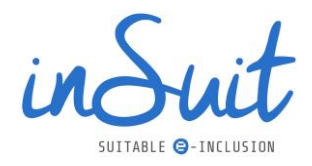

Los editores de contenido tienen responsabilidades en todos estos principios, excepto quizás el cuarto que es un principio más reservado a los desarrolladores. A continuación, mostraremos cómo se traducen estas responsabilidades.

#### <span id="page-16-0"></span>**2.1.Perceptible**

Los contenidos de las páginas deben ser perceptibles, pero ¿cómo saber si esto es así?

#### <span id="page-16-1"></span>**Tratamiento de imágenes**

Las imágenes son, probablemente, los contenidos más utilizados en todos los espacios virtuales (webs, Apps y RRSS), así que hay que ser muy cuidadoso con el tratamiento que se hace de las mismas.

Es muy importante conocer la clasificación de las imágenes para así poder tratarlas de forma adecuada, con su correspondiente texto descriptivo y etiquetado, gracias a lo cual los lectores de pantalla podrán leer correctamente la función de cada botón que representan estos iconos.

En los siguientes puntos vamos a ver los principales y cómo actuar en cada uno de ellos.

#### <span id="page-16-2"></span>**Imágenes decorativas**

En primer lugar, vamos a profundizar en el uso más extendido de las imágenes en los sitios web: la decorativa.

En la mayoría de las ocasiones las imágenes solo están ahí para decorar, para que la página sea más atractiva; otras veces también se utilizan para llamar la atención sobre un contenido en particular.

En este caso la alternativa de texto es: "ninguna". Tiene sentido, si la imagen es solo para mejorar la apariencia visual, para una persona invidente este tipo de imágenes no aporta nada:

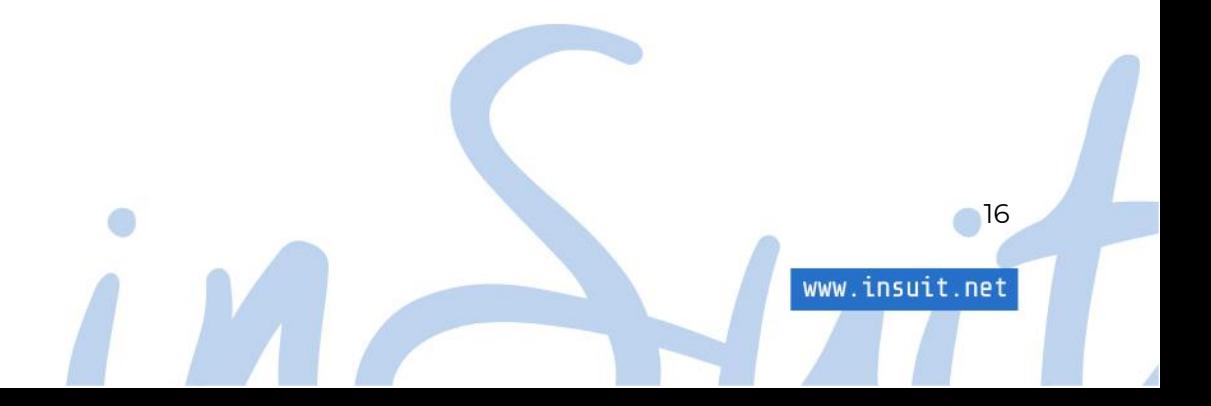

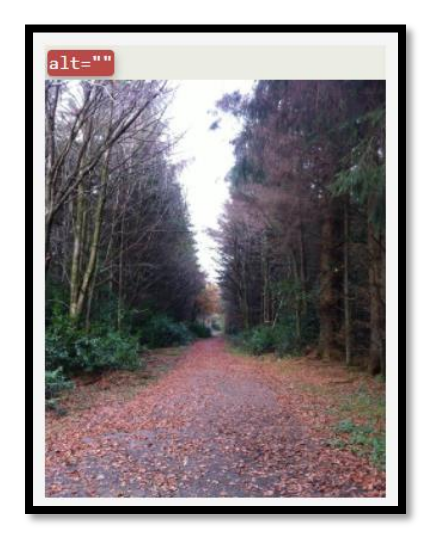

*Ilustración 4. Ejemplo de imagen decorativa.*

En este caso, la dificultad radica en decidir cuándo una imagen es decorativa.

Una buena forma de saberlo es eliminar la imagen y ver si se sigue transmitiendo toda la información, como cuando la imagen estaba visible. Si es así, la imagen no requiere de alternativa, se trata de una imagen decorativa.

En cambio, si se tiene la sensación de que falta algo, cabe pensar que la imagen en sí misma es parte de la información y hay que buscar una alternativa de texto adecuada. Tras escogerla, se puede sustituir la imagen por el texto y comprobar si en esta ocasión se aprecia que la página ya está "completa".

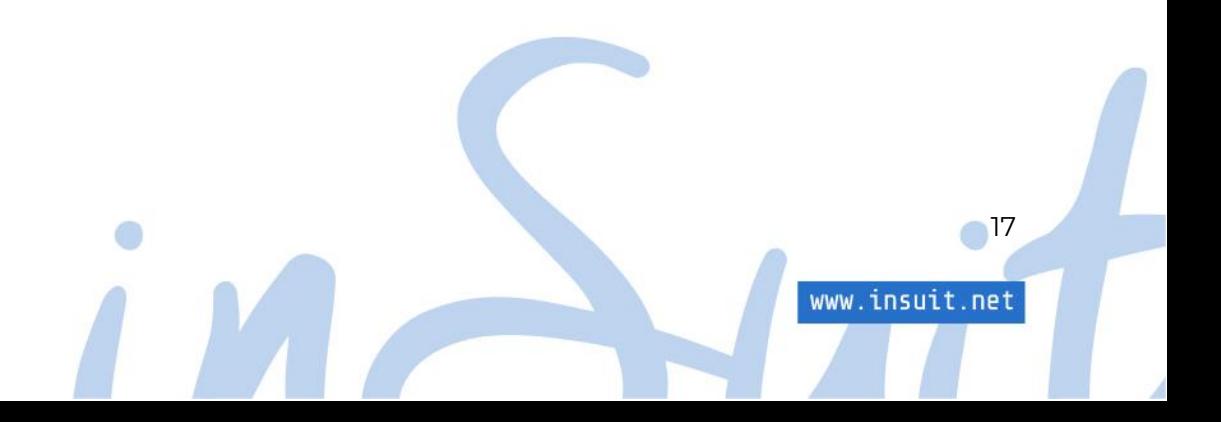

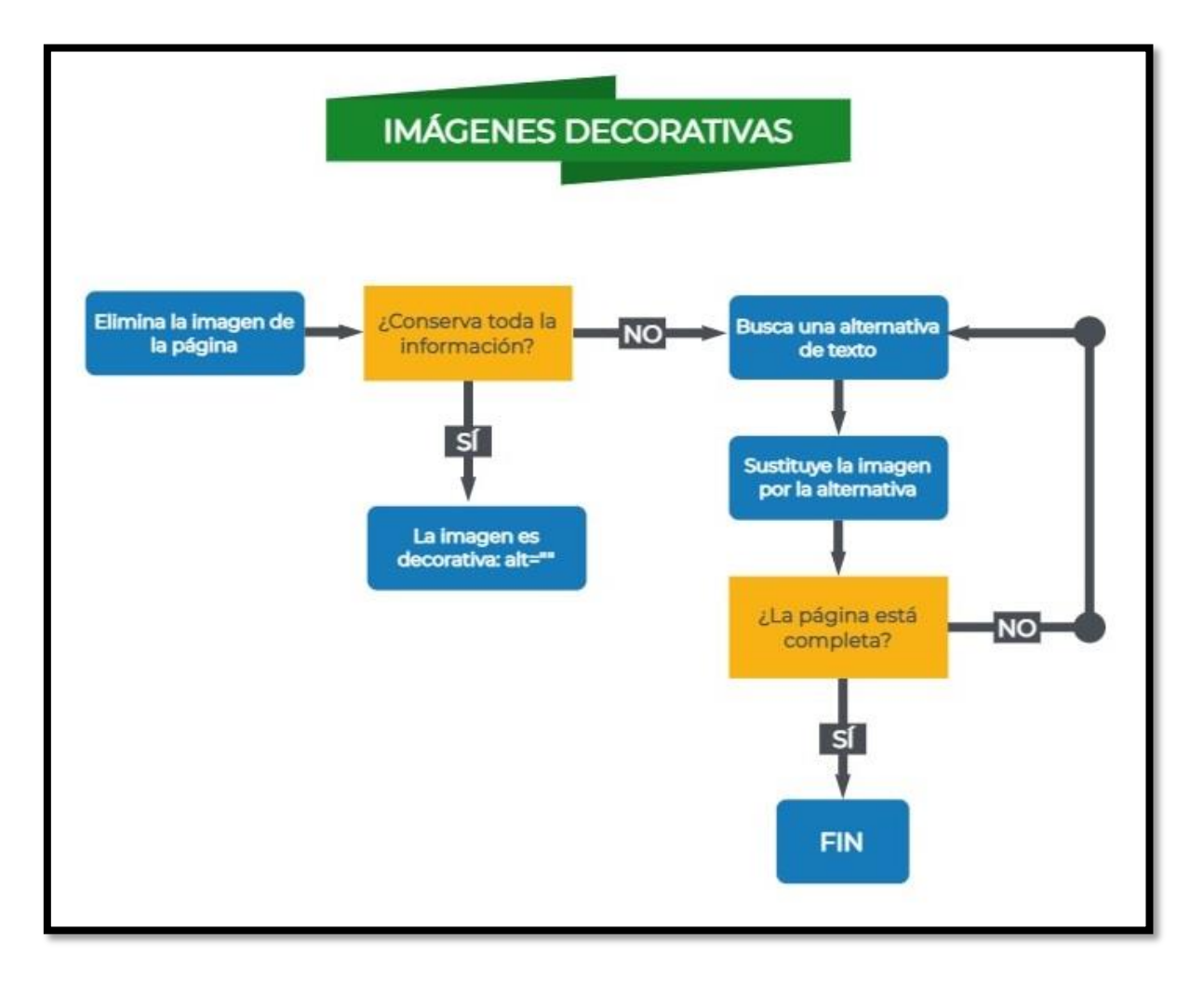

*Ilustración 5. [Diagrama para identificar si una imagen es decorativa.](#page-80-2)*

Para poder probar esto, es decir, para ocultar imágenes o sustituirlas por su texto, es posible hacer uso de herramientas con esta función. En este caso, se puede utilizar una de las que se indicaron anteriormente, *Web Developer Tools*, que dispone de prestaciones especialmente útiles para esa tarea.

A continuación, mostraremos cómo aplicarlo en una web de ejemplo.

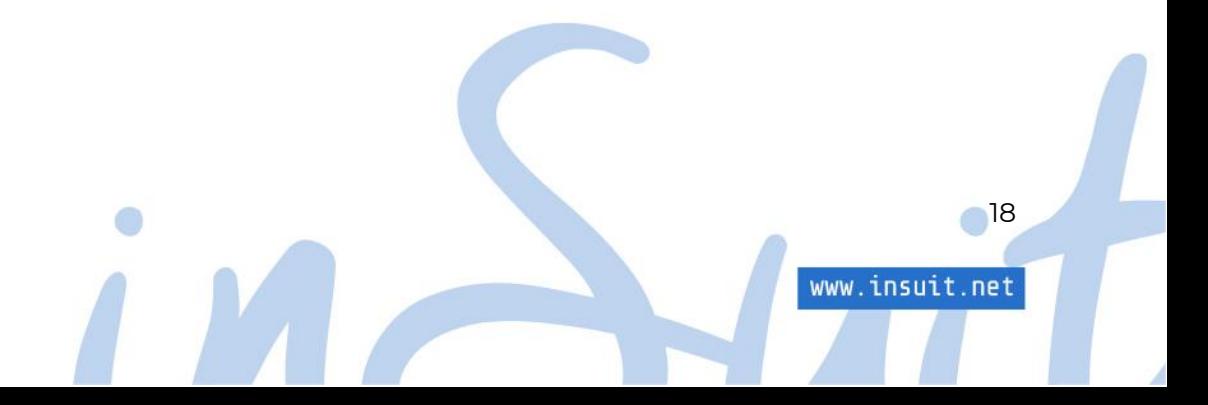

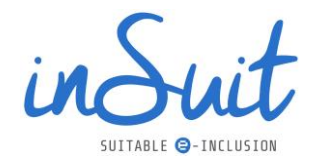

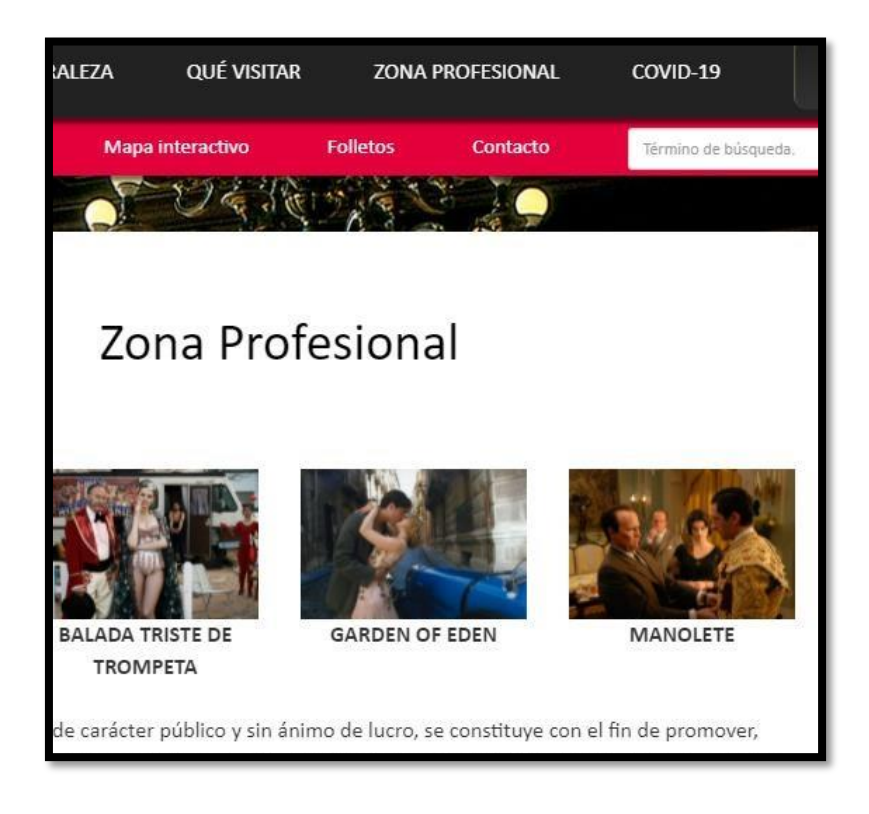

*Ilustración 6. Ejemplo de captura de una página web.*

Como se puede apreciar, la página contiene algunas imágenes. *Web Developer Tools* permite eliminar las imágenes para así comprobar si aportan algo a la información de la página. Para ello,

se deben abrir las opciones de la herramienta haciendo clic en el icono

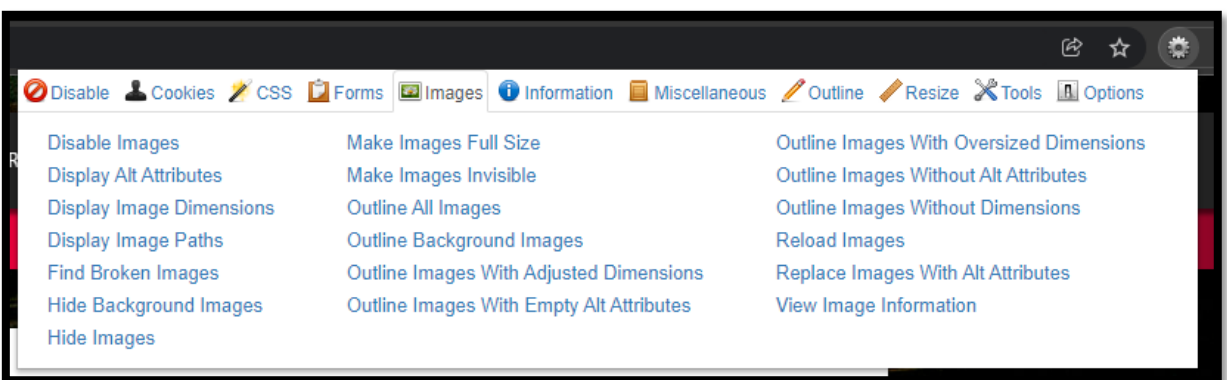

*Ilustración 7. Captura de las opciones de Web Developer Tools*

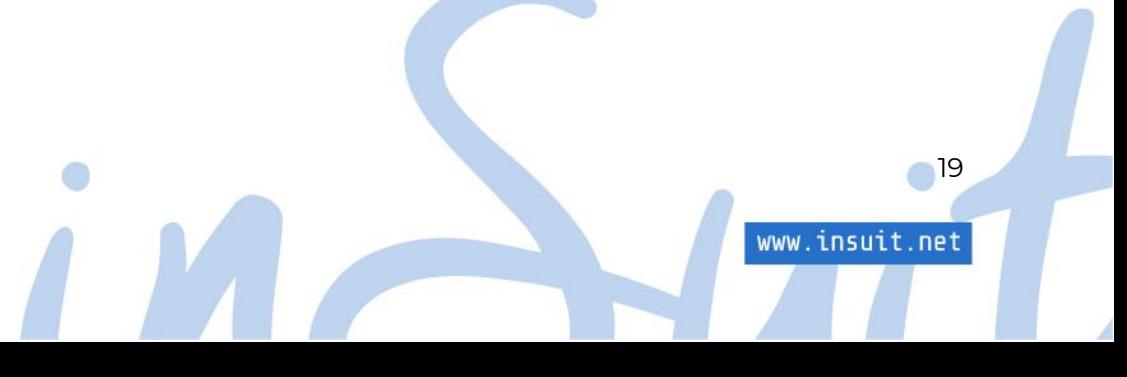

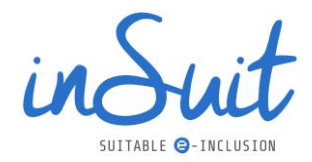

En la pestaña *Images* del menú (desplegado en la captura anterior), selecciona *Hide Images* o *Make Images Invisible* y verás como éstas desaparecen.

En la siguiente imagen puedes observar cómo queda con *Make Images Invisible*:

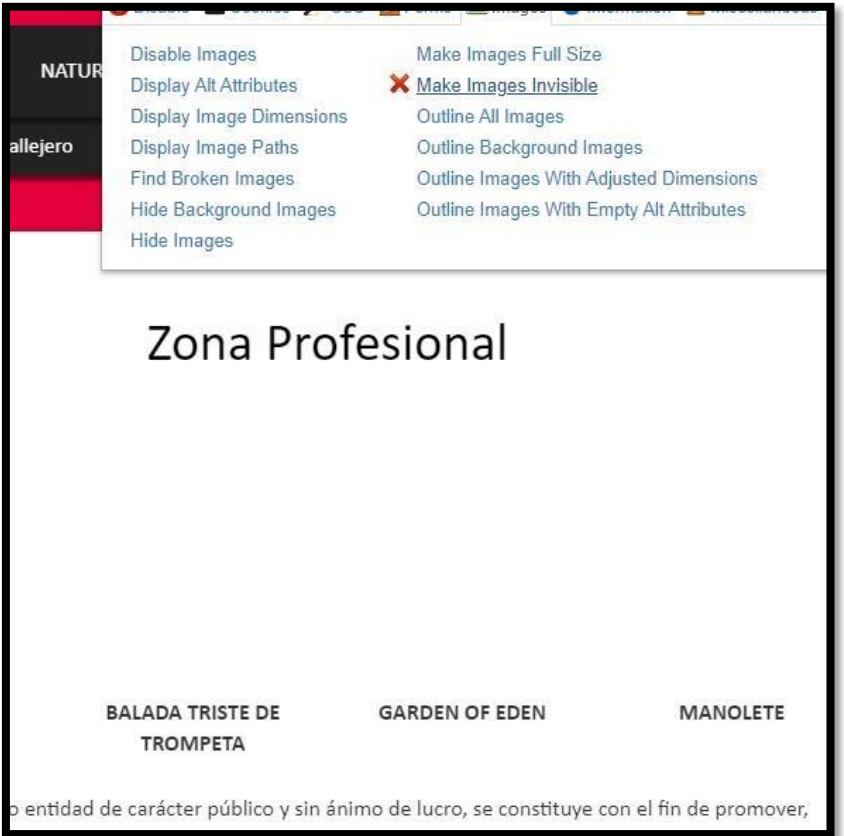

*Ilustración 8. Ejemplo de captura de una página web al ocultar las imágenes.*

La siguiente opción que ofrece esta herramienta es la posibilidad de mostrar la imagen con su texto alternativo. Para ello simplemente desmarca la opción anterior y selecciona *Display alt attributes*. En este caso, el resultado es el siguiente:

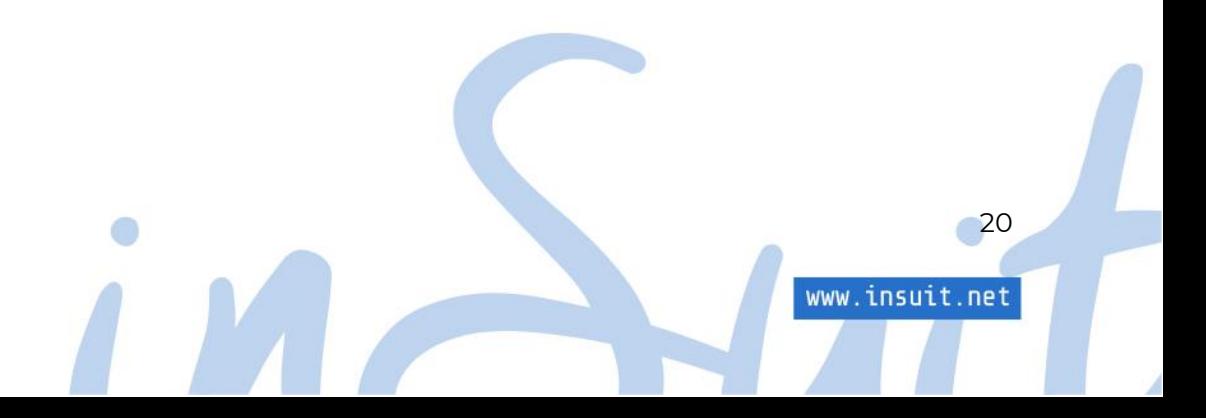

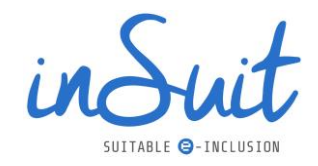

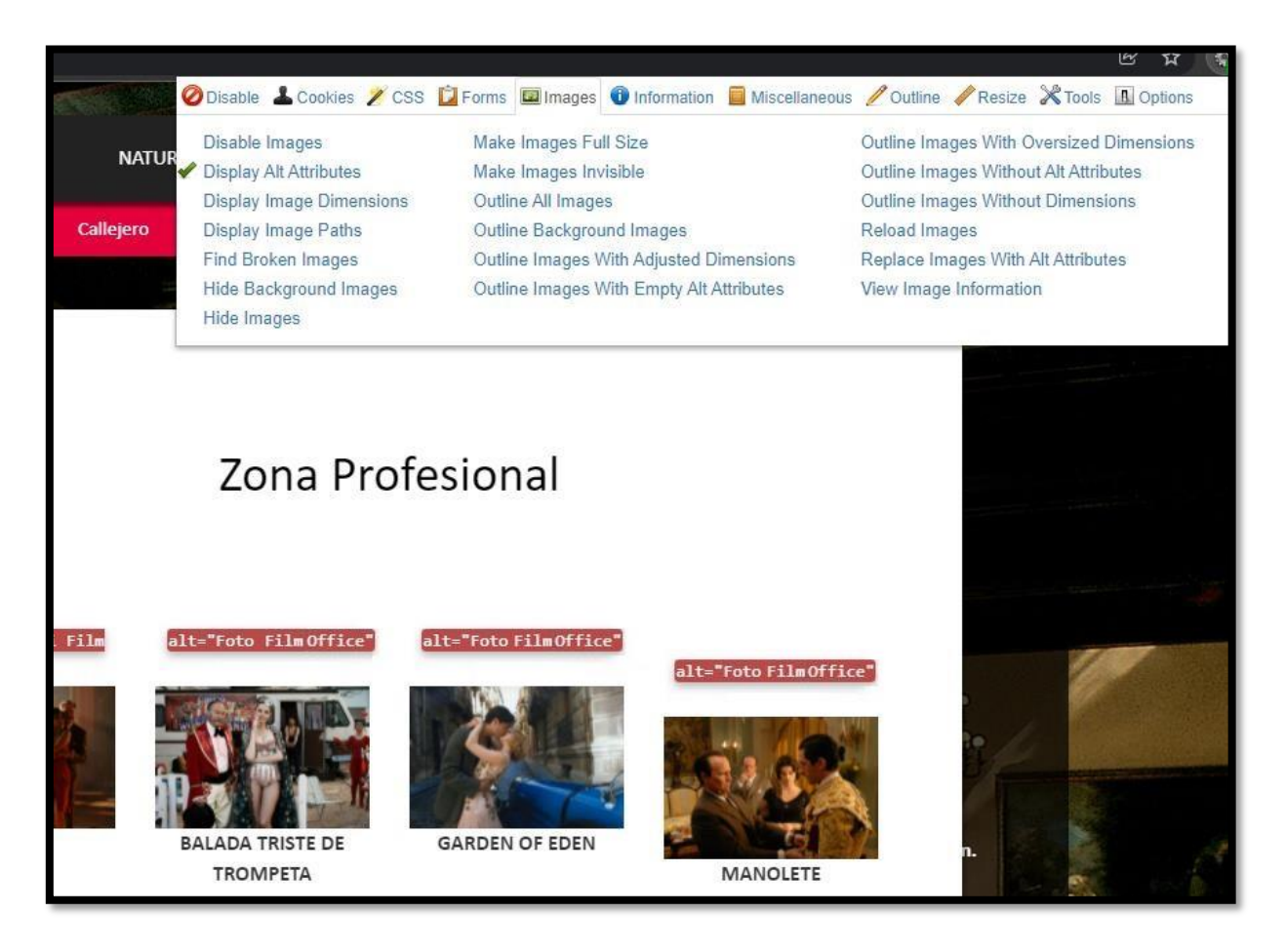

*Ilustración 9. Ejemplo de captura de una página web mostrando el texto alternativo de las imágenes.*

Como se puede observar en la imagen anterior, todas tienen el mismo texto alternativo y en ninguno de los casos aportan mucha información.

Por último, es posible sustituir las imágenes por su texto alternativo que es, a fin de cuentas, lo que leerá un lector de pantalla. En este caso deja activada la opción de mostrar texto alternativo y al mismo tiempo *Make Images Invisible*. El resultado es:

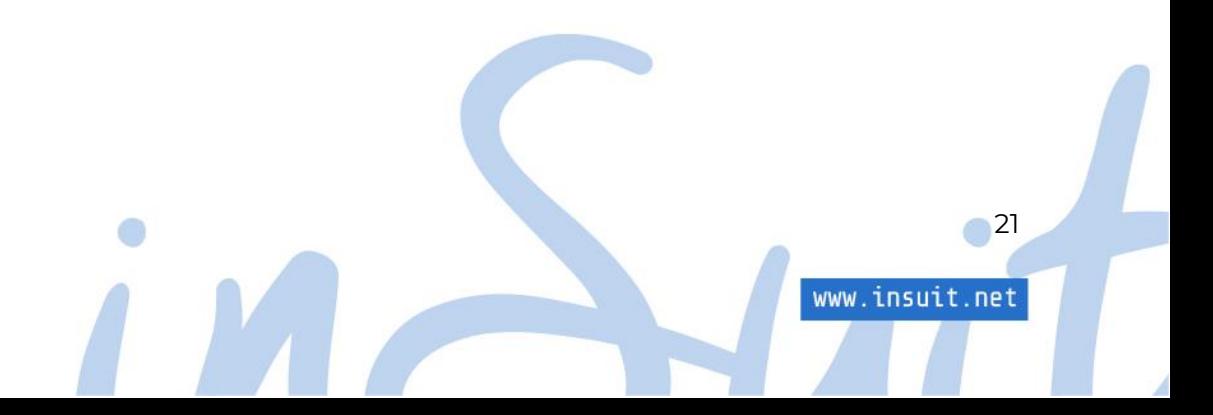

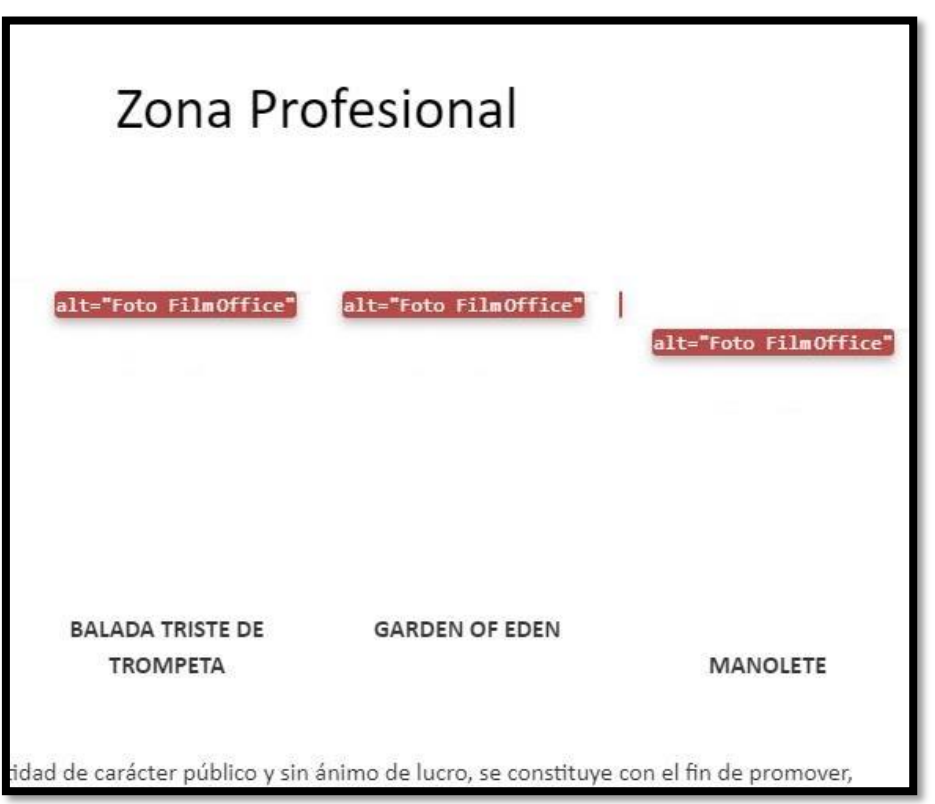

*Ilustración 10. Ejemplo de captura de una página web sustituyendo las imágenes por su texto alternativo.*

En este ejemplo, y desde el punto de vista de un invidente, la página tiene el mismo sentido si se prescinde tanto de las imágenes como de los textos alternativos, puesto que la información es la misma, por lo que se puede concluir que la imagen es decorativa: un invidente no puede apreciar las imágenes y, si el texto alternativo no le aporta nada, no es necesario recargar la página con más información.

Es importante recordar que las imágenes decorativas sí tienen alternativa de texto: todas las imágenes que formen parte del contenido de una página tienen que llevar obligatoriamente un texto alternativo, pero, en el caso de las decorativas, este texto está vacío. Es decir, si la imagen no aporta nada, su texto alternativo está vacío, pero existe.

Al desarrollar la página directamente esto es fácil de hacer: la etiqueta o tag de imagen lleva un atributo alt que se debe dejar vacío (alt=""). En cambio, en los gestores de contenido se debe indicar de forma explícita; en este último caso, consulta la ayuda para ver cómo hacerlo. Por ejemplo, WordPress pone alt="" por defecto en todas las imágenes, al dejar el texto alternativo de la imagen en blanco.

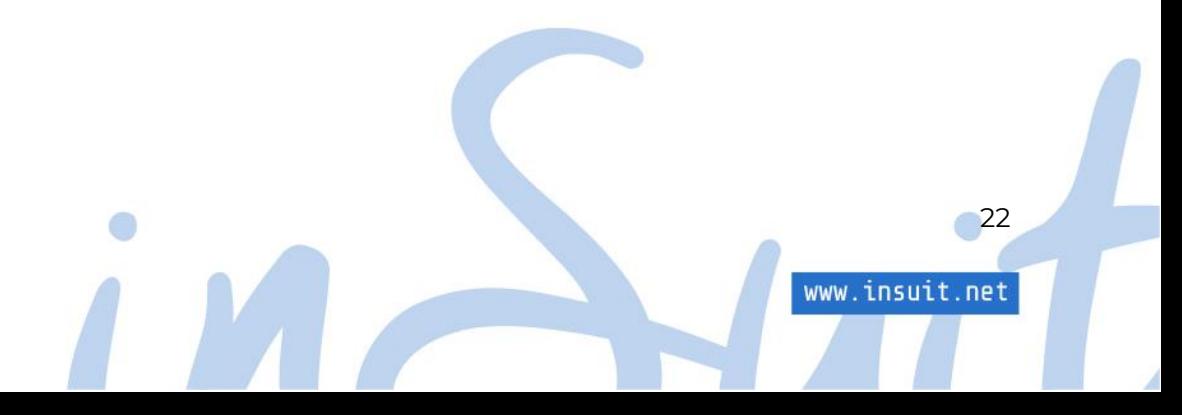

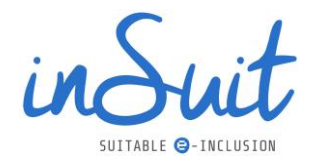

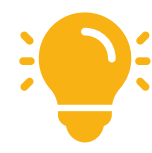

*Web Developer Tool* es una herramienta muy útil para valorar si las imágenes tienen un texto alternativo correcto o si en realidad requieren de uno. Hay que intentar pensar desde el punto de vista del usuario al que está destinado, para valorar si se debe incluir un texto alternativo o es mejor dejarlo vacío.

#### <span id="page-23-0"></span>**Imágenes informativas (elegir texto alternativo)**

En el caso de las imágenes que sí aporten información y, por tanto, sí requieren de un texto alternativo, se debe elegir el adecuado, para lo que es imprescindible tener clara cuál es la función de la imagen.

Una norma general válida para todos los textos alternativos es no incluir en ellos expresiones como "imagen de…" o "gráfico"; los lectores de pantalla ya detectan que están ante una imagen y añaden esa información.

Es posible distinguir los siguientes tipos de imágenes informativas:

#### <span id="page-23-1"></span>**Imágenes como etiqueta**

Son imágenes que sirven como etiquetas de otros elementos. El ejemplo más típico de éstas son los iconos, imágenes que se asocian con un concepto claro y que se utilizan, tal vez, en sustitución de una etiqueta.

Un ejemplo:

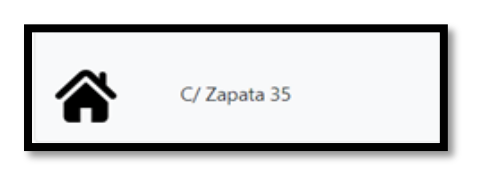

*Ilustración 11. Ejemplo de icono.*

¿Qué indica el icono de una casa acompañando una dirección? En este caso la imagen representa el concepto de dirección y está ahí para sustituir a un texto que nos indique lo que es, por lo tanto, el concepto o texto al que la imagen sustituye es la alternativa de texto, en este caso podría ser "dirección":

#### alt="dirección"

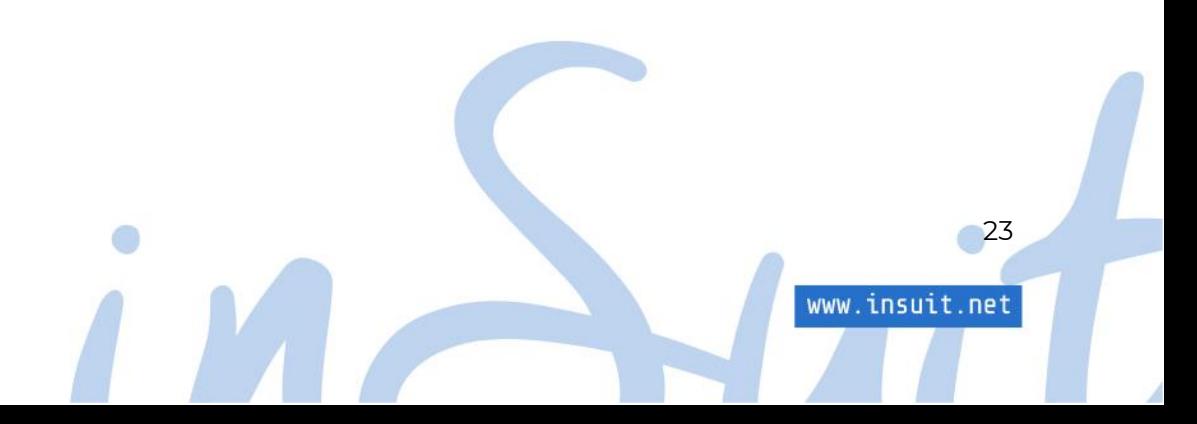

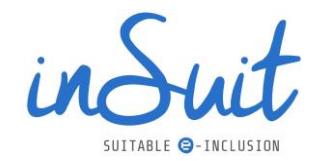

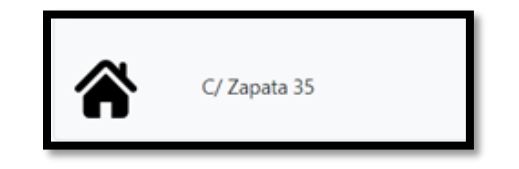

*Ilustración 12. Texto alternativo para un icono.*

Cuando un usuario con lector de pantalla llegue a una página con el icono anterior, éste escuchará: "imagen dirección" seguido de la dirección a la que acompaña. Esta indicación es muy parecida a lo que realmente se quiere expresar, por lo que la elección del texto alternativo es adecuada.

#### <span id="page-24-0"></span>**Imágenes funcionales**

Las imágenes funcionales son aquéllas que se utilizan como controles interactivos de la interfaz de usuario, como botones, enlaces, etc.

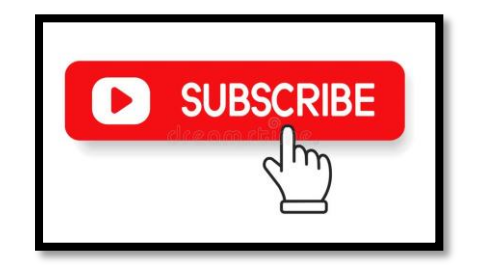

*Ilustración 13. Ejemplo de imagen funcional.*

Las imágenes funcionales deben ir asociadas obligatoriamente a un texto o la accesibilidad se resentirá mucho. En este caso, la función del texto será doble: cumplir la función de sustituir a la imagen e indicar la función de ese elemento del interfaz.

Imagen como botón o enlace: en estos casos se utiliza una imagen como único elemento visible en estas funciones. Su alternativa de texto indica la función que realizan, veamos un par de casos:

#### alt="Buscar"

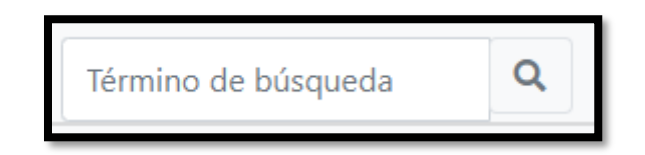

*Ilustración 14. Alternativa de texto para un buscador.*

alt="Ir a YouTube"

24

www.insuit.net

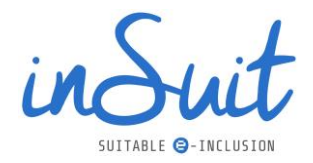

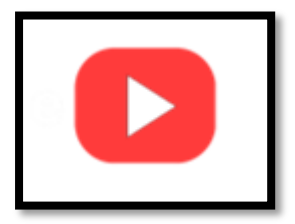

*Ilustración 15. Alternativa de texto un icono de reproducción en YouTube*

El primer ejemplo es un botón y su alternativa de texto es la función que realiza dicho botón: lanzar la búsqueda. La segunda es un enlace, su alternativa de texto es una indicación del destino del enlace.

Botón con imagen y texto: es habitual encontrar botones que incluyen imágenes acompañando a un texto como en el siguiente:

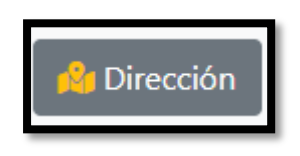

*Ilustración 16. Ejemplo de botón con imagen y texto.*

En este último caso, aparentemente puede tratarse de una imagen funcional. Sin embargo, al profundizar en el objetivo de la misma se observa que en realidad es una imagen decorativa, puesto que al eliminarla el botón sigue teniendo sentido. Por ese motivo, la alternativa de texto debería estar vacía:

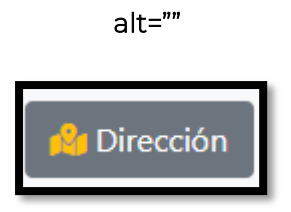

*Ilustración 17. Alternativa de texto para un botón con imagen y texto.*

#### <span id="page-25-0"></span>**Infografías e imágenes complejas**

En los ejemplos anteriores hemos visto imágenes cuyas alternativas de texto están vacías o imágenes que sí necesitan alternativa, pero ésta es muy breve.

25

www.insuit.net

Sin embargo, otras imágenes transmiten mucha información:

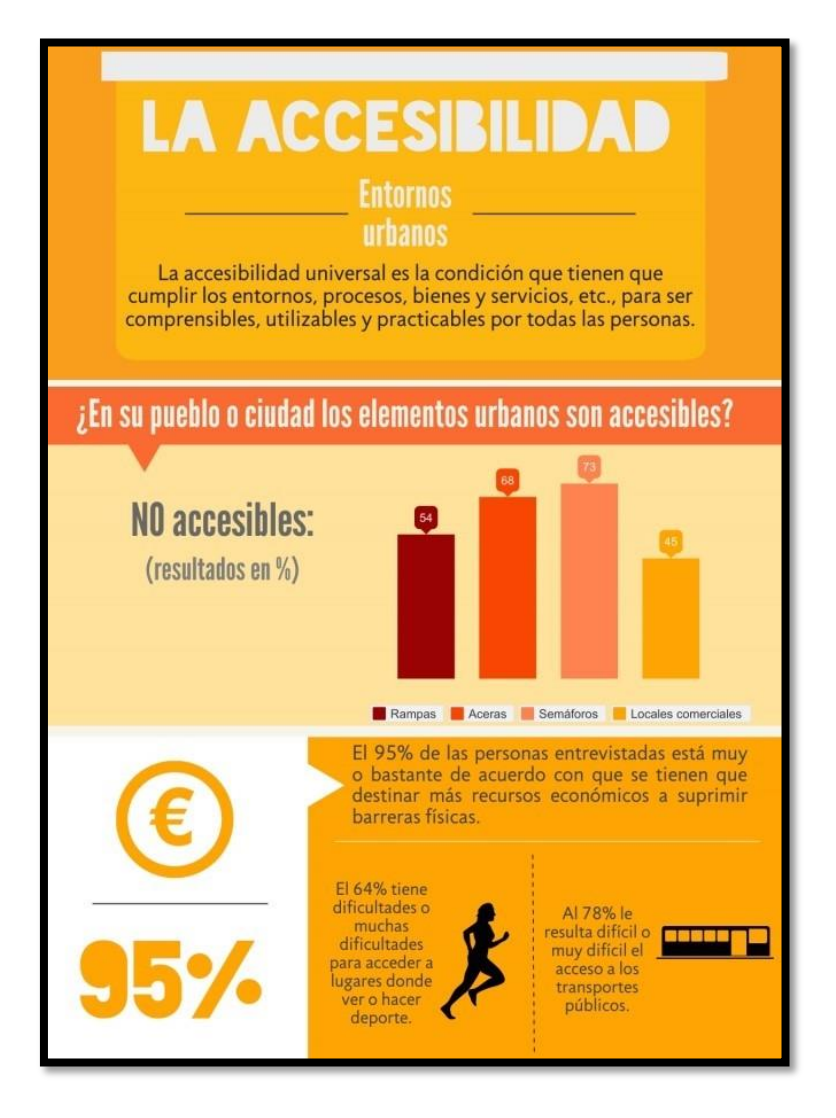

*Ilustración 18. Infografía de ejemplo sobre accesibilidad.*

Aunque la alternativa de texto no tiene limitaciones en tamaño, no es conveniente que sea muy extensa, ya que los asistentes de accesibilidad la leen al encontrarla y si la alternativa es extremadamente larga, puede ser muy incómodo para el usuario.

En el caso de incluir una imagen que transmita mucha información, disponemos de diferentes opciones según el tipo de imagen.

#### Imágenes complejas

No conviene utilizar el texto alternativo para proporcionar mucha información para no saturar al usuario.

26

www.insuit.net

Veamos un ejemplo:

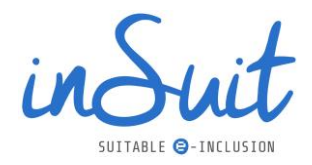

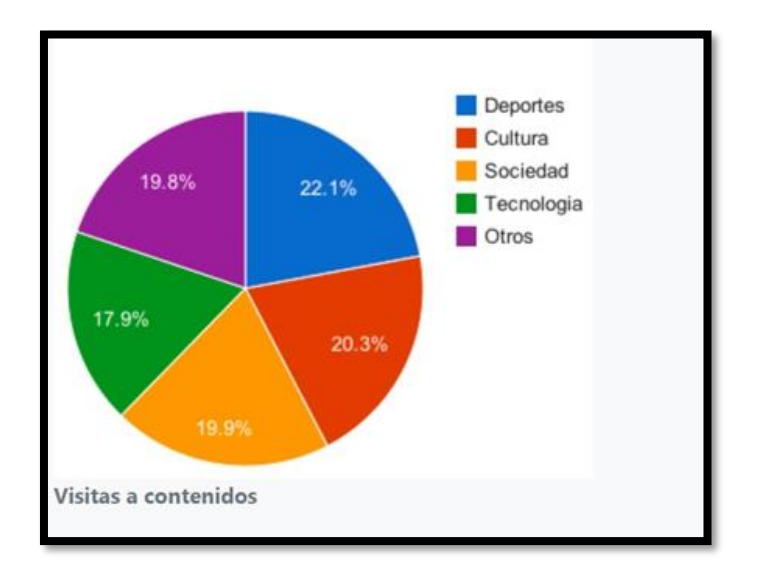

*Ilustración 19. Gráfico circular como ejemplo de imagen compleja.*

Esta imagen muestra la distribución de visitas en los enlaces de una página en función de diferentes áreas de interés.

En estos casos hay que utilizar dos medios que se complementan: por una parte, el texto alternativo que describa el objetivo de la imagen; por otra parte, el grueso de la información se debe poner en una descripción larga asociada a la imagen. El usuario recibe la información básica de la imagen y decide si está interesado o no en saber el resto.

En el ejemplo anterior se podría indicar de la siguiente manera:

- Alternativa de texto: distribución porcentual de clics por área de interés.
- Descripción larga: gráfico circular donde se muestra la distribución de clics en función del área de interés del usuario. Los porcentajes que se muestran son:
	- o 22,1% Deportes.
	- o 20,3% Cultura.
	- o 19,9% Sociedad.
	- o 17,9% Tecnología.
	- o 19,8% Otros.

Hay varias estrategias para implementar la descripción larga. Una de ellas es ponerla justo a continuación de la imagen y otra es añadir un enlace a la descripción situado en las inmediaciones. En HTML existe la etiqueta *<figure>* que es un contenedor para imágenes e ilustraciones donde se puede añadir todo lo que incumbe a la imagen.

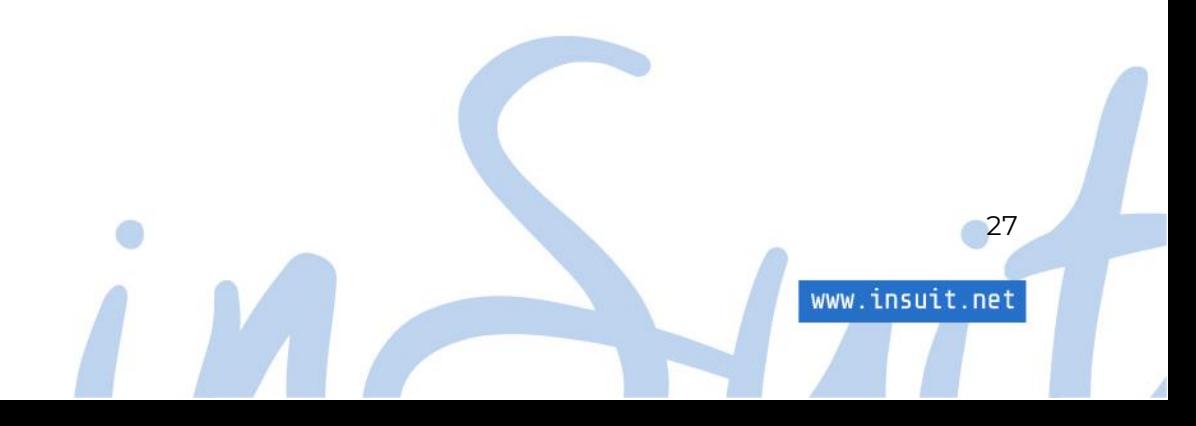

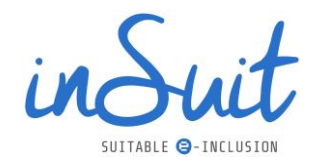

#### Mapas de imágenes

Este tipo de imágenes son aún más complejas, puesto que consisten en una imagen formada por otras funcionales con las que el usuario puede interactuar.

Un ejemplo sería un mapa geográfico interactivo, en el que al pinchar en una determinada región aparece información ampliada sobre la misma o, simplemente es un enlace a una página con más detalles.

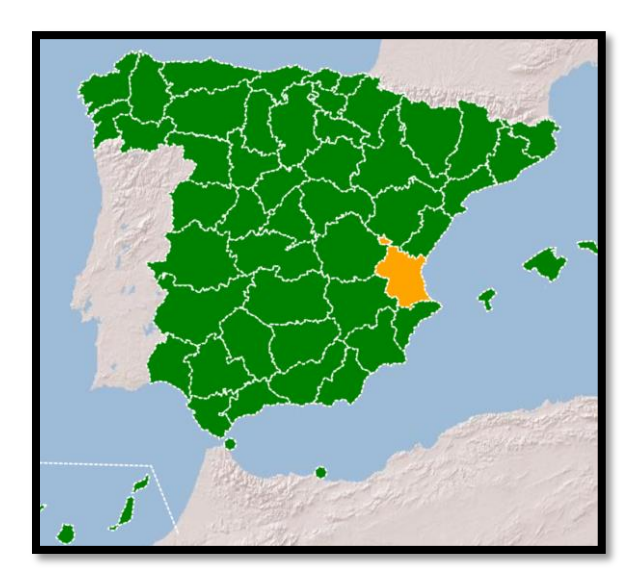

*Ilustración 20. Ejemplo de mapa interactivo.*

En este ejemplo se encuentra, por una parte, la imagen en sí, es decir, el mapa, que necesita su propia alternativa de texto; por otra, existen una serie de imágenes funcionales que recibirán el tratamiento que se indicó para este tipo.

El texto alternativo de la imagen podría ser: "Mapa de España con zonas activas. Pulse en la zona de interés para obtener información detallada sobre la misma".

Cada una de las imágenes que integran el mapa es otra imagen, por lo que cada una de ellas debe de llevar su propia alternativa de texto y si se da el caso, su propia descripción larga.

Siguiendo con el ejemplo de la imagen anterior, y suponiendo que el mapa sirve para conocer la incidencia del coronavirus por provincia, para la zona señalada podría ser:

- Alternativa de texto: Provincia de Valencia, datos de incidencia de coronavirus por edades.
- Descripción larga: detalle del porcentaje por franjas de edad.

Además de tratar los mapas como imágenes, no se debe olvidar que también son componentes de la interfaz, puesto que al pinchar sucede algo (se amplía información), por lo que todos los

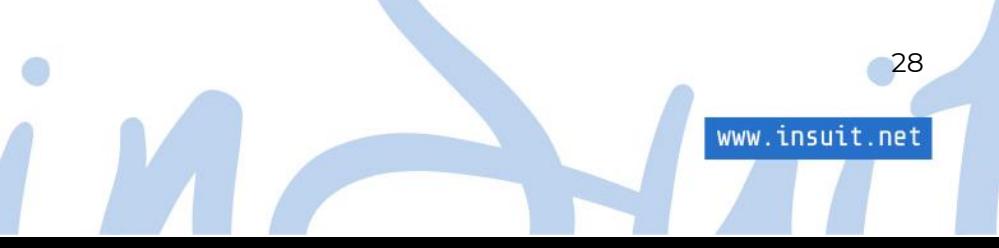

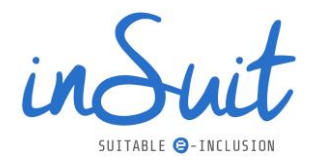

usuarios deben de poder llegar a cada una de las partes independientemente de su forma de navegar.

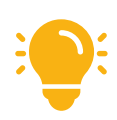

No hay que olvidar que el mapa de imágenes se debe poder recorrer con el teclado.

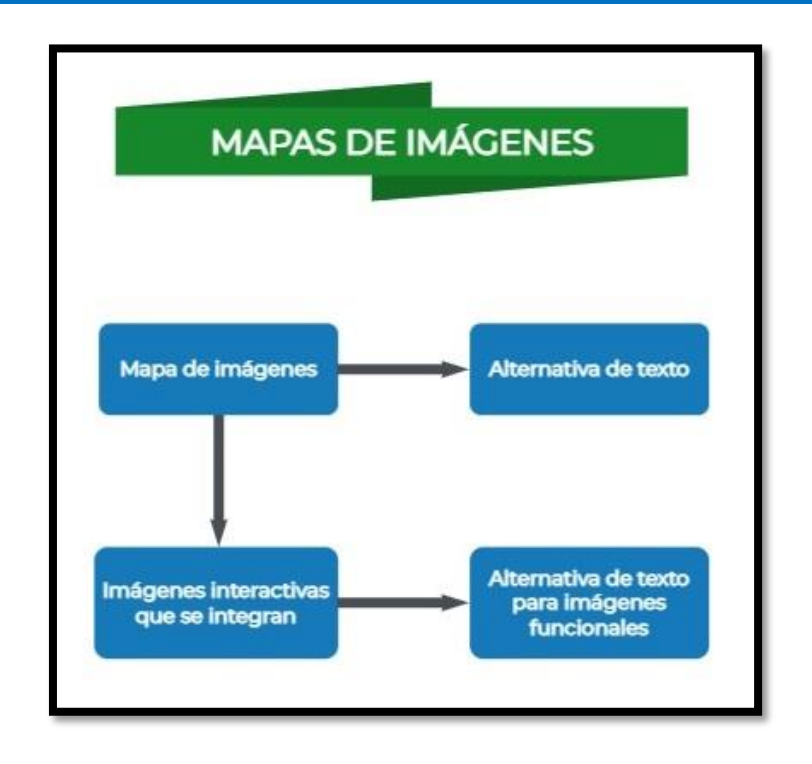

*Ilustración 21. Diagrama sobre el tratamiento de mapas de imágenes.*

#### Grupos de imágenes

Cuando se dispone de varias imágenes que no transmiten información individualmente, sino que tienen sentido como conjunto, sólo hay que buscar alternativa de texto para la primera. El resto tendrá alternativas vacías.

Un ejemplo clásico es una puntuación por estrellas: imagina que una valoración se lleva a cabo con cinco imágenes de estrellas que están llenas o vacías. En este caso, una puntuación de 3.5 se podría representar como:

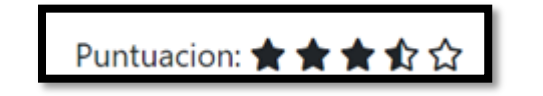

*Ilustración 22. Ejemplo de grupo de imágenes representando una puntuación.*

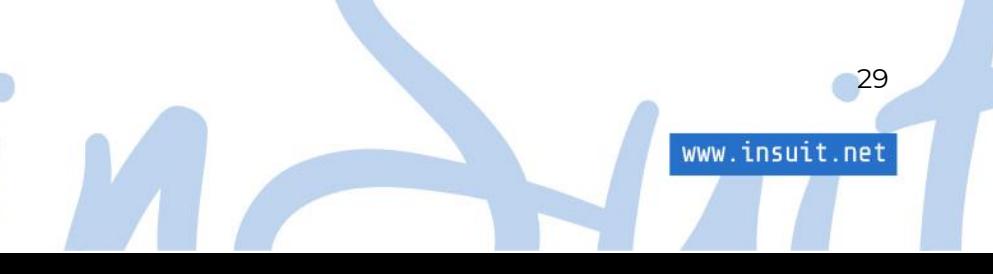

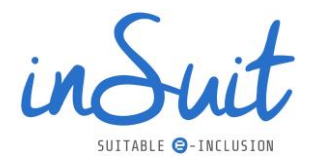

Puesto que sólo es necesario poner texto alternativo en la primera, indicando la puntuación que refleja el conjunto, se podría poner "tres con cinco puntos"; mientras que las otras cuatro imágenes tendrían el alternativo vacío:

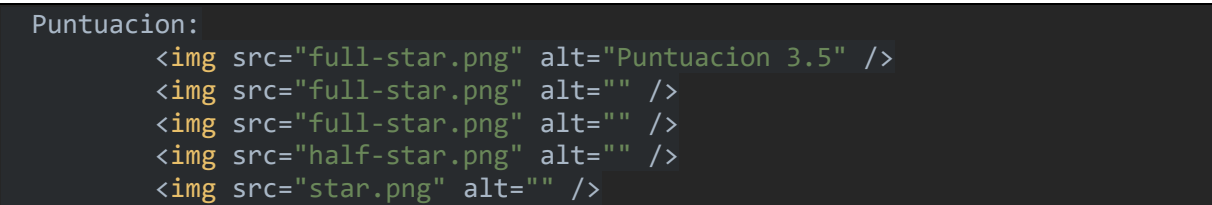

#### <span id="page-30-0"></span>**CAPTCHAS**

Los CAPTCHAS son elementos utilizados para probar que determinados servicios web están siendo utilizados por humanos, no por robots. Pueden consistir, por ejemplo, en identificar letras, cifras o imágenes y en muchos casos suponen una auténtica dificultad para personas con discapacidad.

Los primeros CAPTCHAS eran test consistentes en identificar una serie de caracteres distorsionados y no eran complicados sólo para personas ciegas, con visión reducida o disléxicos, sino que en general eran difíciles de comprender para gran parte de los usuarios.

Para resolver esto, algunos CAPTCHA ofrecen además un medio alternativo consistente en un audio distorsionado pero las dificultades persisten:

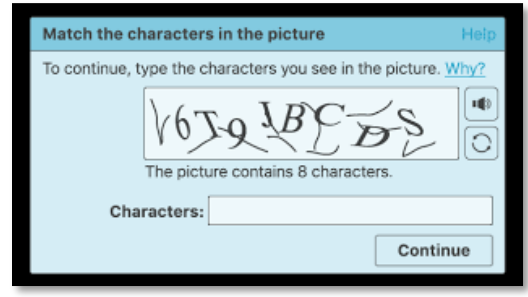

*Ilustración 23. Ejemplo de captcha con distorsión de caracteres.*

Hace ya mucho tiempo que la efectividad de este tipo de CAPTCHAS está en entredicho puesto que es posible romper cualquiera de los dos métodos. Por ello, no sólo no son efectivos, sino que además están poniendo trabas de accesibilidad muy importantes.

Otras modalidades más recientes utilizan puzzles de fotografías en las que se pide marcar, por ejemplo, todas las que contengan semáforos. Pero estos también son inaccesibles a personas con discapacidad visual o incluso para personas mayores:

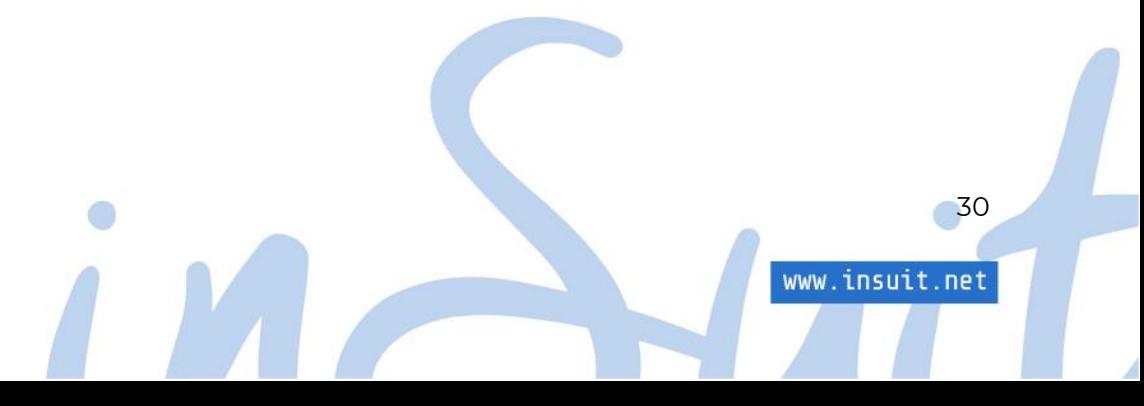

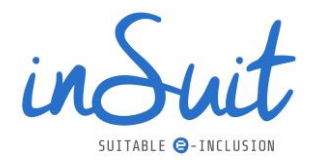

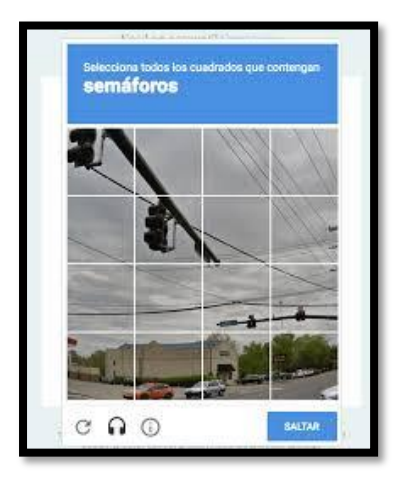

*Ilustración 24. Ejemplo de CAPTCHAS formado por puzle de fotografías.*

La tendencia actual es no utilizar este tipo de CAPTCHAS y optar por otros basados en la forma en la que interacciona el usuario con la página para determinar si es humano o no. Uno muy popular es el reCAPTCHA de Google, que solo requiere marcar una casilla de verificación:

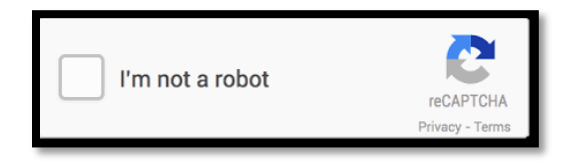

*Ilustración 25. reCAPTCHA de Google.*

O también el nuevo reCAPTCHA v3, que no requiere de ninguna acción por parte del usuario y por tanto no tiene ninguna influencia para la accesibilidad, por lo que es una solución perfecta para el objetivo que nos atañe:

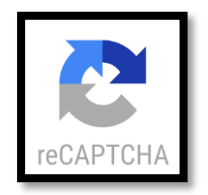

*Ilustración 26. reCAPTCHA v3 de Google.*

Existen bastantes más modos de verificar que la interacción de la página es con un humano y no una máquina, pero los comentados son los más ampliamente difundidos.

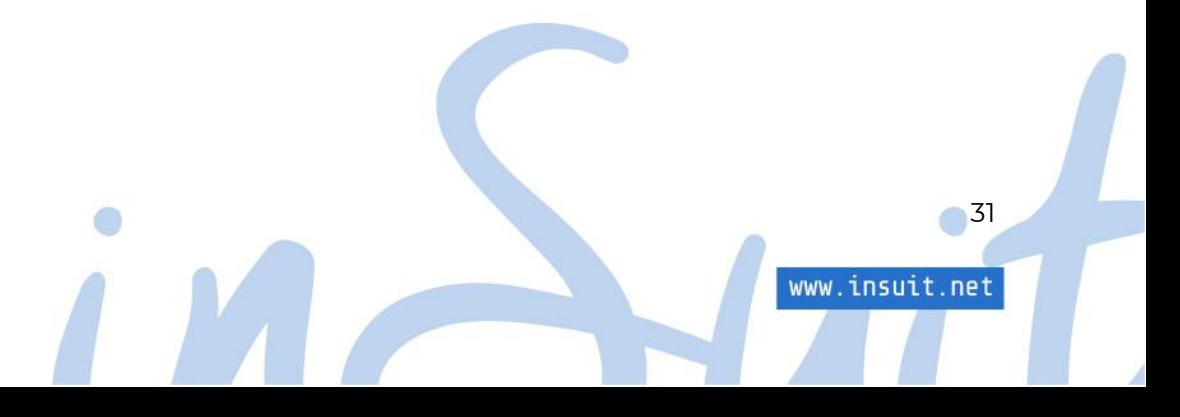

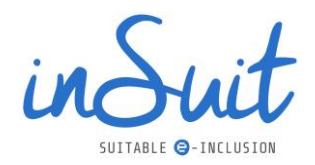

En cualquier caso, si por alguna razón se quiere o se tiene que utilizar un tipo clásico de CAPTCHA, hay que saber que para pasar los criterios de accesibilidad de nivel AA es necesario lo siguiente:

- El CAPTCHA de imagen tiene una alternativa de texto en la que se indican dos cosas: su propósito y que existe un método alternativo que no está basado en imágenes.
- Lógicamente existe dicho método alternativo, normalmente un audio. En este caso los controles para reproducirlo son accesibles, se pueden manejar con teclado y tienen nombre accesible.

#### <span id="page-32-0"></span>**Los carruseles**

Un carrusel de imágenes es un conjunto de fotografías con texto (y opcionalmente botones) que se suelen presentar a tamaño completo, habituales por ejemplo de la sección de inicio de una página web.

Aunque se trata de elementos llamativos y pueden incluir mucha información de forma dinámica y atractiva, hay que tener especial precaución con ellos desde el punto de vista de la accesibilidad.

Para estudiar su impacto en accesibilidad, vamos a detallar algunas de sus características más relevantes:

- Aunque pueden tener otros contenidos, lo más habitual es que estén formados por un conjunto de imágenes que, además, suelen tener mensajes de texto asociados. Cada uno de estos conjuntos es un slide o diapositiva.
- El carrusel suele estar en movimiento mostrando cada una de sus diapositivas en secuencia.
- Muchas veces las diapositivas actúan como enlaces a otras páginas.
- En muchos casos incluyen botones para controlar el avance de las diapositivas o incluso pararlo.

En primer lugar, hay que tener en cuenta que contienen imágenes y como tales deben tener una alternativa de texto. Ocurre muchas veces que se pone una alternativa de texto en la imagen igual que el mensaje que lleva la propia diapositiva y como consecuencia si un usuario explora este slide con un lector de pantalla obtiene dos veces el mismo mensaje. Esto es redundante y empeora mucho la experiencia del usuario.

En estos casos, es mejor considerar a la imagen como decorativa y por tanto su alternativa de texto debe estar vacía.

En segundo lugar, los carruseles están en movimiento, ya que habitualmente van cambiando su contenido a lo largo del tiempo y ésta es precisamente una de las características que los convierte en elementos poco accesibles.

32

www.insuit.net

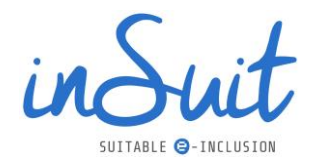

El criterio 2.2.2 de la WCAG 2.1 dice, básicamente, que todo elemento que presente movimiento de forma automática, debe tener un mecanismo para detenerlo, pausarlo u ocultarlo. Es decir, la secuencia de diapositivas de un carrusel debe, como mínimo, poder pausarse, aunque la solución óptima sería que se pueda controlar mediante botones de pausa, avance y retroceso. El problema es que en muchos casos no es así.

La accesibilidad debe contemplar todo tipo de discapacidades y para algunas de ellas es una dificultad añadida los tiempos limitados que implica el movimiento de los carruseles: es posible que algunos usuarios necesiten más tiempo o tengan problemas para procesar la información mientras se mueve.

Otra consideración en los carruseles es que cuando se pasa de una diapositiva a otra, el contenido cambia y, por tanto, estas modificaciones tienen que ser anunciadas por los servicios de accesibilidad (por ejemplo, un lector de pantalla). Esto no es un aspecto menor porque hay que definir muy bien cuándo y cómo se hacen estos anuncios. Imagina que cada vez que avanza una diapositiva el lector de pantalla anuncia este cambio; puesto que el carrusel no para, es posible saturar al usuario con mensajes repetitivos que puede que no requiera en ese momento. Por tanto, lo adecuado es que el anuncio de nuevo contenido se haga cuando el usuario cambie de forma explícita de diapositiva, para lo cual volvemos a la necesidad de tener controles de carrusel.

En la práctica es muy difícil encontrar carruseles accesibles. Recuerda que si deseas incluir uno en tu sitio web debes asegurarte de que:

- 1. Tienen controles para parar, iniciar, avanzar y retroceder accesibles desde el teclado, y lo ideal es que no arranquen automáticamente. Esto lo puedes probar navegando con el teclado.
- 2. Cuando el usuario cambia explícitamente de diapositiva, los lectores de pantalla leen el nuevo contenido. La mejor forma de comprobarlo es explorando con un lector de pantalla.
- 3. Por supuesto deben cumplir con el resto de condiciones de los contenidos web (contraste adecuado, alternativas de texto correctas, enlaces con un propósito claro, etc.).

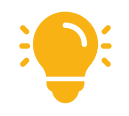

Para probar la accesibilidad de los carruseles te serán de gran utilidad dos herramientas ya citadas anteriormente: *Web Developer Tools* y *Kontrast*.

33

www.insuit.net

#### <span id="page-33-0"></span>**Multimedia**

Otro elemento habitual en los sitios web, Apps y RRSS son los multimedia, especialmente los vídeos, ya que consiguen comunicar de una forma atractiva y ligera. Es evidente que un buen vídeo puede transmitir información con las imágenes, con el audio, con lo que dice y con lo que no dice. Con un vídeo se recibe la información a través de muchos canales. Ésta es una de sus grandes ventajas. Pero es al mismo tiempo su gran defecto para la accesibilidad porque pone dificultades a personas con diferentes tipos de discapacidades.

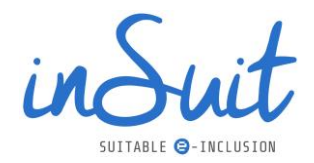

Por este motivo, las iniciativas de accesibilidad como la WCAG tienen una sección muy amplia dedicada a los medios tempodependientes (medios basados en el tiempo), entre los que se encuentran los multimedia.

A grandes rasgos, pueden encontrar dificultades con estos elementos:

- Personas invidentes porque no pueden ver las imágenes.
- Personas sordas porque no pueden escuchar los audios
- Personas con dificultades de movilidad porque les resulta difícil manejar los controles de reproducción.
- Personas con trastornos neurológicos como la epilepsia, que están afectadas por determinadas imágenes.

Sin descuidar ninguno, los principales problemas de accesibilidad con el contenido multimedia son los dos primeros.

Con el objetivo de conseguir que la mayoría de las personas puedan usar y disfrutar los contenidos multimedia (vídeo, audio o animaciones), pregrabado o en vivo, las WCAG sugieren tener disponible:

- Subtítulos.
- Audiodescripciones.
- Transcripciones.

#### Subtítulos

Los subtítulos transmiten la información de audio a personas que tienen problemas para oír, aunque también son muy útiles para otros perfiles de discapacidad, como el trastorno de atención ya que ayuda a seguir el hilo del audio.

Los subtítulos deben estar sincronizados con el audio.

En el siguiente esquema se muestra cuando incluir subtítulos para cumplir con los criterios de accesibilidad de la WCAG 21:

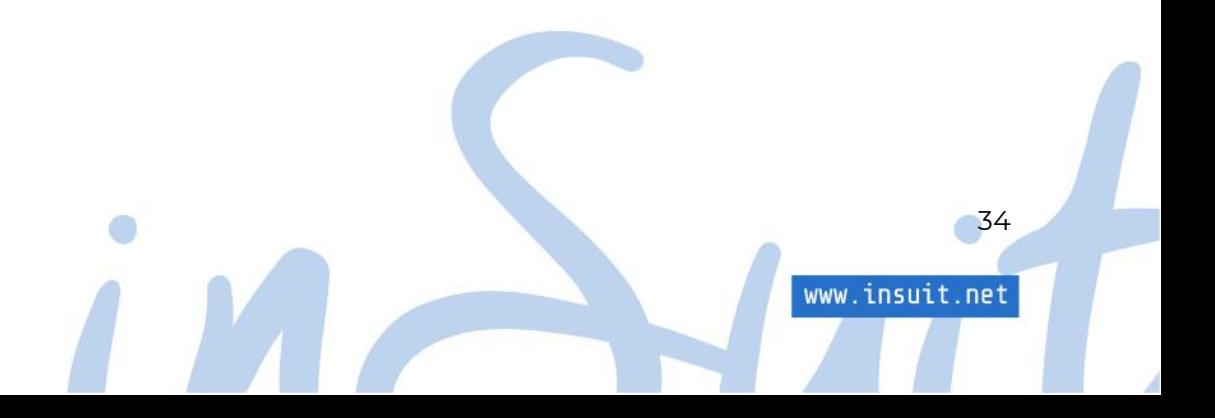

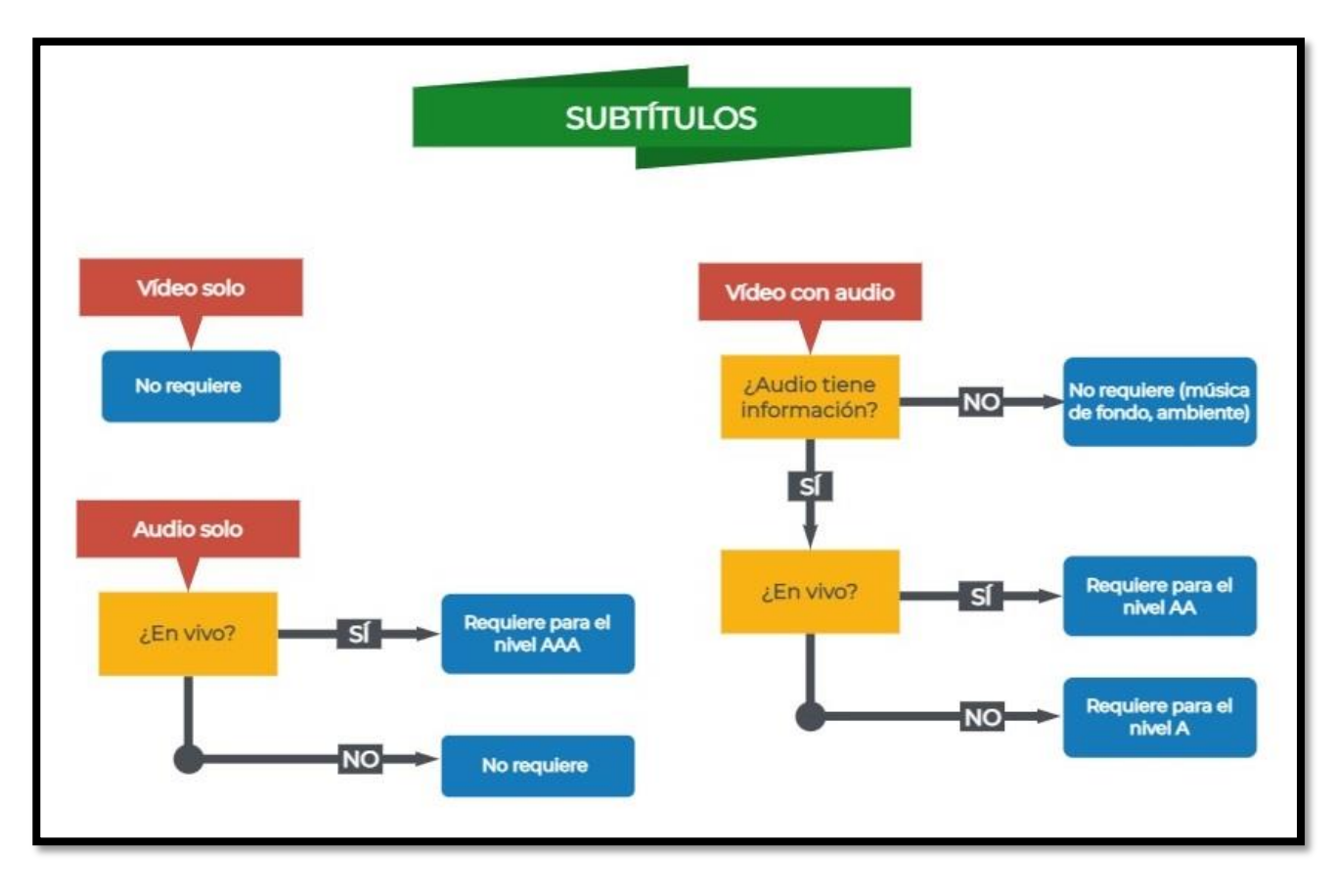

*Ilustración 27. [Diagrama sobre la necesidad de subtítulos en el contenido multimedia.](#page-80-3)*

Si el contenido solo es vídeo, no se requieren subtítulos ya que no hay información de audio que complementar.

En el caso de audio en vivo, se requerirían subtítulos para alcanzar el máximo nivel AAA pero no son requeridos para el nivel AA.

Por último, si hay tanto vídeo como audio, los subtítulos se necesitan según en función del carácter del audio:

- Si el audio no aporta información, caso de la música de fondo o el sonido ambiente aleatorio, no se necesitan los subtítulos.
- Si el audio es importante, entonces sí que se requieren subtítulos (desde el nivel A), incluso en emisiones en vivo (sólo para nivel AA).

Una consideración importante es el uso de los subtítulos automáticos, como por ejemplo los que ofrece YouTube, ya que dan lugar a muchos fallos de transcripción y, si eso sucede, no son admisibles. Si se usa como material de apoyo, posteriormente debe hacerse una corrección manual.

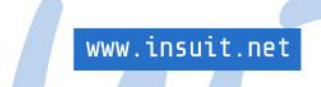
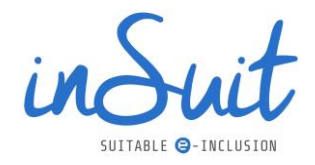

También hay que tener en cuenta que los subtítulos no sólo deben transcribir diálogos, sino que también tienen que reflejar los sonidos que influyen en la información, como por ejemplo las risas enlatadas que suenan en una comedia.

#### **Transcripciones**

Una transcripción es la versión escrita de la información de audio del multimedia, aunque también están las transcripciones extendidas que incluyen la información visual y son similares a un guion. Por sus características puede ayudar tanto a usuarios con problemas de visión como a los que tienen problemas de audición.

A diferencia de los subtítulos, la transcripción no tiene por qué estar sincronizada con el medio, sino que puede ir aparte siempre que desde el medio exista un enlace a ella. Evidentemente, la inclusión de una transcripción mejora notablemente la usabilidad del contenido para todas las personas, no sólo para las que tienen alguna discapacidad. Por este motivo, está ampliamente recomendado el uso de plataformas como [Etiqmedia,](http://etiqmedia.com/) que permiten la obtención de transcripciones e incluso el subtitulado en directo.

El siguiente esquema indica los criterios de la WCAG 2.1:

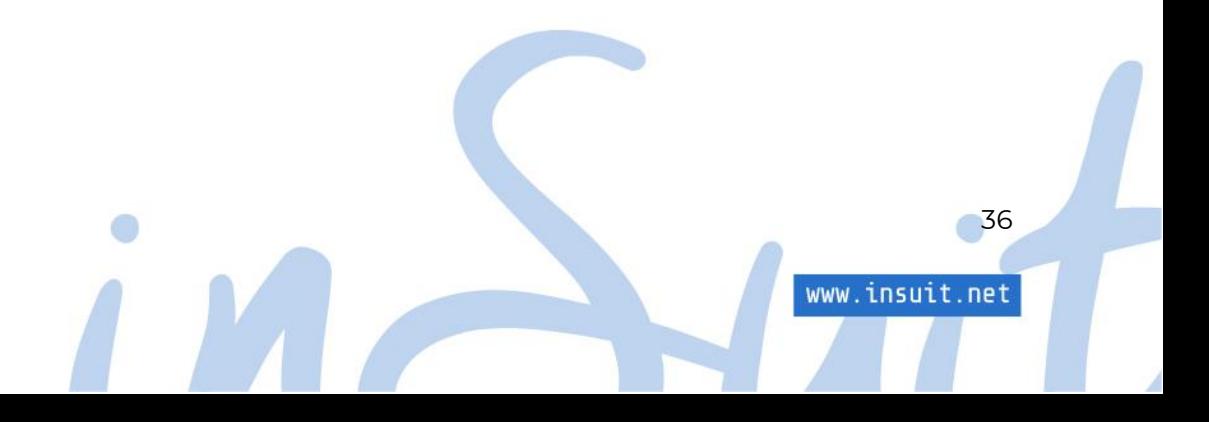

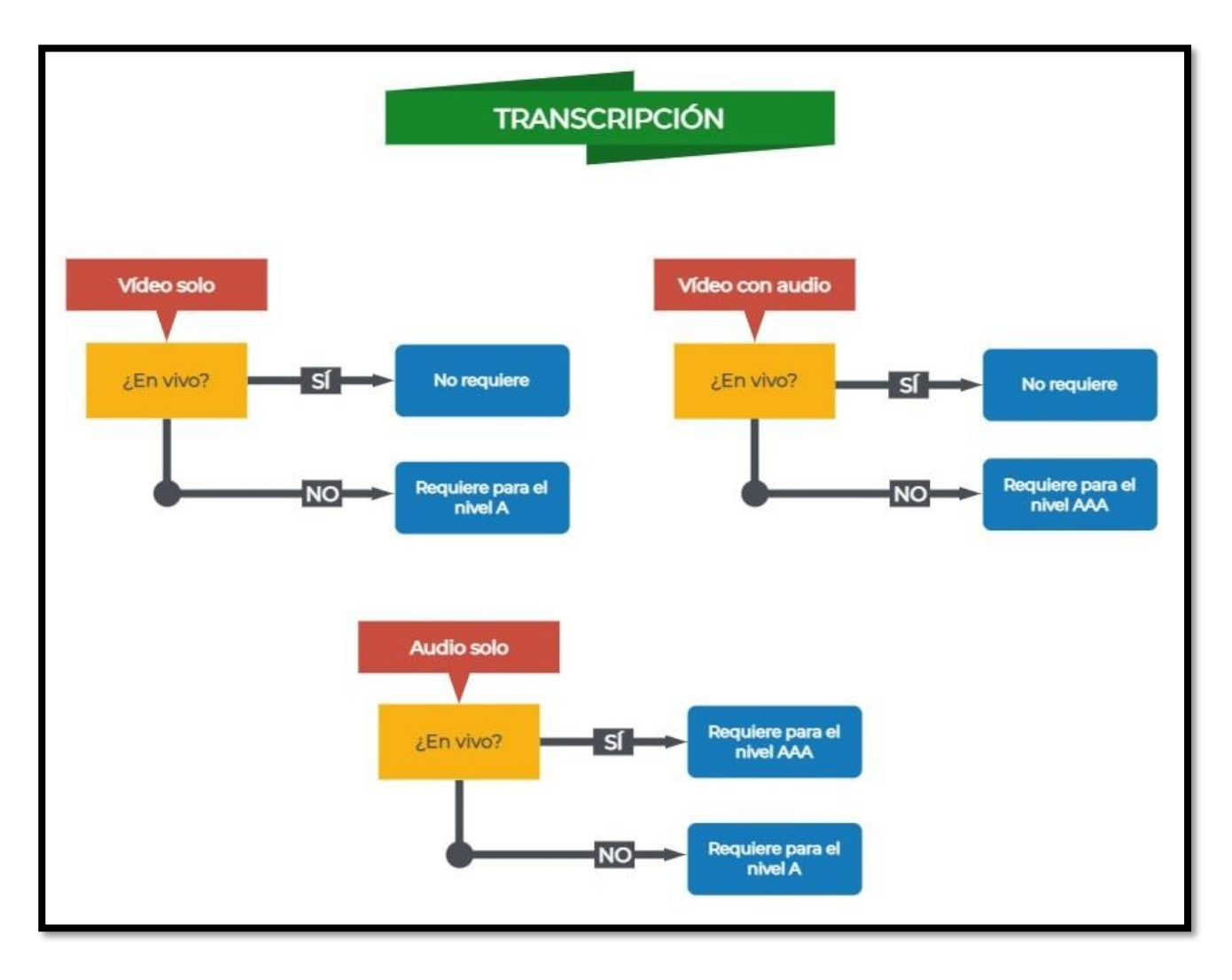

*Ilustración 28. [Diagrama sobre la necesidad de transcripciones en el contenido multimedia.](#page-81-0)*

- Para vídeo sólo, siempre se requieren transcripciones excepto cuando es en directo.
- Para audio sólo también se requieren siempre excepto cuando es en vivo que solo son necesarias para el nivel AAA.
- Para vídeo y audio, no se requiere si es en vivo y si es grabado, sólo para alcanzar el nivel AAA.

37

www.insuit.net

#### Audiodescripción

Es una descripción en audio de la información del contenido multimedia, incluyendo:

- Acciones.
- Personajes.
- Escenarios.

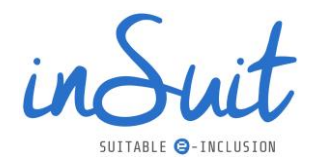

- Expresiones corporales.
- Texto importante
- Resto de contenido visual relevante.

Al igual que los subtítulos la audiodescripción está sincronizada con el medio, lo cual incrementa notablemente la dificultad de implementación.

Los escenarios en los que se necesita audiodescripción son:

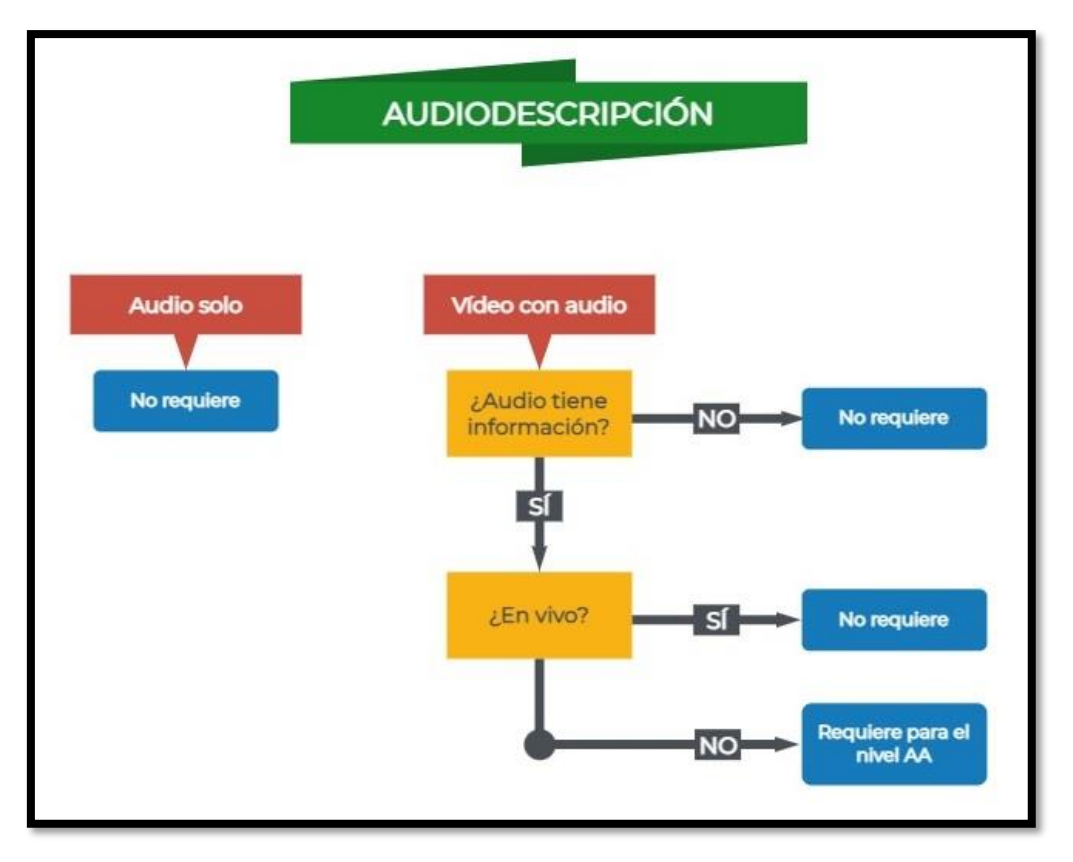

*Ilustración 29. [Diagrama sobre la necesidad de audiodescripción en el contenido multimedia.](#page-81-1)*

- No se necesita donde la información de vídeo no sea relevante para comunicar el mensaje. Por ejemplo, un vídeo de un conferenciante contando su discurso, en el que en realidad lo único que importa es el audio.
- No se exigen en las retransmisiones en vivo por la misma razón por la que no se exigen las transcripciones: es imposible tenerlas preparadas en un evento en directo en el que no se puede prevenir qué sucederá.
- Sí que se exigen para el nivel AA si el vídeo es grabado y la información es relevante. Siguiendo con el ejemplo del conferenciante, imagina que éste gesticula mucho y tiene una actitud muy teatral, en este caso, sí importa el contenido visual.

38

www.insuit.net

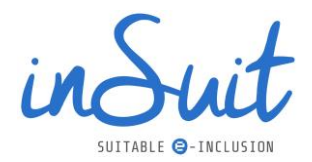

Podemos concluir que los vídeos donde se ha prestado atención al mensaje tanto visual como de audio requieren de audiodescripción para conseguir un nivel AA de accesibilidad.

Implementar audiodescripciones es bastante complejo tanto por su naturaleza como por las dificultades técnicas que lleva asociadas. La audiodescripción implica aumentar la información de audio de manera bastante considerable, ya que hay que describir todos los elementos ya indicados (los personajes, la escena, el ambiente). Es mucha información que además debe ir sincronizada con el vídeo. Normalmente se aprovechan las pausas para insertar esta información, pero a veces este recurso tampoco es suficiente por la duración de las pausas.

Se pueden considerar tres escenarios de vídeos con audiodescripción:

- La grabación original ya incluye las audiodescripciones: esta solución suele funcionar bien para vídeos divulgativos o de formación. En el momento de preparar el vídeo ya se incluyen todas las descripciones en audio necesarias. Sin embargo, en otro tipo de vídeos esta solución no suele funcionar porque las descripciones no permiten la agilidad necesaria para narrar una historia.
- Se añaden a la historia original las narraciones necesarias en los huecos del diálogo. Como ya se ha apuntado anteriormente, estas pausas pueden no ser suficientes y requerir parar la acción para aumentarla con la consiguiente degradación de la agilidad narrativa.
- Se añade una segunda pista de audio con la audiodescripción que el usuario puede activar o desactivar. Con esto la agilidad narrativa no se ve afectada porque el usuario que no lo requiera puede desactivar la pista con las audiodescripciones.

Como se puede observar, ninguno de los escenarios es ideal, pero a todo esto hay que añadir las limitaciones técnicas. Supuestamente la mejor solución sería añadir una pista adicional, pero lo cierto es que muchísimos sitios utilizan YouTube para guardar sus vídeos por diversas razones y YouTube actualmente solo permite una pista de audio, por lo que esta solución queda descartada para estos casos.

La única solución "sencilla" pasaría por tener dos versiones del vídeo: una "normal" y otra accesible, y dejar enlaces a ambas. Aunque no es la solución ideal, se trata de una buena forma de dar servicio a todo tipo de usuarios sin degradar la experiencia de ninguno.

En cualquier caso, el montaje de un vídeo con audiodescripción es una tarea compleja que se recomienda dejar en manos de profesionales especializados.

#### **El color**

#### El tema de color y contraste

Las normas de WCAG 2.1 indican que es fundamental hacer un estudio exhaustivo del contraste, porque esta característica ayuda a que personas con baja visión o daltónicas perciban mejor las imágenes y puedan leer con facilidad los textos.

39

www.insuit.net

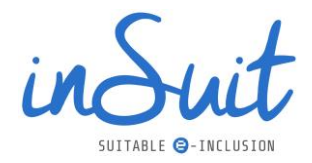

Éste es uno de los fallos más habituales y, dada su importancia, la WCAG es muy exigente con este tema.

Los mínimos exigidos para el texto, el contraste entre el color de fondo y el de la fuente son:

- Para letras pequeñas, 4.5:1
- Para letras grandes, 3:1. Se consideran letras grandes las mayores de 18 puntos o de 14 si están en negrita.

El mayor contraste de color se da entre el negro y el blanco, con relación es de 1 a 21 (1:21).

Por este motivo es muy recomendable tener preparado un tema de color que contemple los contrastes adecuados.

El tema de color suele ser algo que entra dentro de las competencias del maquetador, aunque es frecuente que esté condicionado por los colores corporativos.

Para acertar con el contraste adecuado, recomendamos el uso de Adobe Color, comentada anteriormente en el apartado de Herramientas, y que permite hacer selecciones de temas de color teniendo en cuenta los contrastes de la WCAG:

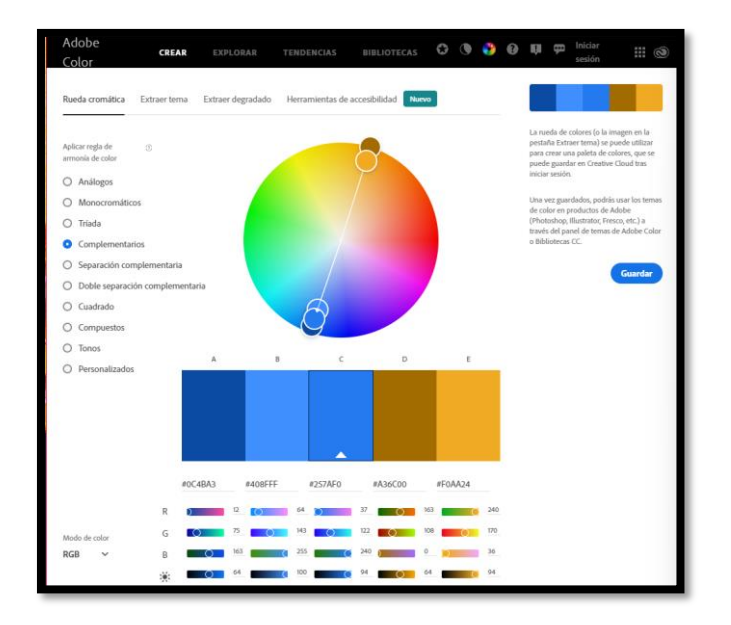

*Ilustración 30. Colores complementarios del Adobe Color.*

Partiendo de un color base, Adobe selecciona un grupo de colores en función de una serie de criterios. En los ejemplos anteriores se muestran colores complementarios, pero lo importante es lo que se indica en la pestaña de accesibilidad, que tiene el siguiente aspecto:

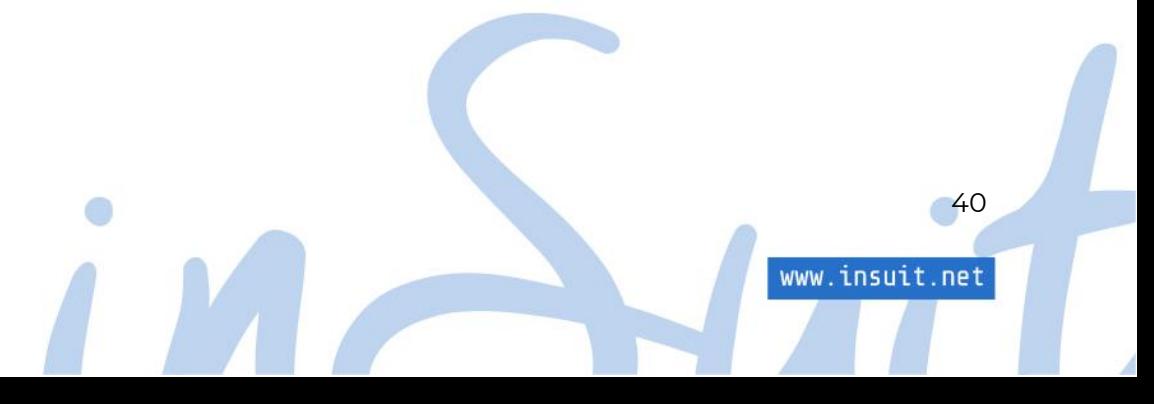

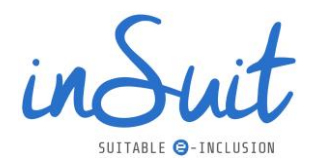

| Adobe Color                                                                      | <b>CREAR</b><br><b>EXPLORAR</b>                                                                               | <b>BIBLIOTECAS</b><br><b>TENDENCIAS</b>                                                  | $\circ$                                   | $\mathbf{\mathfrak{P}}$ Iniciar sesión $\mathbf{iii} \ \ \mathbf{\mathfrak{S}}$<br>IШ                                                                                                    |
|----------------------------------------------------------------------------------|----------------------------------------------------------------------------------------------------|------------------------------------------------------------------------------------------|-------------------------------------------|----------------------------------------------------------------------------------------------------|
| Rueda cromática<br><b>Extraer tema</b>                                           | Herramientas de accesibilidad<br>Extraer degradado                                                            | Nuevo                                                                                    | ⇆<br>$\rightarrow$                        | <b>Recomendaciones</b><br>Guardar                                                                                                    |
| <b>Herramientas</b><br>Comprobador d $\;\;\lor\;\;\mathbin{\mathbin{\mathbb Q}}$ | Nivel de WCAG 21<br>日 Importar colores<br>$AA \rightarrow \odot$<br>Color de texto<br>#FAB025<br>Vista previa | Color de fondo<br>$\leftrightarrow$<br>#0B479C                                           | Proporción de contraste (?)<br>4.72:1     | Sugerencias de contraste<br>$\checkmark$<br>T<br>AplicarProporción de contraste<br>6.0:1<br>T<br>AplicarProporción de contraste<br>6.0:1<br>T<br>AplicarProporción de contraste<br>7.0:1 |
|                                                                                  | <b>Texto normal</b><br>Con un alto<br>contraste de color<br>todo es más fácil<br>de leer                      | <b>Texto grande</b><br>Con un alto<br>contraste de color<br>todo es más fácil<br>de leer | <b>Componentes gráficos</b>               | Definir Proporción de contraste >                                                                                                    |
|                                                                                  | ◯ Pass para 17pt e Inferior                                                                                   | ⊙ Pass para 18pt y superior/14pt en negrita y superior                                   | ⊙ Pass para iconos y gráficos procesables | Guardar en Bibliotecas                                                                                                    |

*Ilustración 31. Pestaña de accesibilidad en Adobe Color.*

Aquí podrás seleccionar colores de tu tema y ver si cumplen con el contraste mínimo o, en caso de que no se alcance, variar los colores para conseguir la combinación que sí lo haga.

Un último apunte en este tema. El contraste mínimo no solo se aplica a los elementos de texto, los elementos gráficos utilizados para la interfaz de usuario deben de tener un contraste mínimo de 3:1. Ejemplos de elementos gráficos son los botones, iconos, indicadores de elemento activo, etc. en general todos los elementos gráficos que sean necesarios para manejar o entender la operatoria de la página.

#### Color para transmitir información

Uno de los mayores errores contra la accesibilidad de las páginas web es la utilización intensiva del color. Está fuera de toda duda que el uso estratégico del color hace más atractivas las páginas y todos sabemos que los colores tienen simbolismos muy sutiles que pueden ser un magnífico recurso, pero también debemos ser muy conscientes de que el color está fuera del alcance de un elevado número de personas, por lo que no se debe utilizar en exclusiva para transmitir ninguna clase de información:

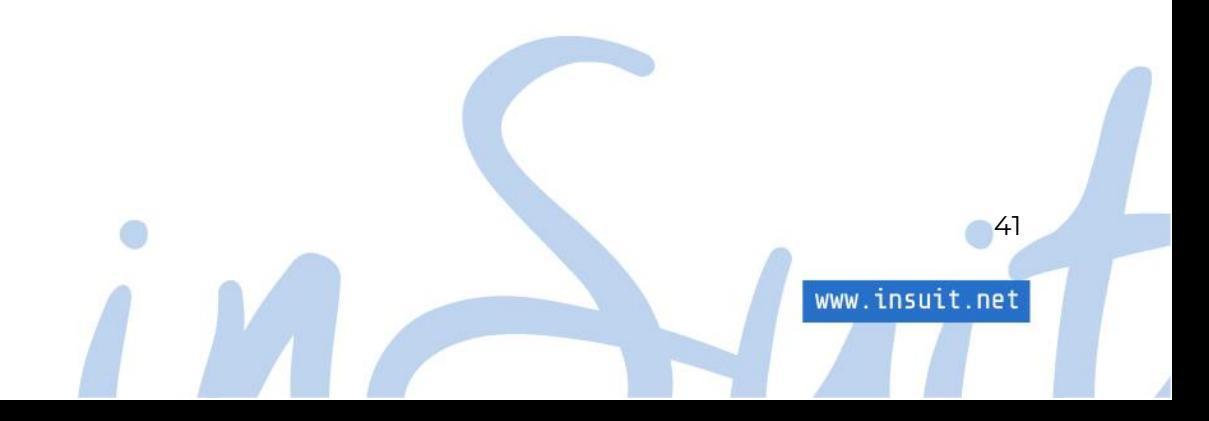

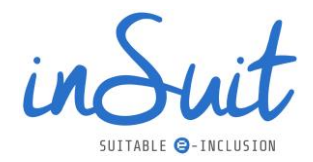

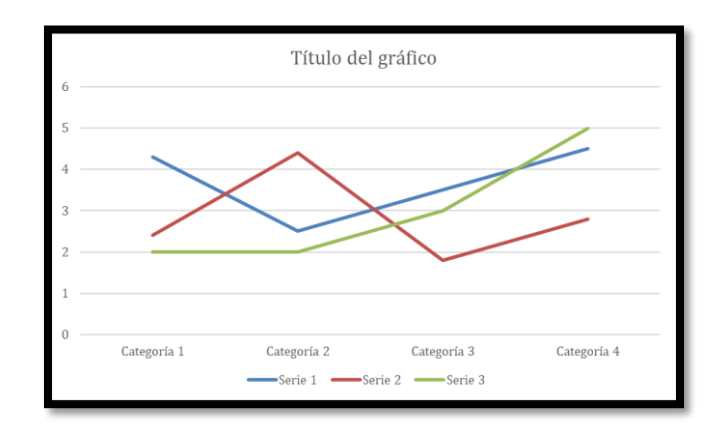

*Ilustración 32. Ejemplo 1 de utilización de color en exclusiva.*

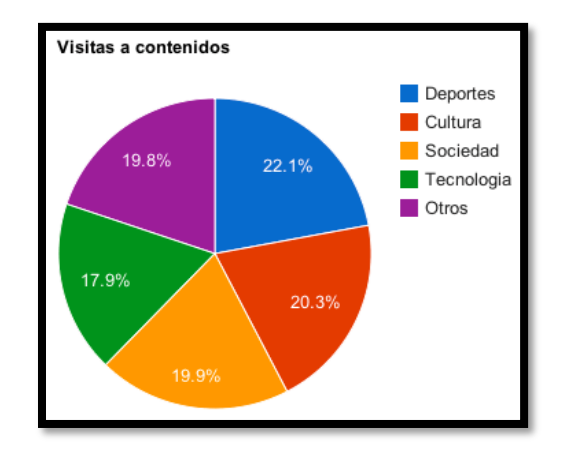

*Ilustración 33. Ejemplo 2 de utilización de color en exclusiva.*

Como puedes observar en el ejemplo anterior, las gráficas muestran los diferentes datos solo diferenciándolos por el color.

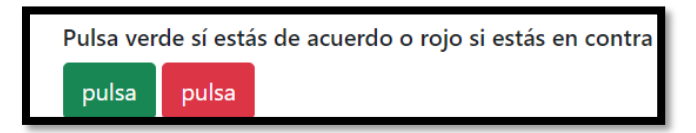

*Ilustración 34. Ejemplos de utilización de color en exclusiva en los botones.*

En este ejemplo solo se utiliza el color para distinguir entre los botones.

Otro ejemplo de uso del color para transmitir información son los enlaces que se incluyen dentro de un párrafo que solo utilizan una fuente de un color diferente para indicar que lo son.

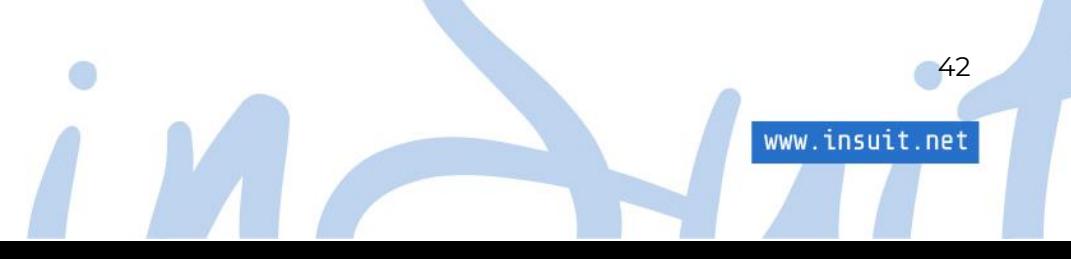

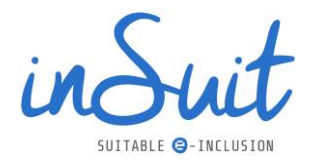

Veamos el siguiente ejemplo:

La OMS https://es.wikipedia.org/wiki/OMS recoge en sus informes un total de mil millones de personas con discapacidad. El acceso de estas personas a la tecnología debe tenerse en cuenta en la construcción de una sociedad igualitaria. La

*Ilustración 35. Ejemplo de enlace solo diferenciado por el color.*

En la imagen anterior se puede observar cómo el enlace <https://es.wikipedia.org/wiki/OMS> no destaca más que por tener un color más oscuro. Lo adecuado sería, por ejemplo, subrayarlo.

Para evitar esta situación lo más fácil es utilizar una segunda pista visual, como diferentes tipos de línea o relleno en los gráficos:

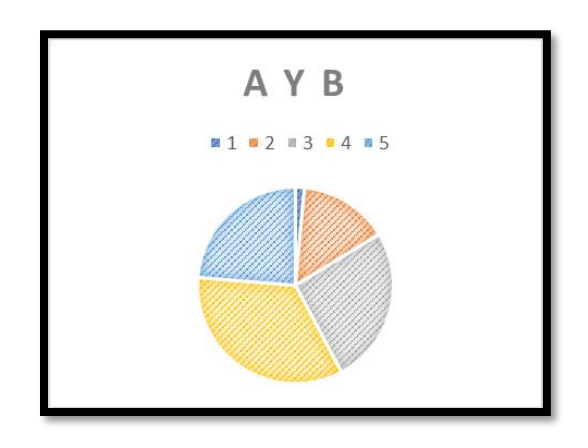

*Ilustración 36. Ejemplo 1 gráficos con pista adicional al color.*

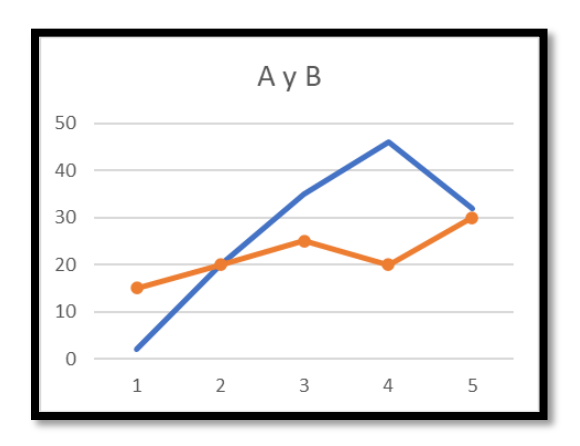

*Ilustración 37. Ejemplo 2 gráficos con pista adicional al color.*

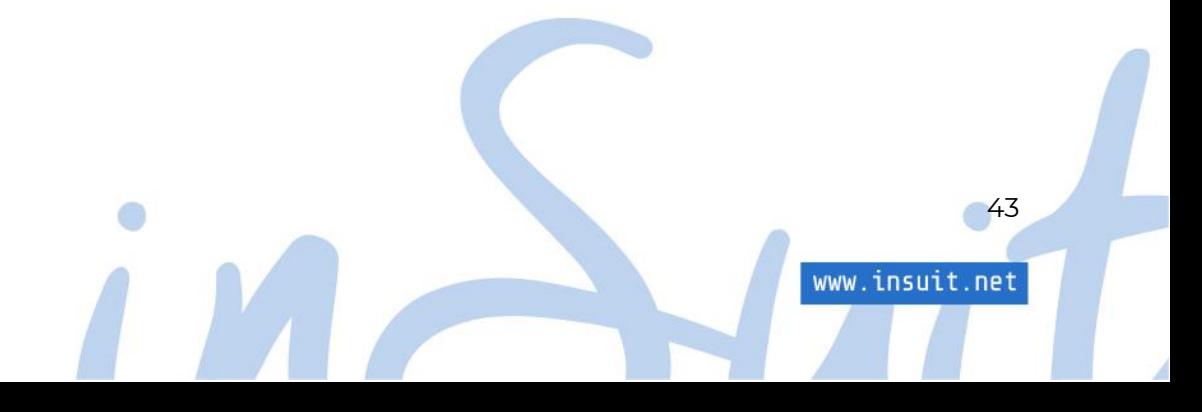

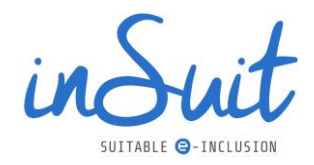

En el caso de los enlaces es por lo que el estándar utiliza una fuente azul (uso del color) junto con el subrayado (pista adicional).

Siempre se puede añadir alguna pista extra; bien elegida hará la página más accesible sin perder el atractivo que aporta el color.

#### **Estructura, los cimientos de la accesibilidad**

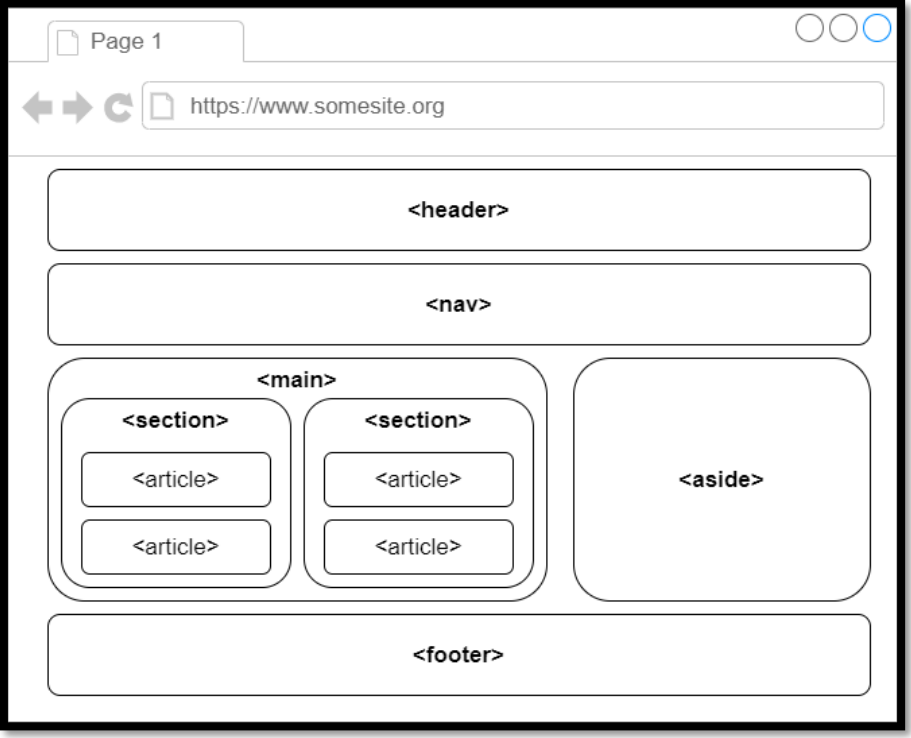

*Ilustración 38. Ejemplo de estructura de un sitio web.*

Las páginas web y Apps con diseños ordenados, limpios y consistentes son más atractivas y además facilitan su utilización. Un sitio bien construido distribuye las regiones por funcionalidad y en ellos encontraremos áreas con menús de navegación, el contenido principal, contenido adicional, áreas de noticias, destacados, etc.

Esto, además de mejorar el aspecto de la página, facilita el trabajo de los asistentes de accesibilidad. Incluir muchos elementos innecesarios, mal organizados, etc. puede complicar notablemente la accesibilidad: no es lo mismo para un invidente navegar por una página que tenga 200 enlaces sin ningún tipo de orden que por otra con los mismos enlaces agrupados en regiones, distinguibles fácilmente por estar correctamente etiquetadas. En este último caso, sólo tiene que ir a la región de su interés y buscar entre los pocos enlaces que allí encuentre.

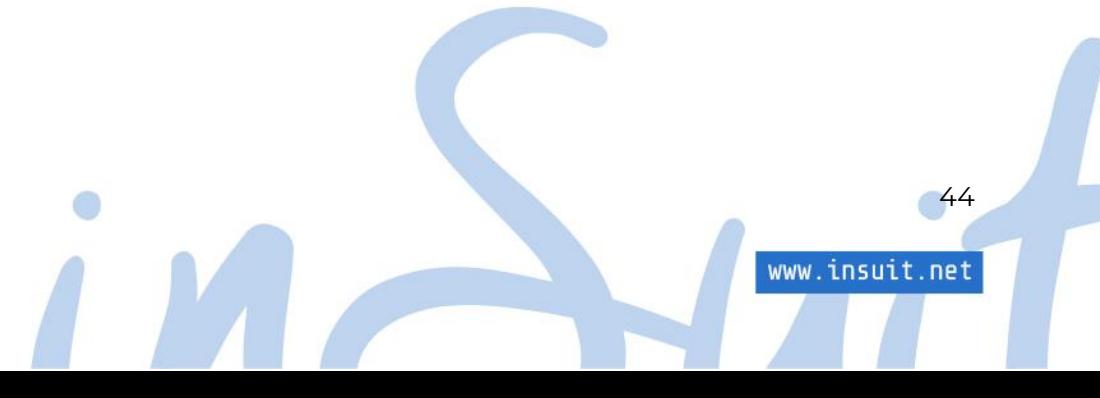

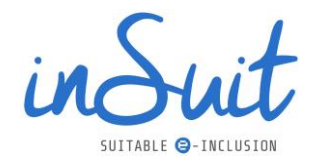

Puesto que una estructura ordenada es importante para lograr una adecuada accesibilidad, es conveniente detenerse en este aspecto y pensar cómo debemos organizar el contenido. Cada página debe estar adecuadamente dividida en áreas o regiones, cada una de ellas con un etiquetado que defina perfectamente su contenido.

El interior de cada una de las regiones debe estar igualmente ordenado: los diferentes contenidos deben ser fáciles de encontrar y estar correctamente etiquetados.

Una buena forma de etiquetar y distinguir secciones es mediante encabezados, sin olvidar que éstos tienen una estructura jerárquica. Habrás encontrado en editores de texto que los encabezados tienen un número (Título 1, Título 2, etc.). En el lenguaje de la web existe algo similar y respetar esta jerarquía es importante para la accesibilidad porque ayuda a ordenar los contenidos.

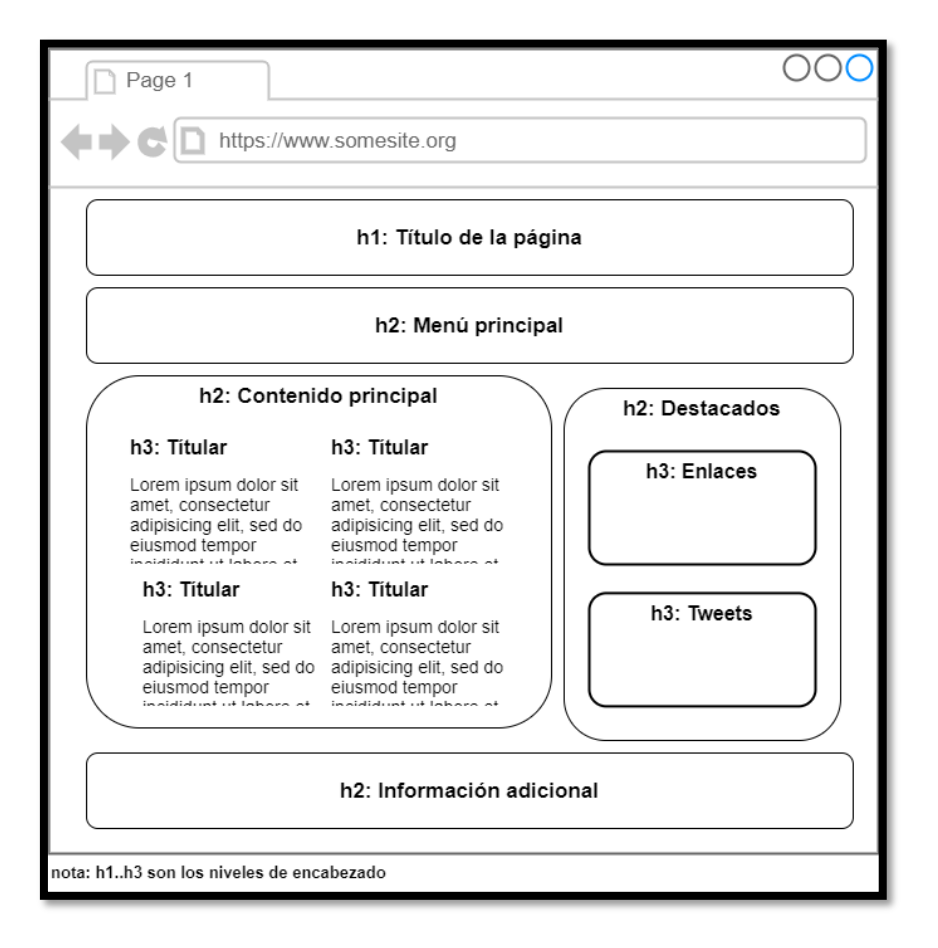

*Ilustración 39. Ejemplo de estructura.*

Lo habitual es que el encabezado de nivel 1 tenga una fuente más grande que el de nivel 2, y así sucesivamente. Hay quien utiliza esta opción para dar formato a los textos: si se desea un texto grande y en negrita, marcarlo como encabezado.

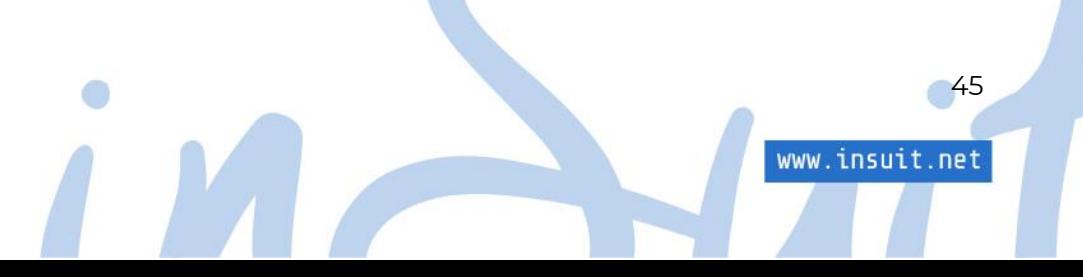

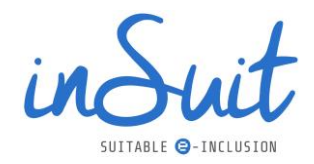

Esto era una práctica habitual antes, cuando se utilizaba el mismo lenguaje para insertar contenido y para dar formato. Sin embargo, esto propicia que se siga utilizando la jerarquía de encabezados no en función de la importancia del encabezado sino por el tamaño de la letra. Esto no es correcto y por tanto es una práctica a evitar: la jerarquía de los encabezados debe respetarse siempre. Una de las modalidades de navegación de los lectores de pantalla utiliza los encabezados y si faltan niveles o están desordenados pueden confundir al usuario.

Para finalizar este apartado, te mostramos un pequeño resumen de los aspectos importantes sobre la estructura de las páginas web:

- Mantén el orden.
	- o Agrupa los contenidos por función.
	- o Etiqueta y pon encabezado a las cosas importantes.
	- o Recuerda mantener la jerarquía de los encabezados.
	- o Permite la redistribución de los contenidos en función de los tamaños de ventana.
- Menos, es más: deja un espacio adecuado entre los elementos.
- Claridad y sencillez.
	- o Utiliza iconografía sencilla.
	- o Pon instrucciones si crees que se necesitan, más vale que las ignoren a que alguien se quede sin saber qué hacer.
- Limpieza.
	- o No utilices tamaños de letra pequeños.
	- o Deja un espaciado adecuado en el texto y entre párrafos.
	- o Las reproducciones de audio o vídeo automáticas son muy invasivas, no lo hagas.
	- o Cuidado con pop ups que ocultan contenido.
- Separa el contenido de la apariencia
	- o Estructura el contenido con etiquetas HTML para que esté bien ordenado.
	- o Haz tu contenido atractivo con CSS.
	- o No mezcles las dos cosas: no insertes contenido con CSS y no decores con HTML.

# **2.2. Operable**

Casi por definición, las páginas web son interactivas: entre los contenidos que se presentan al usuario hay controles y enlaces que éste puede utilizar para personalizar su experiencia, es decir, navegar.

La tecnología detrás de la web permite muchas posibilidades de interacción con el usuario, la mayoría de nosotros utilizamos un ratón o un panel táctil y de vez en cuando utilizamos el teclado para añadir algunos datos, pero no todo el mundo puede hacerlo así.

El caso más evidente es el de las personas invidentes que no pueden utilizar ratones o paneles táctiles, o por lo menos no de la forma habitual. Pero también hay personas con problemas de movilidad que ni siquiera pueden utilizar teclados y otras con discapacidades cognitivas que requieren más tiempo para comprender y reaccionar a los contenidos.

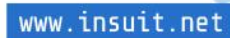

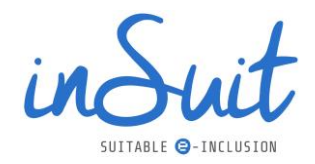

El principio Operable busca que nadie, sea cual sea su forma de interactuar con la web, se quede sin poder hacerlo. Normalmente todas las recomendaciones al respecto están principalmente dirigidas a los desarrolladores, pero es importante que todos los agentes implicados sean conscientes de los requerimientos y necesidades de este apartado.

Hagamos un breve repaso de qué es lo que se necesita para que la operatividad sea accesible.

### **Teclado**

Todos los enlaces, controles y elementos de interacción de la página deben ser accesibles con el teclado, normalmente mediante unas pocas teclas como son el tabulador, las flechas de dirección, la tecla Enter y el espacio.

Si se desea, se puede facilitar determinadas funcionalidades con atajos de teclado siempre utilizando teclas o combinaciones de teclas que no interfieran con la entrada de datos.

Respecto al teclado siempre se debe comprobar al navegar con él no se encuentren trampas de teclado, es decir, zonas en las que se puede entrar pero de las que no se puede salir. Esto puede darse en elementos complejos que se abren cuando reciben el foco del teclado pero que después no es posible cerrarlas, dejando al usuario atrapado sin posibilidad de continuar. Un ejemplo habitual es un chatbot, al que es posible acceder con un botón, pero no es posible llegar al botón de cierre por no recibir nunca el foco del teclado.

### **Tiempos**

Como ya hemos dicho, la operatividad de un sitio no es solo cuestión de la interfaz que se utilice, también hay que pensar en las personas que necesitan más tiempo para asimilar el contenido o para reaccionar a él. Un ejemplo de esto ya lo vimos en los carruseles, donde recordemos que era necesario que tuviesen algún mecanismo para pararlo.

Lo mismo puede decirse de otros límites de tiempo. Por ejemplo, un formulario de acceso a determinadas funciones: al fijar un límite de tiempo para responder podemos estar dejando fuera a quienes por su discapacidad no pueden responder tan deprisa.

En este sentido la WCAG es clara: si se ponen límites de tiempo al contenido se debe de cumplir al menos una de las condiciones siguientes:

- El usuario puede detener el límite de tiempo.
- El usuario puede aumentar dicho límite al menos en diez veces.
- Se avisa al usuario al menos 20 segundos antes de la expiración del límite para que pueda retrasarlo mediante una acción simple (por ejemplo, pulsando la tecla espaciadora); esto debería poder hacerlo al menos diez veces.

La excepción a esto es cuando el límite de tiempo es esencial y un aumento invalidara la actividad. Un ejemplo de esto sería una prueba de examen con límite de tiempo.

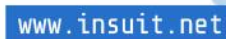

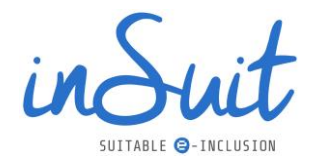

Otra opción es marcar un límite muy grande (más de 20 horas). De esta forma se considera que ya no pone trabas para la accesibilidad.

### **Navegabilidad**

Ya sabemos que nuestro sitio debe de ser accesible con teclado y también que tenemos que dar tiempo a todas las personas para que puedan interactuar con el contenido. Además de todo esto, es imprescindible dar facilidades a los usuarios para que puedan encontrar el contenido que les interesa y por tanto facilitar la navegabilidad.

Aquí se puede hacer una distinción entre facilitar llegar a los contenidos y facilitar el distinguir dichos contenidos.

### **Atajos y facilidades para la navegación**

Es habitual encontrarse con sitios web con mucha información y con muchas páginas, lo que conlleva numerosas opciones donde elegir. Nos hemos acostumbrado a discriminar de un vistazo las partes que nos interesan y nos dirigimos directamente a ellas, independientemente de la cantidad de secciones y menús que tenga.

Ahora bien, esto es fácil para quienes pueden utilizar interfaces de ratón y táctiles, pero no para quienes tienen dificultades para ello.

Por un momento imagina que sólo puedes utilizar el teclado para navegar por una página. En la mayoría de los casos, para acceder a un sitio en particular se utilizará el tabulador para ir de control en control hasta el lugar que interesa, por ejemplo un artículo del contenido principal. La página que estás visitando, como tantas otras, tiene un menú al principio de la página con diversas opciones. Estos menús por construcción se navegan opción por opción de forma secuencial. De este modo para ir al contenido principal tendrás que recorrer todo el menú y posiblemente otros contenidos, hasta finalmente encontrar el contenido principal, donde aún tendrás que buscar el artículo que te interesa.

Facilitar y optimizar la navegación de una página debe ser otro de los objetivos a conseguir y para ello existen varias recomendaciones al respecto.

La primera es tener enlaces que se salten los elementos de navegación repetitivos como los mencionados menús o esos bloques de RRSS o de noticias. La WCAG exige, como mínimo, que en el inicio de las páginas exista un enlace que lleve directamente al contenido principal para que al menos no haga falta recorrer el resto.

La segunda forma de ayudar a localizar contenidos es agruparlos en regiones, responsabilidad también del desarrollador quien utilizando las etiquetas adecuadas, puede indicar si determinada zona es el contenido principal, un área de navegación, contenido adicional, etc. Por desgracia, habrá casos en los que no será posible hacer nada, como por ejemplo si se utiliza un CMS sobre el que no se tiene casi ningún control.

www.insuit.net

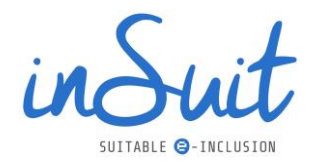

Por último, también ayuda a encontrar el contenido deseado tener enlaces a las diferentes páginas que componen el sitio de forma centralizada, o al menos a las páginas y secciones más importantes. La forma más común de hacer esto es tener una página específica que contenga el mapa web y tener bien visible en cada página un enlace a este mapa web. De esta forma si un usuario está interesado en un tema en particular lo puede buscar ahí y encontrar un enlace que le lleve directamente en vez de tener que ir buscando entre los menús.

### **Mejorar la visibilidad de los contenidos**

Tan importante como llegar a los contenidos es identificarlos. De forma natural la mayoría de usuarios identifica los contenidos de forma visual, ya sea añadiendo títulos en letra grande que destaquen o encuadrándolos con un marco, utilizando colores y fondos.

Las zonas con la misma función deben ser coherentes a lo largo de todo el sitio: si se incluye un menú en una página, solo debería tener que reconocerlo como tal la primera vez, de modo que al abrir otra página con un menú su posición y apariencia será significativamente equivalente. Lo mismo debe suceder con los títulos y pies de página.

Para un usuario, la visibilidad de lo que está haciendo también es importante: de nada sirve que poder acceder a todos los elementos de la página si nada indica dónde se encuentra en cada momento. El foco del teclado siempre debe ser visible.

### **Modos de entrada**

Para la operación de los sitios también hay que pensar en cómo responde la interacción con los controles y con las formas de entrada.

En accesibilidad la interacción debe ser previsible. No es admisible que por el mero hecho de entrar en un control se dispare una acción. Por ejemplo, al entrar en un control que dice "Ir a la página…", este control no debe permitir cambiar de página si el usuario no confirma que quiere ir pulsando Enter.

Tampoco se permiten las ambigüedades: los controles deben estar siempre bien etiquetados, el propósito del control debe ser claro y no obligar al usuario a tener que investigar si el control hace lo que piensa que hace.

# **2.3. Comprensible**

La información y la operación de la interfaz de usuario debe ser comprensible. Parece más que razonable. A continuación, vamos a ver qué cosas hacen que este interfaz sea comprensible.

## **Idioma de la página**

Este punto es a veces tan evidente que no se le presta la atención adecuada.

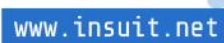

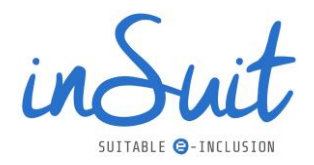

Todas las páginas (y esto es extensible a todos los documentos) deben tener definido cuál es su idioma principal.

Además del idioma principal de la página también hay que informar de los cambios de idioma. Si por ejemplo en un artículo de la web se incluye una cita en francés, es necesario indicar que se produce un cambio de idioma en ese punto.

Marcar los cambios de idioma es obligatorio siempre y cuando no sea un idioma inventado, o la expresión ya esté naturalizada en el idioma de la página. Si por ejemplo se usa la palabra *software* no hay que indicar cambio de idioma porque se trata de una palabra ampliamente utilizada.

#### **Aspecto y colocación de los elementos comunes**

Todas las páginas tienen elementos comunes que se repiten en el sitio, como son menús, botones, el footer o pie de página, las áreas de noticias, etc.

Estos elementos son de especial interés para los usuarios y la operación de la página e identificarlos de forma rápida mejora la experiencia de usuario, en especial a los usuarios discapacitados que tienen más dificultad para recorrer los contenidos.

La mejor forma de que estos componentes sean reconocidos rápidamente es que mantengan una consistencia de página en página, tanto en su posición como en su aspecto.

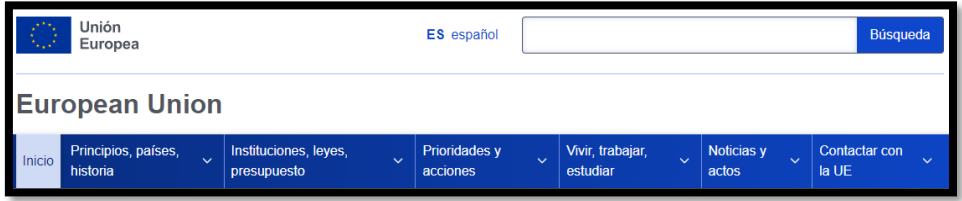

*Ilustración 40. Menú principal de la web de la Unión Europea.*

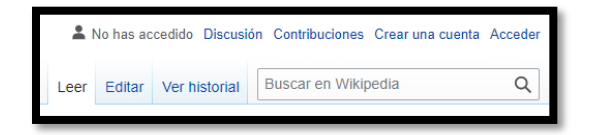

*Ilustración 41. Buscador de la web de Wikipedia.*

En los dos ejemplos de la figura anterior se pueden observar elementos comunes: son elementos que tienen el mismo aspecto y probablemente posición en todas las páginas, por lo que son fácilmente reconocibles.

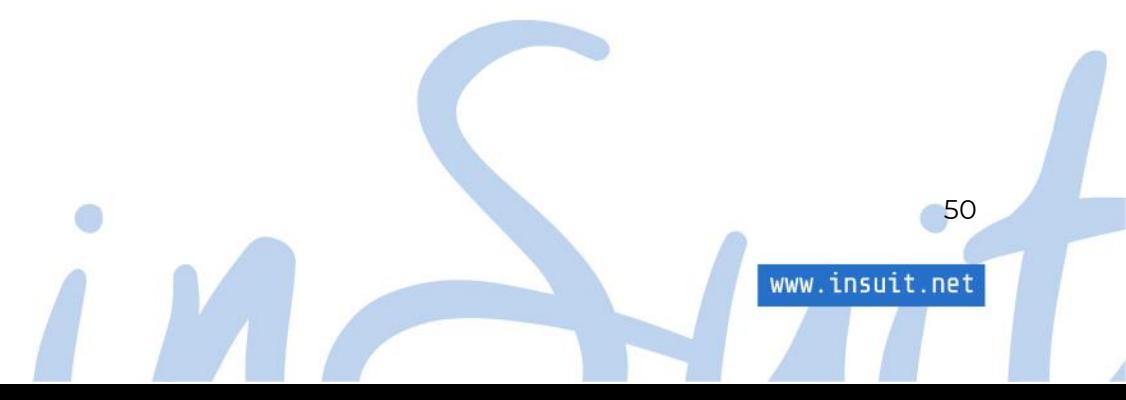

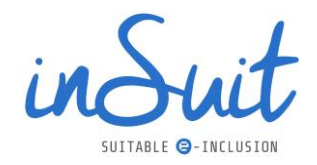

#### **Formularios: asistencia y control de errores**

Una de las funciones más útiles de Internet es la posibilidad de realizar gestiones a distancia y para esto la herramienta fundamental son los formularios: con ellos podemos hacer multitud de cosas, desde la declaración de la renta hasta ponernos en contacto con un proveedor para pedir información.

Todas las funciones a realizar con formularios son tremendamente útiles, así que no sería justo dejar fuera a una importante parte de la población. En los organismos públicos esto es especialmente importante, por lo que no hay que olvidar que los formularios deben ser también accesibles.

De nuevo, quien controla cómo está construido un formulario es el desarrollador. No obstante, repasaremos brevemente qué debe cumplir un formulario para ser accesible.

Etiquetado. No importa quién se encuentre ante un formulario: si los campos del formulario no están etiquetados, hay muchas posibilidades de que un usuario no sepa qué hay que poner en ellos. En el caso de una persona invidente, si las etiquetas no están asociadas explícitamente al campo es como si estuvieran tachadas.

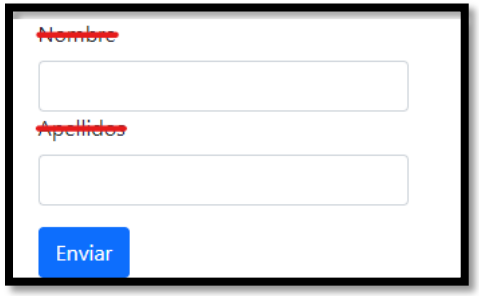

*Ilustración 42. Etiquetado en formularios.*

Agrupa controles relacionados. Los campos y controles que estén relacionados entre sí deben estar agrupados. Esto hace al formulario más legible, los campos relacionados son más fáciles de localizar y el formulario se organiza en elementos más pequeños y manejables.

Los formularios deben ir acompañados de instrucciones que ayuden al usuario a completarlo, que pueden ser:

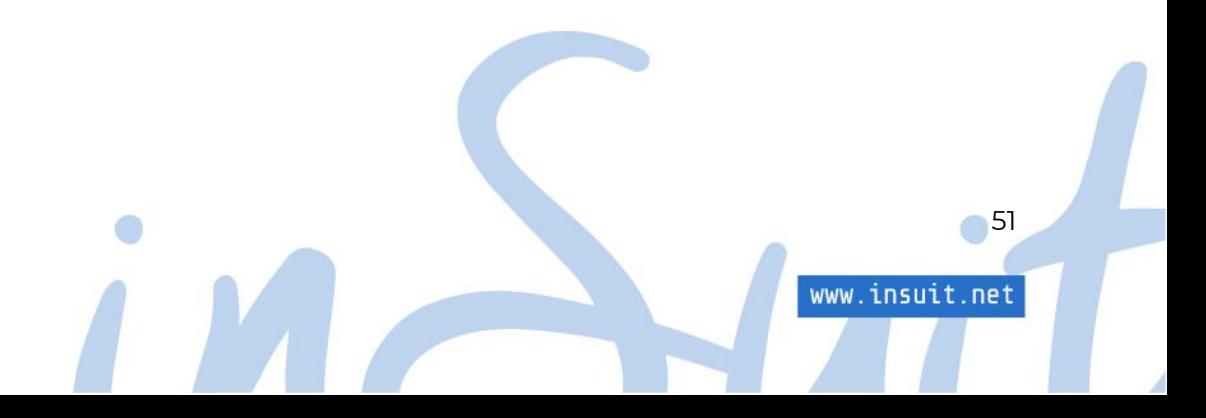

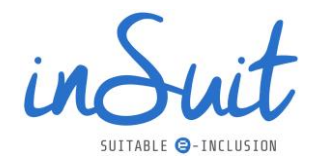

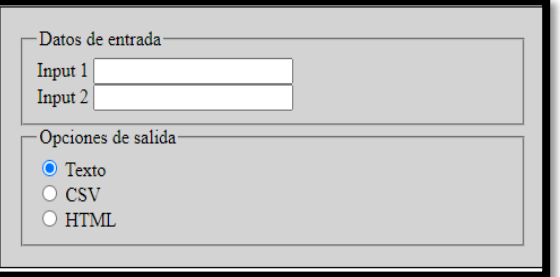

*Ilustración 43. Instrucciones en formularios.*

Generales. En alguna parte del formulario se debe incluir las instrucciones para rellenarlo e indicar los campos requeridos y detalles sobre el formato.

- Todos los campos marcados como requeridos deben ser completados.
- El formato de las fechas es dd/mm/aaaa
- Existe ayuda adicional inmediatamente después de cada campo.

*Ilustración 44. Ejemplo de instrucciones para completar un formulario.*

Instrucciones en línea. Tanto las etiquetas como los *placeholder* se pueden utilizar para añadir instrucciones breves:

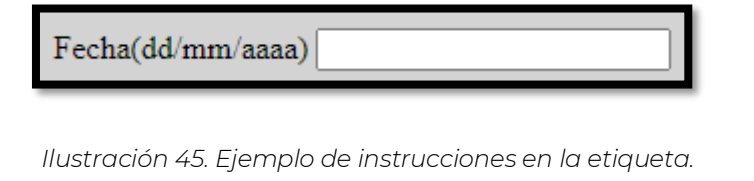

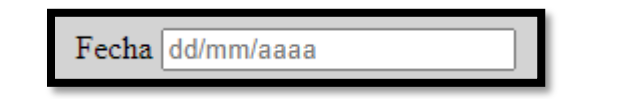

*Ilustración 46. Ejemplo de instrucciones en el placeholder.*

Validación y detección de errores. Además de tener unos formularios que ayuden con etiquetado e instrucciones claras, también tenemos que dar apoyo mediante la detección de errores y la asistencia en la introducción de datos. Nuestros formularios deberían detectar en lo posible la introducción incorrecta de datos y cuando eso suceda intentar sugerir la forma de corregirlo:

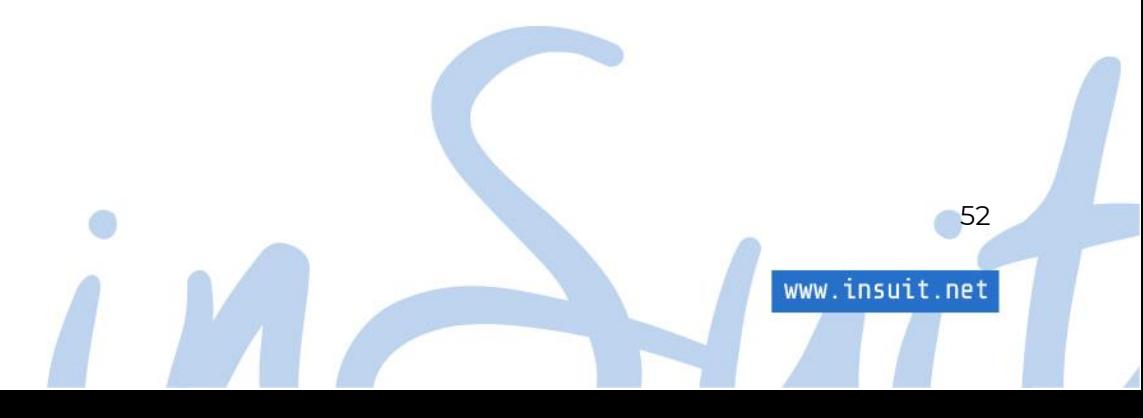

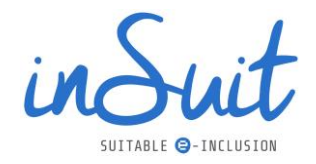

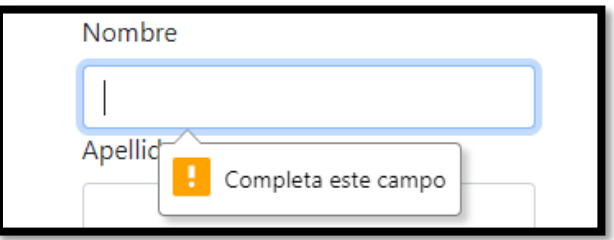

*Ilustración 47. Ejemplo de detección de un campo requerido vacío.*

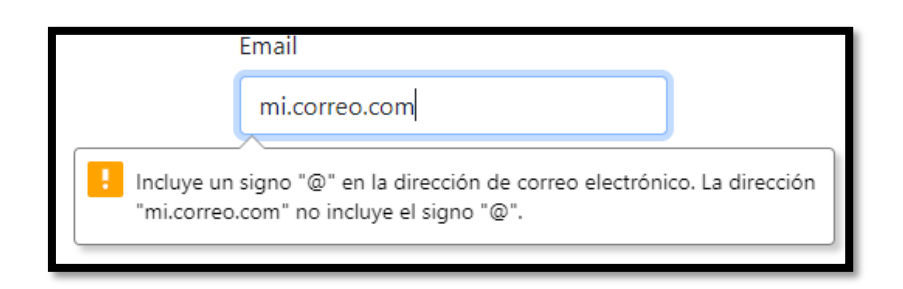

*Ilustración 48. Ejemplo de detección de un error y sugerencia de corrección.*

Notificaciones. Una vez rellenado y enviado el formulario el usuario debe saber si el envío ha tenido éxito o no: esto incluye tanto el resultado de enviar el formulario como los posibles mensajes de error de los que hablábamos anteriormente. Por supuesto, las notificaciones tienen que ser accesibles, por lo que no es válido mostrar un mensaje o que se pongan los controles en rojo. En la captura anterior se muestran los mensajes de error que proporciona por defecto el estándar. Estos mensajes se exponen a la accesibilidad de manera que no supone ningún problema para un lector de pantalla descubrir cuando se producen y notificarlos al usuario. Si decidimos utilizar un tipo de notificación diferente debe tener este comportamiento.

Simplicidad. Una última recomendación para los formularios: deben ser lo más sencillos posible. Por ejemplo, si se requiere la introducción de muchos datos, sepáralo en varios formularios para facilitarle el uso a tus usuarios.

Evita las listas de selección inmensas. Por ejemplo, la provincia de Castellón tiene 135 municipios: un menú desplegable en el que se muestren tantas opciones es poco manejable y más en el caso de que haya que escucharlas todas hasta llegar a la deseada. En estos casos es una buena idea filtrar previamente para reducir el número de opciones de la lista. Recuerda, estamos hablando de accesibilidad, las cosas que resultan sencillas paseando el ratón por la pantalla pueden no serlo tanto si tiene que utilizar un teclado y un lector de pantalla.

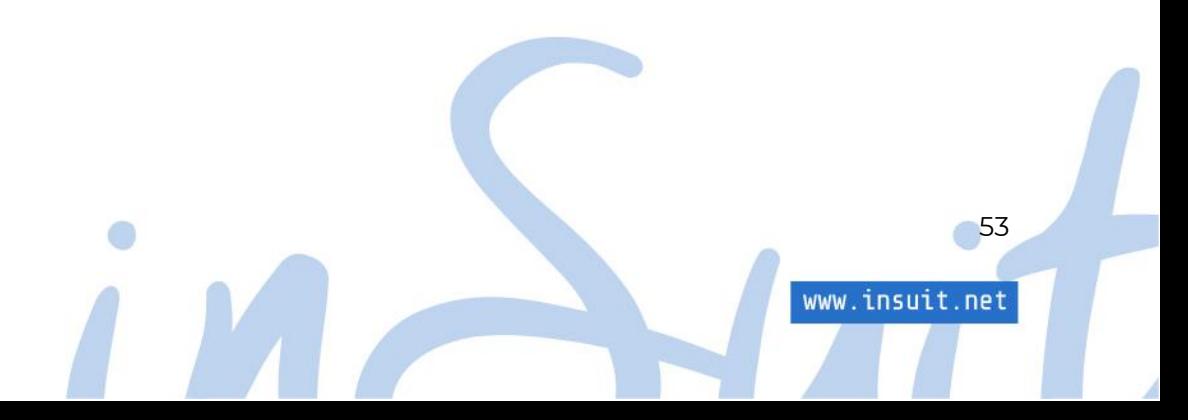

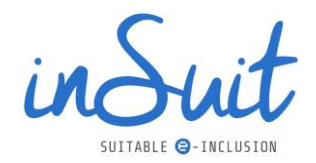

# **2.4. Robusto**

El último principio de la accesibilidad es el Robusto, que pretende que el código que construye el sitio sea lo suficientemente sólido para que pueda ser interpretado por los asistentes de accesibilidad, tanto los actuales como los futuros. Este apartado es el más relacionado con la parte de desarrollo, así que solo vamos a mencionar los aspectos más importantes y cómo influyen en la accesibilidad.

Cuando se construye una página web se hace mediante un lenguaje de etiquetado. Las etiquetas indican al navegador cómo tiene que interpretar los datos. Veamos un par de ejemplos sencillos, un párrafo de texto se indica con una etiqueta de apertura de párrafo y otra de cierre, todo su interior será interpretado como texto de párrafo:

#### <p>En un lugar de la mancha de cuyo nombre no quiero acordarme...</p>

Un título de primer nivel tiene también su propia etiqueta:

#### <h1>DON QUIJOTE DE LA MANCHA</h1>

Esta etiqueta no solo indica que es un título, sino que además lo pone en el primer nivel de la jerarquía de títulos.

Todas las etiquetas y componentes que se utilizan para construir una página están confeccionados con etiquetas de este tipo. Su comportamiento, función y características están descritas en un estándar que regula la W3C.

Si se siguen adecuadamente las especificaciones del estándar, las páginas cumplirán con el principio Robusto y los asistentes de accesibilidad sabrán cómo interpretar todos sus componentes. El estándar es una convención, la W3C especifica que un componente tiene que tener unas características que los asistentes buscan. Por ejemplo, los enlaces tienen una función que es la de navegar a otro sitio, pero también tienen un texto que es el que un lector de pantalla busca para anunciar el destino. En cambio, al no cumplir la norma y poner un enlace sin texto, como puede ser un enlace con solo una imagen, el lector de pantalla no sabe qué anunciar y se rompe la accesibilidad.

Lo mismo pasa con componentes no estándar. Se pueden usar, pero se les ha de proveer de las mismas características que los componentes estándar. Desgraciadamente es una práctica muy común utilizar componentes no estándar que carecen de apoyo para la accesibilidad.

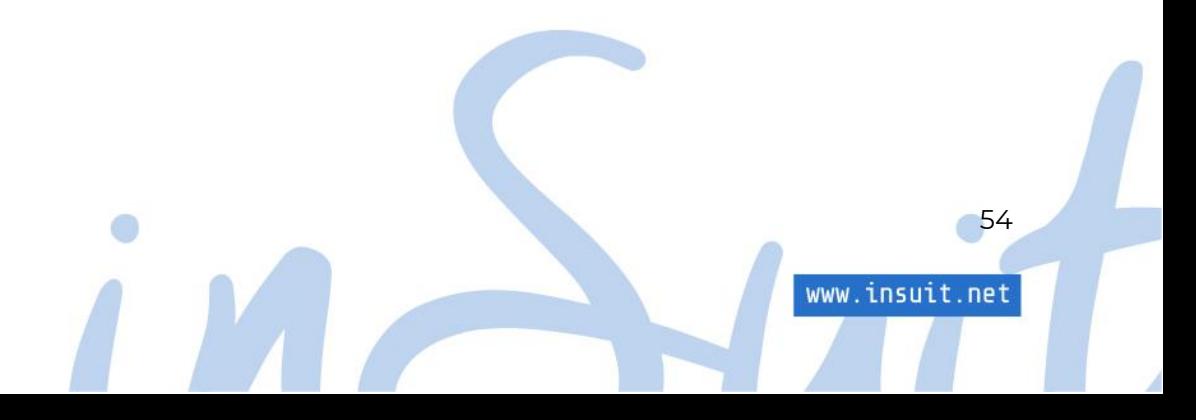

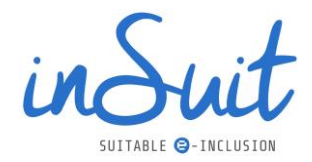

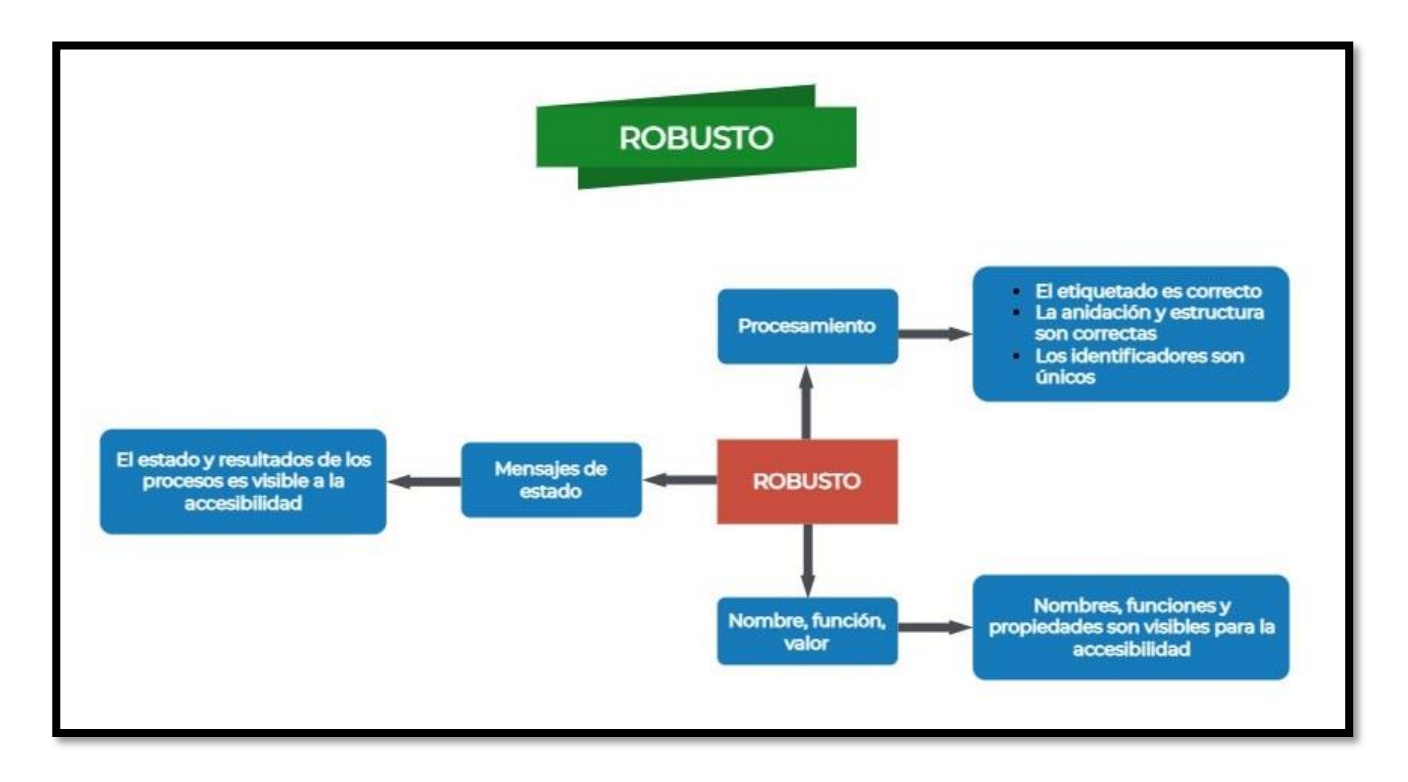

*Ilustración 49[. Diagrama sobre las características principales del principio Robusto.](#page-81-2)*

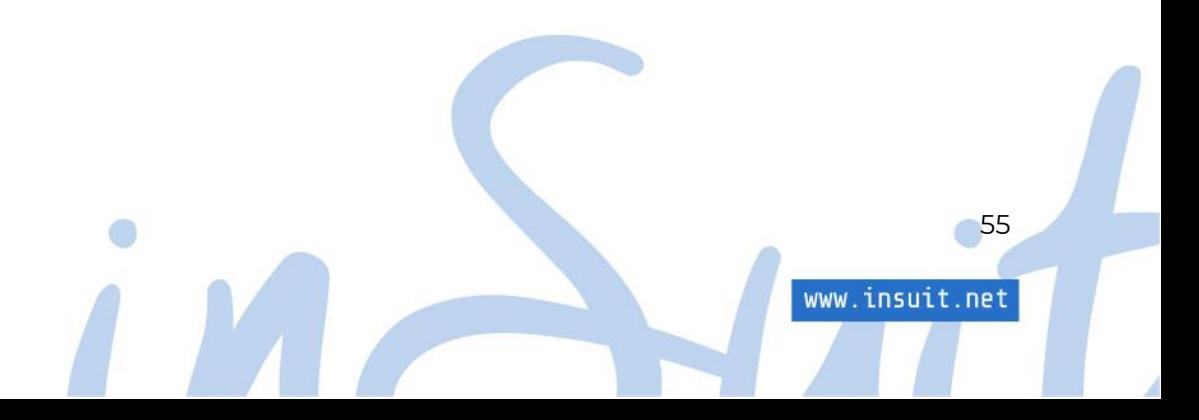

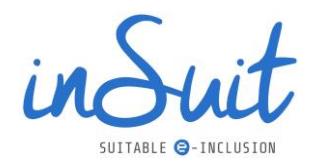

# **3. Documentos accesibles**

En un sitio web caben muchas clases de contenidos (informaciones, imágenes, aplicaciones, etc.) y entre ellos están los documentos, tanto para descargar como para visualizar desde la propia página. En cualquier caso, los usuarios que los reciben serán los mismos que visiten la web y pueden tener las mismas necesidades de accesibilidad, así que los documentos también tienen que construirse con criterios de accesibilidad que en esencia son los mismos que se aplican en páginas web.

Como ya hemos adelantado, un documento se somete a los mismos criterios que una página web, es decir los colores que utiliza deben tener el suficiente contraste, las imágenes deben contar con su alternativa de texto y tiene que estar construido de tal forma que su estructura pueda ser reconocida por los asistentes de accesibilidad.

La inmensa mayoría de documentos que se pueden encontrar en páginas web son PDF. Pero si alguna vez has manejado un editor de PDF como Acrobat (no Acrobat Reader, sino Acrobat Pro) te habrás dado cuenta de que por mucho que se anuncie como editor de PDF, no está pensado para crear documentos. Como mucho se puede modificar algún texto o añadir algo o insertar alguna imagen, pero no está diseñado para la creación y mucho menos para maquetar un documento.

Para crear un documento accesible hay que partir de un editor adecuado para el tipo de documento. En muchos casos el documento no será nada más complicado que un documento de Word o similar; en el caso de documentos más complejos para los que las posibilidades de maquetación de Word son insuficientes habrá que recurrir a otros editores más sofisticados, como Power Point, Publisher para folletos, Corel Draw o Illustrator para cartelería y Art Design o Indesign para maquetaciones más complejas. El abanico de posibilidades es muy amplio.

En esta guía vamos a tratar uno de los casos más habituales: obtener un PDF accesible partiendo de un documento Word, que es el estándar de facto. Pero sus equivalentes, tanto libres como comerciales, tienen funciones similares, así que casi cualquier opción utilizada a continuación tiene su equivalente en otros editores.

En un documento accesible debemos tener en cuenta lo siguiente:

- La estructura.
- Las alternativas de texto.
- El uso del color.

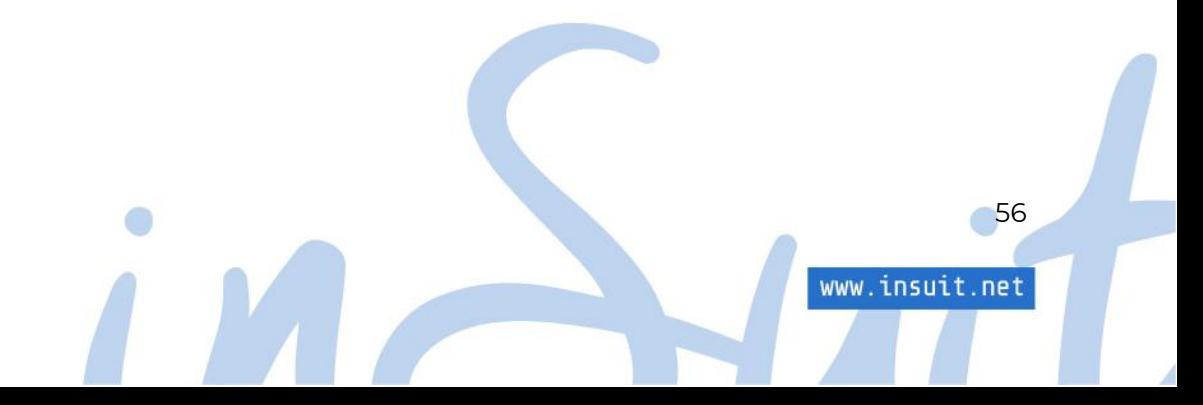

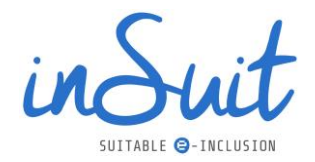

## **3.1.La estructura**

Aunque para los usuarios sea transparente, por detrás de los documentos tipo Word hay un lenguaje de etiquetado, en cierta manera parecido al que hay detrás de las páginas web. Pero a diferencia de éstas no es necesario codificarlo ya que el editor ya lo hace por nosotros. Eso sí, para que lo haga de forma adecuada se debe utilizar las opciones de edición de forma correcta.

A lo largo de un documento de texto encontraremos encabezados, partes del texto, que queremos destacar. Word dispone de opciones en el menú para hacerlo: hoy en día ya no se hacen los encabezados a mano.

Las opciones y ayudas de los editores de texto están ahí para facilitar el trabajo pero, y esto es importante, también tienen una segunda función no tan evidente. Cuando se utiliza la opción de encabezado no sólo cambia la apariencia del texto, también estamos etiquetándolo. Es decir, lo estamos clasificando como un encabezado y esta información se queda ahí, reflejada en ese lenguaje de etiquetado del que hablábamos antes y que los servicios de accesibilidad pueden leer e interpretar. Buena parte de la accesibilidad de los documentos tiene origen en este etiquetado que se crea sin darnos cuenta al utilizar adecuadamente las opciones de Word.

Los actuales editores de texto tienen muchas de estas ayudas a la escritura y si las utilizamos correctamente estamos haciendo que nuestro documento sea accesible. Es así de fácil: si el objetivo es la accesibilidad del documento, olvídate de hacer ciertas cosas de forma manual, nada de hacer encabezados propios, utiliza los del menú de títulos. Si no te gusta el estilo, puedes modificarlo.

Por supuesto, no se debe usar tabuladores para "fabricar" tablas (utiliza la opción "Insertar tabla"), las listas ya tienen una opción (por sencilla que sea tu lista no la hagas con líneas que empiezan con guiones).

Recuerda que, si creas un efecto o un formato de texto sin utilizar una opción de los menús, para los servicios de accesibilidad sólo será texto indistinguible del resto porque no hay nada que le diga que es algo diferente.

# **3.2. Etiquetado de textos en Word**

Vamos a hacer un breve recorrido por los elementos más importantes de Word que además de dar formato a los textos crean un etiquetado subyacente.

#### Encabezados:

En Word se denominan "Títulos". Recuerda que son jerárquicos y no se debe cambiar el orden ni saltarse niveles. Cuando incluyes títulos, estás incluyendo etiquetas que se pueden utilizar para buscar diferentes secciones de contenido. Además, los encabezados crean un menú de navegación por marcas que luego se trasladará al PDF cuando lo exportes. Esta navegación por

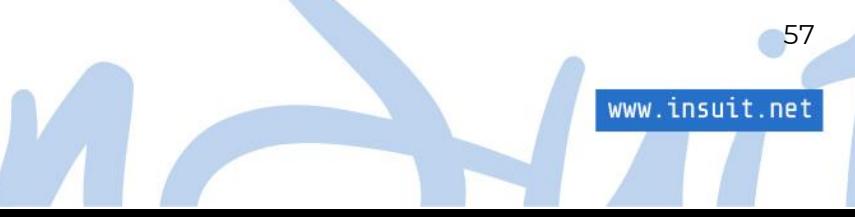

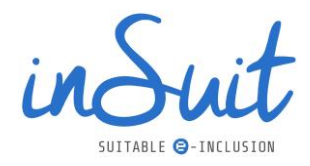

marcas es importante porque es una exigencia de la WCAG para documentos de más de 20 páginas:

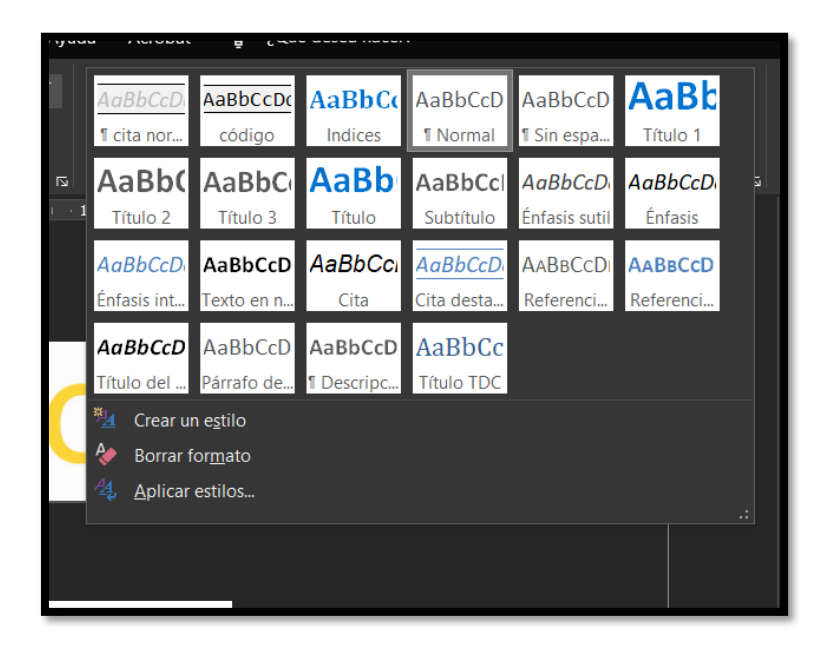

*Ilustración 50. Encabezados o títulos en Word.*

Para ver este menú de navegación simplemente abre la pestaña vista y selecciona la casilla "Panel de navegación": se abrirá un panel lateral desde donde se puede navegar a los contenidos en base a los títulos.

#### Listas

Todos los editores tienen la posibilidad de hacer listas por lo menos de dos tipos, desordenadas y ordenadas. En las primeras, el indicador de lista es una viñeta (por defecto un punto), pero se puede escoger cualquier símbolo. En las segundas, la viñeta se sustituye por algún tipo de indicador de orden (numeración, letras del abecedario, etc.). Como con los títulos, las listas modifican la apariencia del texto, pero también etiqueta esa parte del documento como lista. Esto significa que internamente se guardan datos importantes para la accesibilidad como el número total de elementos y la posición que ocupa cada uno de ellos. Así, un lector de pantalla podrá indicar que está ante el elemento 6 de una lista de 15. De esta forma lo que nosotros percibimos visualmente se puede transmitir mediante un procedimiento alternativo.

#### Tablas

Si vas a utilizar tablas en los documentos, seguramente preferirás utilizar la opción de tablas porque en este caso facilitan especialmente su creación. Respecto a la accesibilidad, hay que tener en cuenta que funcionalmente hay dos tipos de tablas: las que se utilizan para maquetar y las que se utilizan para mostrar datos.

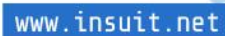

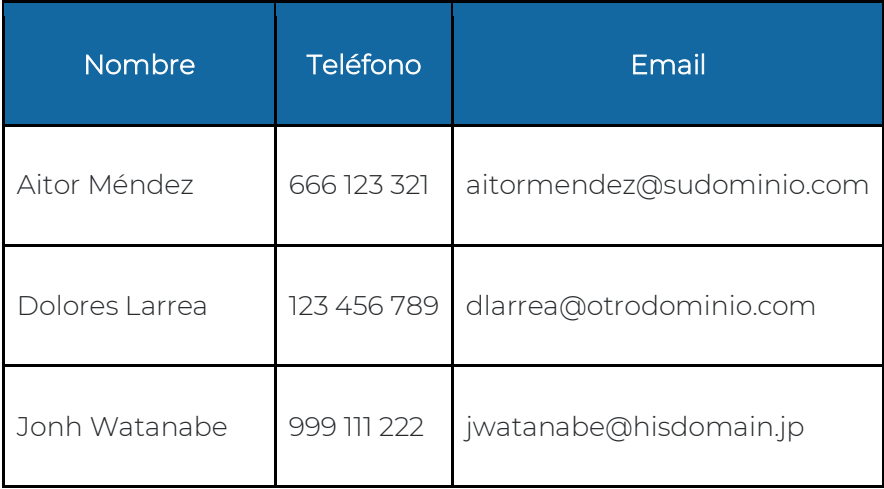

Para ser accesible, la tabla debe tener cabecera, que sirven de etiquetas para el resto de datos relacionados. En el ejemplo anterior, la primera celda de la columna teléfonos es el encabezado y se llama así, Teléfono; el resto de datos de la columna queda referenciado como un teléfono. Esta estructura será detectada por los servicios de accesibilidad que podrán indicar al usuario cuando lea una celda qué tipo de dato contiene. De forma parecida, como pasaba con las listas, las tablas también informan de la fila y columna que se está leyendo e incluso del número total de filas y columnas.

Hacer una tabla en Word es sencillo: desde el menú "Insertar" es posible insertar una tabla con el número de filas y columnas deseados. Incluye en ella los datos, poniendo en la primera celda de cada columna la etiqueta del dato correspondiente.

Tras ello, ya solo queda indicar que la tabla tiene encabezados. Esta opción también es muy sencilla, pero está algo más oculta. Para ello, desde el menú "Diseño de tabla", marca la opción "Fila de encabezado". Esto último es lo que traduce las celdas de la primera fila a celdas de encabezado:

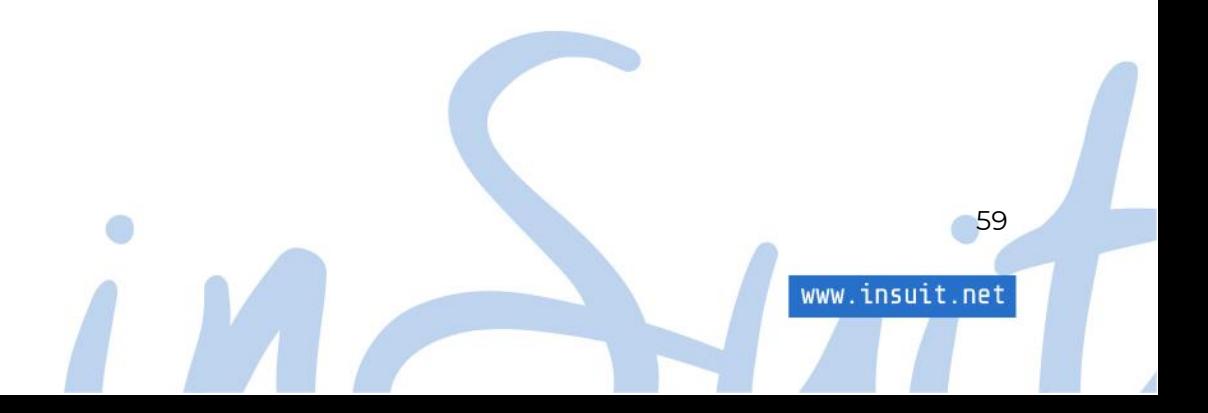

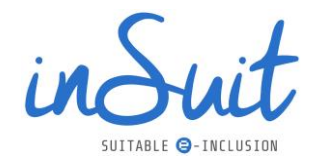

| Ð.<br>$6 - 1$                                                                                                    |                                                                                                    | documentos accesibles.docx - Word |                         |  |                                                                                                    |                            |                                          | 闲                                        |  |                               |  |
|----------------------------------------------------------------------------------------------------|----------------------------------------------------------------------------------------------------|-----------------------------------|-------------------------|--|----------------------------------------------------------------------------------------------------|----------------------------|------------------------------------------|------------------------------------------|--|-------------------------------|--|
| Archivo                                                                                                    | Inicio Inserta Dibuja Diseño Dispos Referei Corres Revisa Vista Progra Ayuda Acroba Diseño de tabla Disposición                                                                                                    |                                   |                         |  |                                                                                                    |                            |                                          | ;Qué des                                 |  | $94$ Compartir                |  |
| Fila de encabezado<br>Fila de totales<br>Filas con bandas                                                                                                    | Primera columna<br>tima columna<br>Columnas con Dun                                                                                                    |                                   |                         |  | Sombreado                                                                                                | Estilos de<br>borde $\sim$ | $\frac{1}{2}$ pto<br>Color de la pluma v |                                          |  | <b>Bordes Copiar</b><br>borde |  |
|                                                                                                    | Opciones de estilo de tabla                                                                                                    |                                   | Estilos de tabla        |  |                                                                                                    |                            |                                          | <b>Bordes</b>                            |  | 栽                             |  |
| de filas y columnas que necesites, si te equivocas no pasa nada, a posteriori<br>puedes insertar más de ambas.<br>$\ddot{5}$<br>Veamos la siguiente tabla.<br>Teléfono<br><b>Nombre</b><br>Email |                                                                                                    |                                   |                         |  | Accesibilidad<br>Resultados de la inspección<br><b>Errores</b><br>Sin fila de encabezado<br>$\checkmark$ |                            |                                          |                                          |  |                               |  |
| aitormendez@sudominio.com<br>Aitor Méndez<br>666 123 321                                                                                                    |                                                                                                    |                                   |                         |  |                                                                                                    | Tabla                      |                                          |                                          |  |                               |  |
| $-1.1811.$                                                                                                    | Dolores Larrea                                                                                                    | 123 456 789                       | dlarrea@otrodominio.com |  |                                                                                                    |                            |                                          |                                          |  |                               |  |
| Takeshi Watanabe  <br>999 111 222   twatanabe@hisdomain.jp                                                                                                    |                                                                                                    |                                   |                         |  |                                                                                                    |                            | <b>Advertencias</b>                      |                                          |  |                               |  |
| $\bullet$<br>.9                                                                                                    | Simplemente he insertado una tabla de cuatro filas por tres columnas, después<br>he introducido los datos incluido los encabezados, he dado formato a la cabecera<br>y por último he entrado en el menú diseño que aparece cuando se selecciona la<br>tabla y he marcado las opciones que le indican que la tabla tiene cabeceras, en |                                   |                         |  |                                                                                                    |                            |                                          | Contraste de texto difícil de<br>leer(1) |  |                               |  |

*Ilustración 51. Ejemplo de encabezados en una tabla.*

Un inconveniente es que habitualmente sólo es posible poner encabezados de columna y no de fila, así que si queremos hacer esto hay que modificarlo directamente en el PDF final y esto requiere de conocimientos del estándar de etiquetado de Adobe PDF.

En las propiedades de la tabla (se accede con el menú contextual -> botón derecho del ratón) también se puede incluir algo muy interesante para la accesibilidad como es una alternativa de texto y una descripción.

En resumen, lo que hay que considerar al hacer una tabla es:

- Deben tener encabezados (si son de datos).
- Deben diferenciarse las celdas de datos de cabeceras.
- Tienen el mismo número de columnas por cada fila.
- Tienen el mismo número de filas por cada columna.
- Pueden llevar un resumen y una alternativa de texto (opcional).

## **3.3. Las alternativas de texto**

Igual que planteábamos para las páginas web, las imágenes que se incluyen en un documento deben llevar una alternativa de texto. A diferencia de entonces, cuando la imagen es decorativa hay que decirlo explícitamente.

Los editores de texto tienen la posibilidad de añadir este texto alternativo. En Word simplemente haciendo clic derecho con el ratón sobre la imagen aparece el menú contextual donde una de

www.insuit.net

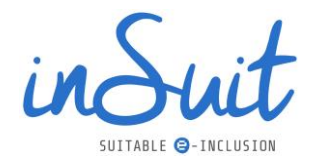

las opciones es "Editar el texto alternativo". En el mismo sitio, si la imagen es decorativa, es posible marcarlo:

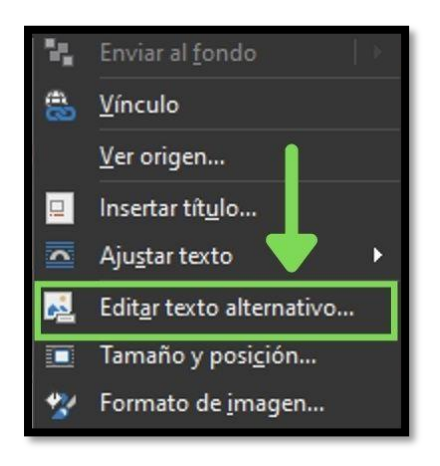

*Ilustración 52. Paso 1: inserción de texto alternativo en un documento Word.*

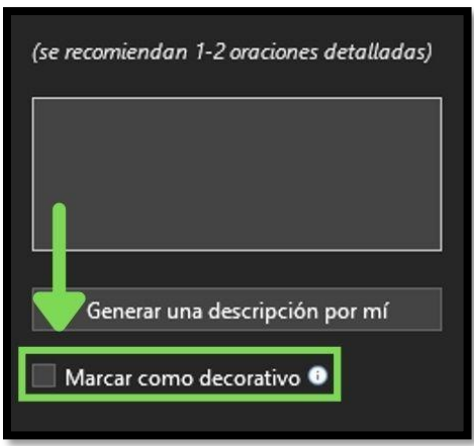

*Ilustración 53. Paso 2: inserción de texto alternativo en un documento Word.*

# **3.4. El contraste y uso del color**

El uso que hagamos del color y el contraste y su incidencia en la accesibilidad es universal, es decir no depende de la herramienta, ni del editor ni su uso. Las mismas consideraciones que hagamos para seleccionar los colores en la página web sirven aquí para el documento, de modo que si ya partimos de un tema de color donde tenemos claro qué combinaciones son compatibles con la accesibilidad, no tenemos más que trasladarlas aquí; y lo mismo vale para el uso del color para transmitir información: puedes utilizar las mismas herramientas que ya se comentaron para los contenidos de la web.

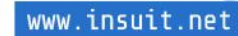

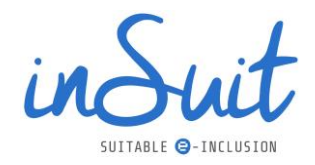

En este caso Word dispone de un valor añadido, y es que las últimas versiones tienen un modo de revisión de accesibilidad, disponible en la pestaña "Revisar" y es bastante efectivo. Entre otras cosas te ayudará a saber si determinado texto tiene suficiente contraste o si todas las imágenes tienen alternativa de texto. Si activas la revisión de accesibilidad y te dice que todo es correcto hay muchas posibilidades de que el documento sea accesible.

# **3.5. Convertir a PDF**

Una vez tengas todo el documento correctamente formateado y etiquetado, el último paso es convertirlo a un documento PDF. En este punto es muy habitual optar por imprimir el documento en una impresora virtual de PDF: esta opción está disponible pero no es buena idea hacerlo si deseas tener un documento PDF accesible.

Imprimir un documento como PDF proporciona un documento que pierde casi toda la información de etiquetado y por ende de accesibilidad, por eso es una opción que no se debe utilizar jamás.

Una opción más adecuada es exportar el documento al formato PDF. En Word se hace simplemente utilizando 'Guardar como' y escogiendo PDF como formato de guardado. Fíjate que cuando haces esto además del nombre del fichero y el lugar donde lo quieres guardar también aparece un botón 'Opciones'. Púlsalo y asegúrate de poner las opciones adecuadas:

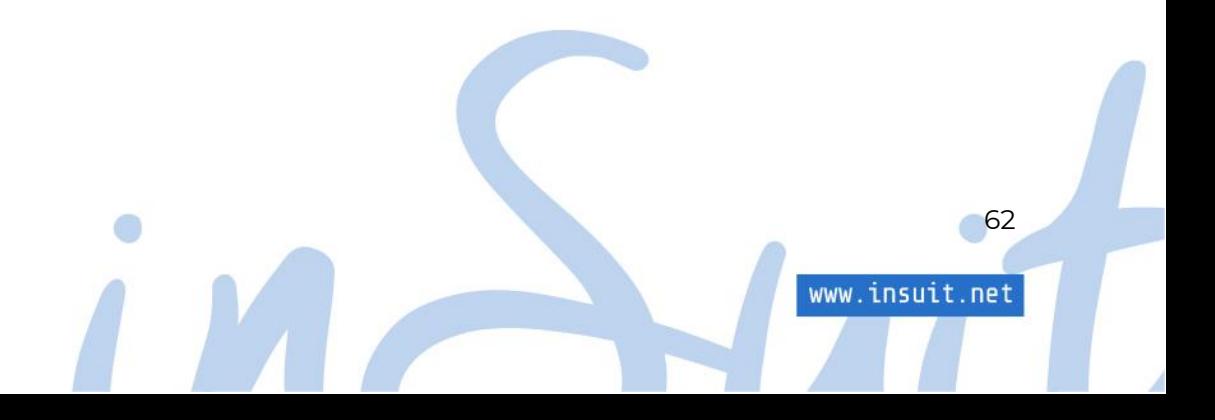

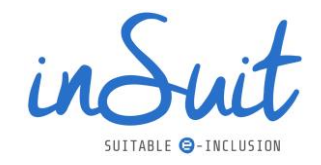

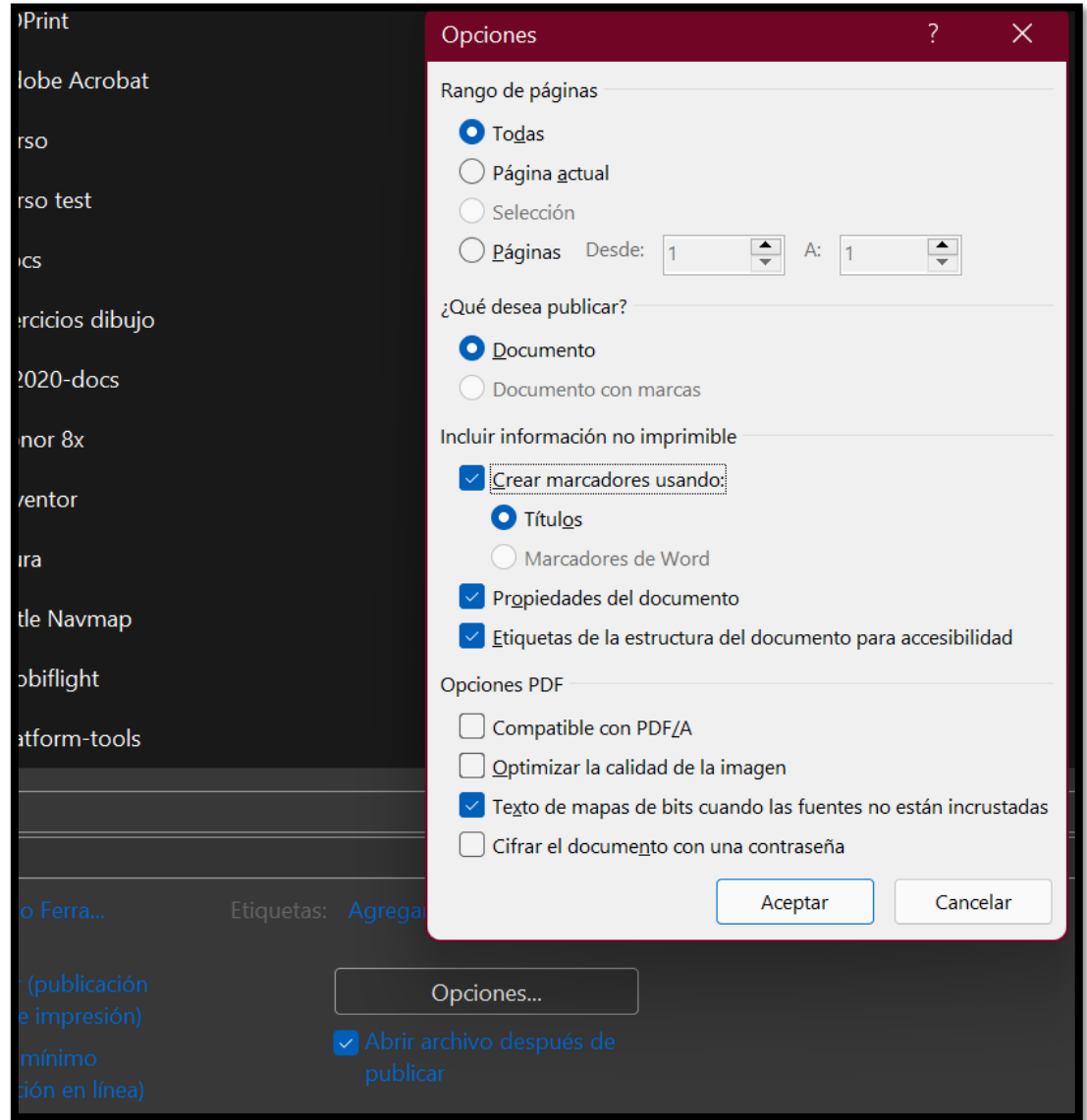

*Ilustración 54. Guardar un documento como PDF.*

En la imagen anterior selecciona "Todas las páginas" y "Crear marcadores", para que se trasladen los títulos como marcadores en el PDF. Marca también "Guardar las propiedades del documento" y, por último selecciona "Etiquetar para accesibilidad".

Entre los criterios de accesibilidad para los documentos aparece tener un título correcto y que indique el idioma principal. Ambas son propiedades del documento que requieren marcar la casilla de "Guardar propiedades del documento". Ahora bien, ¿cómo indicar en Word estas propiedades? El idioma es fácil, será el seleccionado para la redacción del documento que, si no

63

www.insuit.net

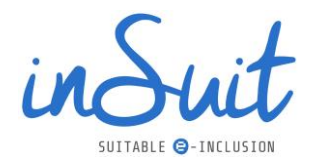

forzamos otra cosa, será el de la instalación. En cuanto al título, se puede indicar seleccionando el menú Archivo/Información y aparecerá algo así:

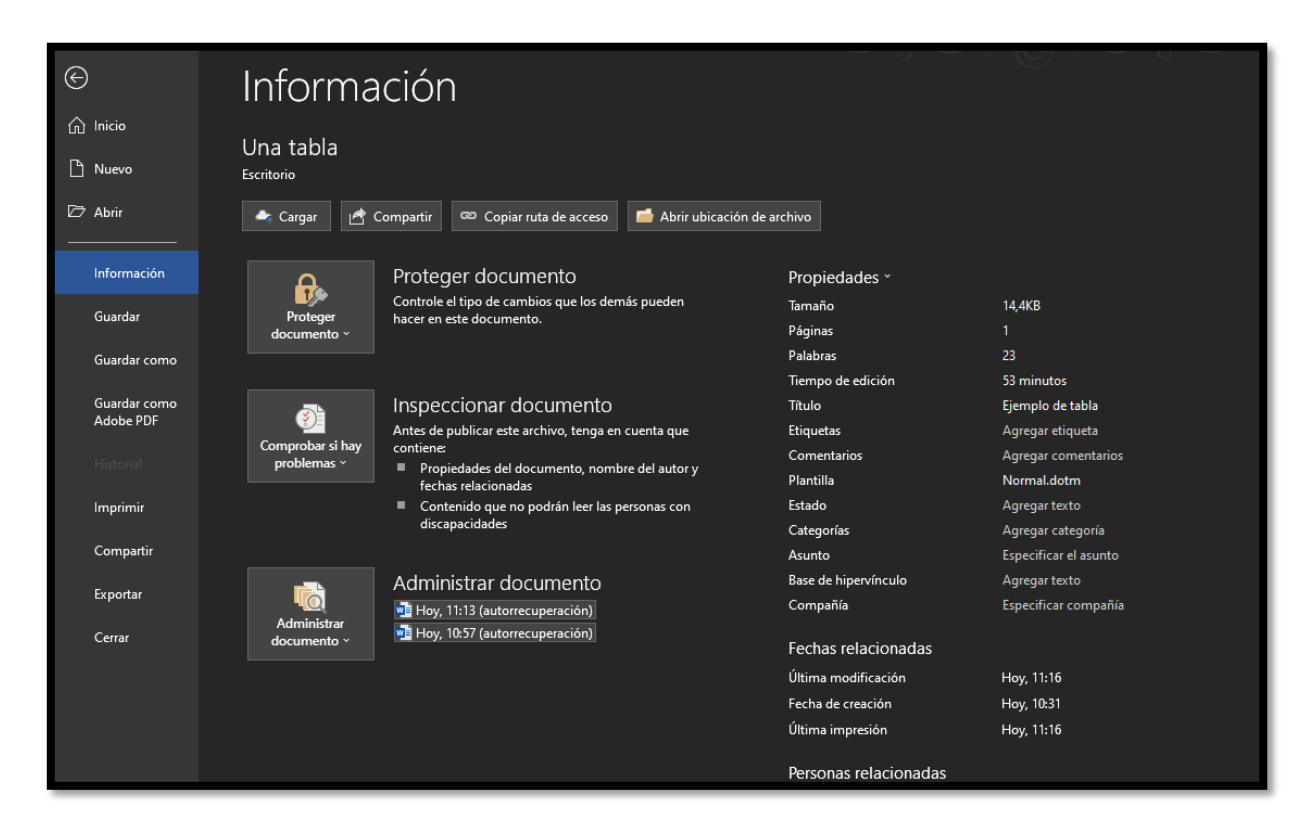

*Ilustración 55. Determinado un título.*

En la parte derecha puedes ver la columna de propiedades del documento, donde aparece el título. Este campo es editable y debes indicar aquí un título correcto.

Otra forma de convertir el documento a PDF es, en el caso de que también dispongas de Acrobat Pro, usar el exportador a PDF que añade como complemento el propio Acrobat. Aunque aparente el resultado es el mismo, en realidad no es así; el complemento de Acrobat es más preciso, tal y como veremos en ejemplos sucesivos.

# **3.6. Revisión final**

Si has seguido todas las indicaciones anteriores seguramente tendrás un texto bastante accesible, pero quedan pequeños detalles.

Ya hemos comentado que no es lo mismo utilizar la opción 'Guardar como' del propio Word que utilizar el exportador que añade como complemento el propio Acrobat y es que determinadas funciones sólo las hace este último. Por ejemplo, las imágenes decorativas se marcan en Word

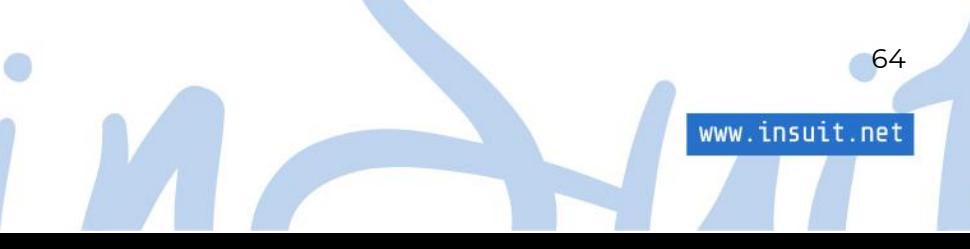

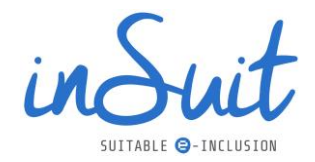

como decorativas, pero en PDF se marcan como Artifact. Es decir, si se utiliza la opción "Guardar como" la imagen no se marca como Artifact, mientras que con el complemento de Acrobat sí.

Otro ejemplo serían las tablas usadas para maquetación y que por tanto no hay que indicar que tienen encabezados. Por esta razón en Acrobat da error de accesibilidad si se hace con "Guardar como"; en cambio, con el complemento de Acrobat no se marca como error.

Todo esto quiere decir que si es obligatorio que el documento sea 100% accesible lo recomendable es adquirir una licencia de Acrobat, que entre las funciones de tratamiento de documentos PDF Acrobat tiene un análisis completo de accesibilidad con ayudas para corregir la mayoría de defectos que encuentre:

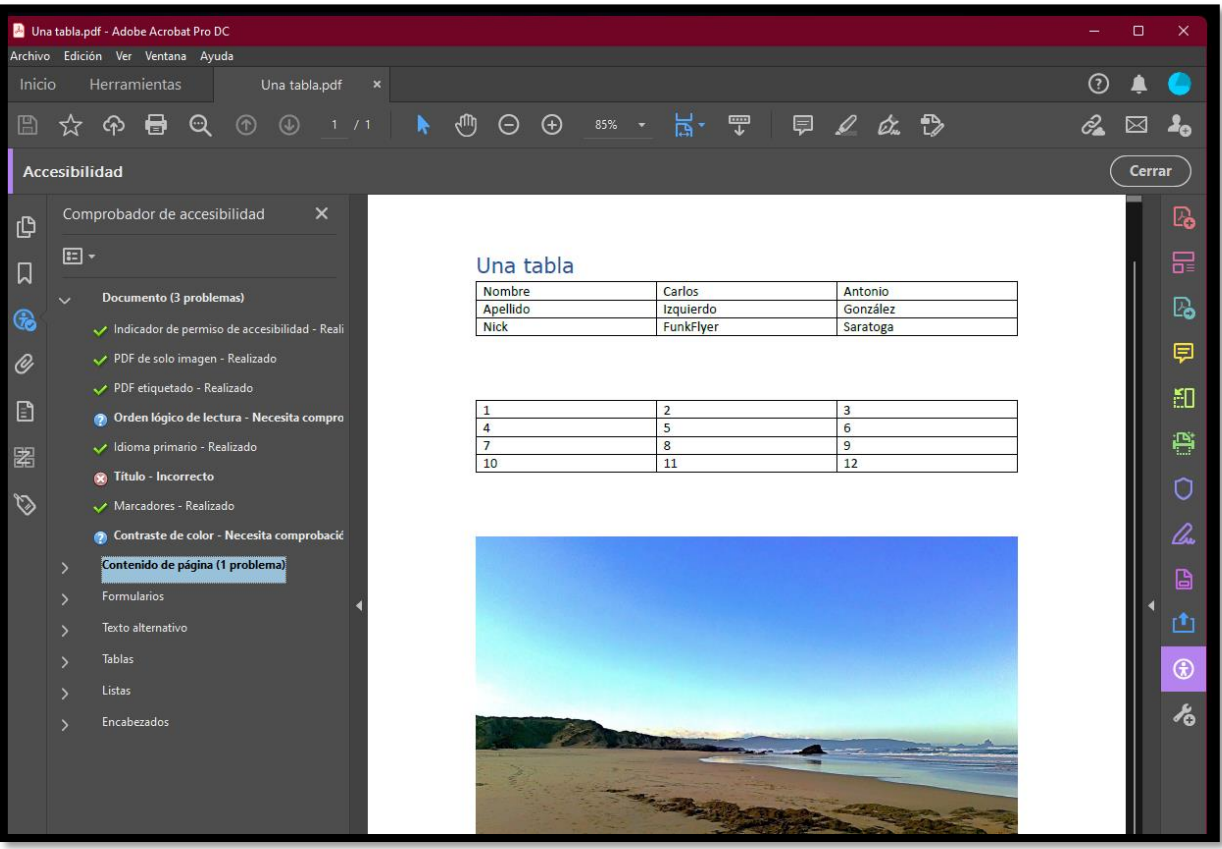

*Ilustración 56. Captura de adobe Acrobat Pro.*

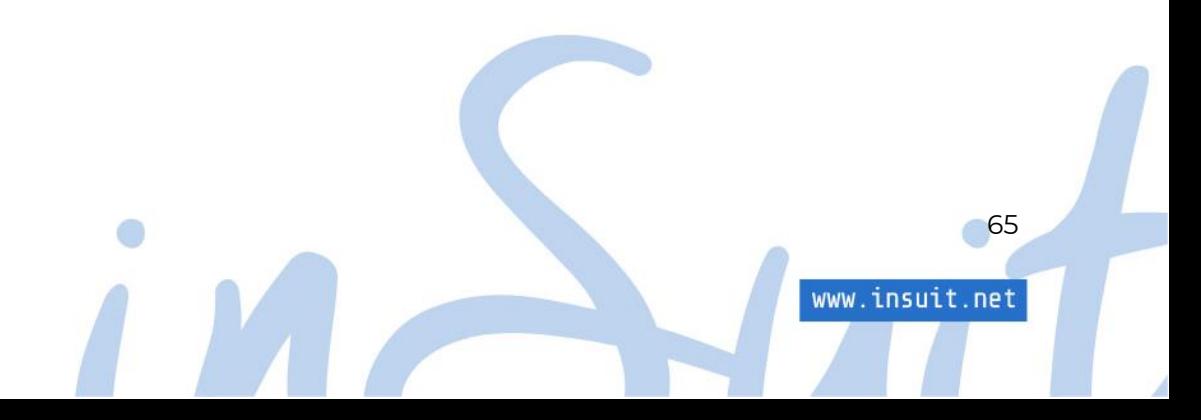

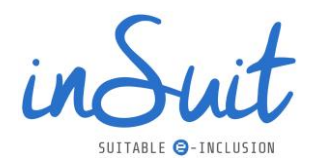

# **4. Los gestores de contenido (CMS)**

Un CMS es un programa que permite crear un entorno de trabajo para la introducción y administración de contenidos, principalmente en páginas web. Lo que a grandes rasgos significa disponer de plantillas de sitios web donde los diferentes componentes ya están hechos y sólo hay que adaptarlos a las necesidades y gustos, además de agregarles contenido. Los más conocidos quizás sean Wordpress, Joomla y Drupal, pero hay otros muchos.

En teoría, tanto Joomla como Wordpress tienen cláusulas y declaraciones de accesibilidad donde aseguran que sus contenidos se adaptan al nivel AA de la WCAG 2.1, por lo que a priori ambos CMS debería ser bastante fiables respecto al código que utilizan.

No es el caso de Drupal, que no se adapta al nivel AA de la WCAG 2.1 y se queda en la versión anterior, por lo que se trata de un CMS desfasado en materias de accesibilidad.

Sin embargo, hay que considerar que los CMS están pensados para que el usuario los personalice a su gusto, partiendo de un producto como base, al que se le van a aplicar temas y complementos. Los diferentes CMS solo avalan la accesibilidad de sus herramientas sin modificar y no se responsabilizan de los cambios resultantes de la personalización y aún menos de los contenidos que se introduzcan.

Uno de los problemas que suelen aparecer en estos productos es que por su naturaleza tienen una enorme profusión de contenedores, lo que dificulta enormemente la accesibilidad.

La recomendación en el caso de optar por un CMS es que cuando se usen y se elija por ejemplo un determinado tema de Wordpress, hay que estudiar si está diseñado con el nivel de accesibilidad que se desea; y lo mismo aplica a los complementos.

Esto no es una tarea sencilla, por lo que siempre se recomienda la revisión por parte de un experto en accesibilidad, quien comprobará si se cumplen todos los criterios de la WCAG2.1.

Un fallo habitual en las páginas elaboradas con Wordpress es que éste no es multilingüe de forma nativa, por lo que si el sitio web debe soportar varios idiomas será necesario un complemento que lo haga. Si desconocemos esto, tendremos un sitio con un fallo en el criterio 3.1.1 (Idioma de la página) y probablemente otro en el 3.1.2 (Idioma de las partes).

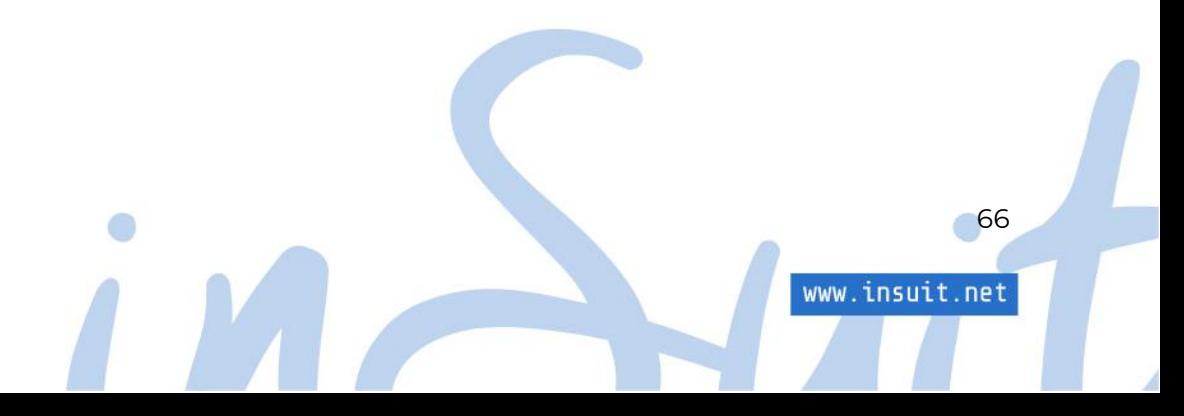

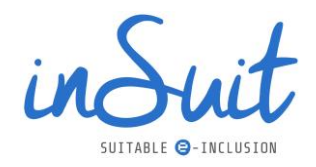

# **5. Redes Sociales (RRSS)**

En el ámbito digital, si algo se utiliza más que la navegación por una web es la comunicación a través de las Redes Sociales. Toda empresa o entidad que quiera llegar a todos sus usuarios debe prestarles especial atención.

Es una práctica común incluir un marco con la actividad en redes sociales de la entidad responsable del sitio, particularmente pasa con Twitter, por eso conviene ser accesible también en ellas. Respecto a las normas a seguir, no hay mucho que añadir, son las mismas de las que venimos hablando a lo largo de toda esta guía en particular hay que prestar atención a las alternativas de texto de imágenes y medios, al color y contraste suficiente y a la limpieza y estructura, si la plataforma correspondiente lo permite. Recuerda también que los marcos con los Tweets más recientes suelen ser muy pesados para navegar mediante el teclado: intenta que se pueda saltar.

Sobre las redes sociales y la accesibilidad el problema es que tenemos que jugar con sus reglas, Facebook, Twitter, Instagram, etc. Son grandes plataformas que pueden integrar accesibilidad, hacerlo de forma parcial, o no hacerlo en absoluto y no podemos hacer nada para cambiarlo. Afortunadamente cada vez hay más concienciación y muchas de ellas incluyen ayudas y mecanismos para ser más accesibles. Vamos a hacer un repaso a las más importantes.

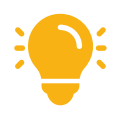

Cuando enlaces contenidos desde las redes sociales, utiliza un acortador de URLs.

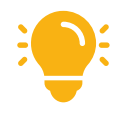

Construye hashtags poniendo en mayúscula la letra inicial de cada palabra, para que los lectores de pantalla identifiquen cada palabra y la puedan leer adecuadamente. Por ejemplo: #ManualDeAccesibilidadDigital.

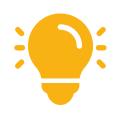

Si escribes cantidades, además de escribir el número, acompáñalo de la cifra en letra. Por ejemplo: 20 (veinte).

67

www.insuit.net

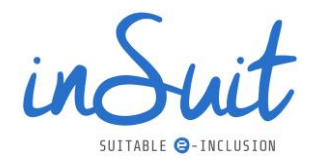

# **5.1.Twitter**

Los responsables de Twitter son conscientes de que los tuits con imágenes se retuitean un 150% más que los de solo texto. En el centro de ayuda de Twitter se proporcionan instrucciones para incluir texto alternativo a las imágenes, simplemente busca "Cómo publicar imágenes accesibles" en el buscador del centro de ayuda y podrás encontrar instrucciones para la web, iOS y Android.

Puedes conocer un poco más sobre la accesibilidad de Twitter en <https://help.twitter.com/es/resources/accessibility>

# **5.2. Facebook**

Facebook es la red social más popular del mundo y sabe que buena parte de sus usuarios necesitan accesibilidad, por eso su centro de ayuda ofrece instrucciones para utilizar lectores de pantalla y atajos de teclado. Además, permite alternativa de texto de las imágenes y también es posible añadir subtítulos a los vídeos mediante un fichero del tipo SubRip (.srt) que se puede añadir durante el proceso de publicación, toda esta funcionalidad está documentada en el centro de ayuda.

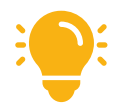

En el Servicio de ayuda de Facebook puedes ampliar información sobre las opciones que esta red social ofrece en temas de accesibilidad: [https://es](https://es-es.facebook.com/help/273947702950567)[es.facebook.com/help/273947702950567](https://es-es.facebook.com/help/273947702950567)

# **5.3. Instagram**

Instagram también ofrece una buena experiencia para la accesibilidad. Para las imágenes no solo admite un texto alternativo, además tiene la opción de añadir una descripción larga. Respecto a los vídeos permite igualmente alternativa de texto, descripción larga y subtítulos automáticos que, aunque no son la mejor opción, sí puede ayudar a muchos usuarios.

# **5.4. LinkedIn**

LinkedIn permite etiquetar y añadir texto alternativo a las fotos que subas y también permite subtítulos en los vídeos por medio de ficheros SubRip (srt). Por otra parte, la propia página y el

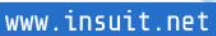

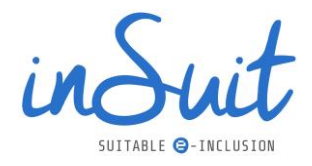

editor que incluye para publicar artículos son y permiten la accesibilidad, así que la experiencia en este aspecto es muy completa.

# **5.5. YouTube**

En parte ya hemos hablado de esta plataforma cuando hablamos del apartado multimedia. Por una parte, el widget de YouTube está suficientemente preparado para la accesibilidad, todos sus controles pueden accederse mediante el teclado y tienen contraste suficiente. El problema lo representan las audiodescripciones y los medios alternativos que son muy difíciles de implementar. Por otra parte, los subtítulos automáticos que ofrece son una apuesta arriesgada, se pueden usar siempre y cuando se verifique su exactitud, en caso de que no lo sean podemos añadir un subtitulado correcto en varios idiomas desde YouTube Studio.

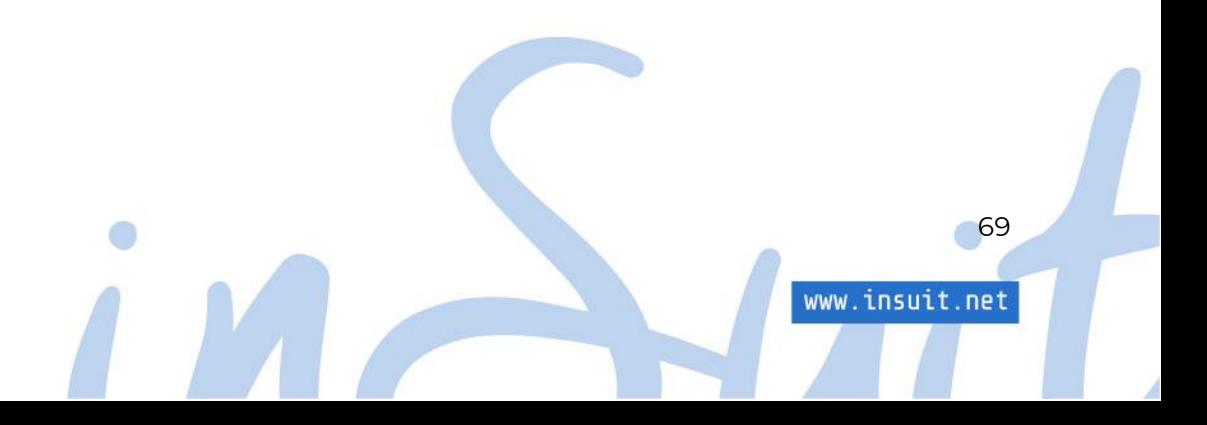

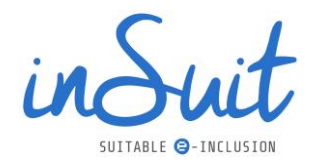

# **6. Apps**

El Real Decreto 1112/2018 también contempla la accesibilidad de las Apps del sector público, por tanto, se debe prestar la misma atención a éstas que a los contenidos de las páginas web.

Sin embargo, aquí la parte compleja de la accesibilidad recae sobre los desarrolladores. Como editores de contenido, la única influencia que podemos tener es la misma que en el desarrollo de las páginas web, sobre todo cuidando que los contenidos tengan las mismas características accesibles que ya hemos planteado anteriormente para las páginas web:

- Imágenes y contenidos no textuales con sus correspondientes alternativas de texto.
- Multimedia con los subtítulos, medios alternativos y audiodescripciones correspondientes.
- El tema de color estudiado para la accesibilidad, encabezados, banners, textos, el estilo de los enlaces que no se base solo en un cambio de color.
- Recuerda que los documentos también deben ser accesibles.

Si nos centramos en las características exclusivas de las Apps, hay que tener en cuenta las siguientes consideraciones:

- Deben funcionar en las dos orientaciones del dispositivo (apaisado y retrato).
- Las aplicaciones deben estar correctamente etiquetadas y seguir las directrices de accesibilidad que proporciona la plataforma correspondiente. Todas ellas tienen apartados para desarrolladores en los que se informa de cuáles y cómo son los recursos que pueden utilizarse para que la aplicación sea accesible.
- Si puede reproducir audio o vídeo, no solo se debe tener en cuenta la accesibilidad de los medios (subtítulos, medio alternativo y audiodescripción), también debe de tener controles accesibles para la reproducción de los contenidos.
- No deben modificar las características de accesibilidad que ya tiene la plataforma.

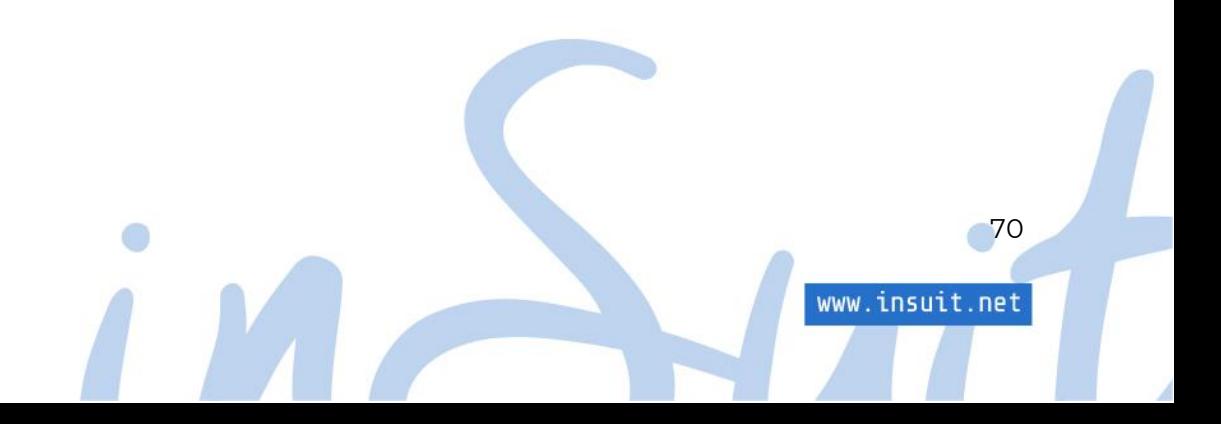

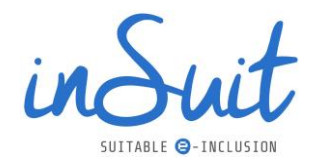

# **7. Legislación vigente y obligaciones**

# **7.1.Marco legal**

Como se ha indicado en el apartado "[1.55.La Directiva \(UE\) 2016/2102 y su transposición en el Real](#page-9-0)  [Decreto 1112/2018](#page-9-0)", según se recoge en el Real Decreto 1112/2018, en España tienen obligación de ser accesibles los portales y Apps de, entre otros, la Administración Pública y las empresas y entidades que gestionan servicios públicos, incluyendo sedes electrónicas, portales de transparencia o los entornos de aprendizaje de centros docentes sostenidos con fondos públicos.

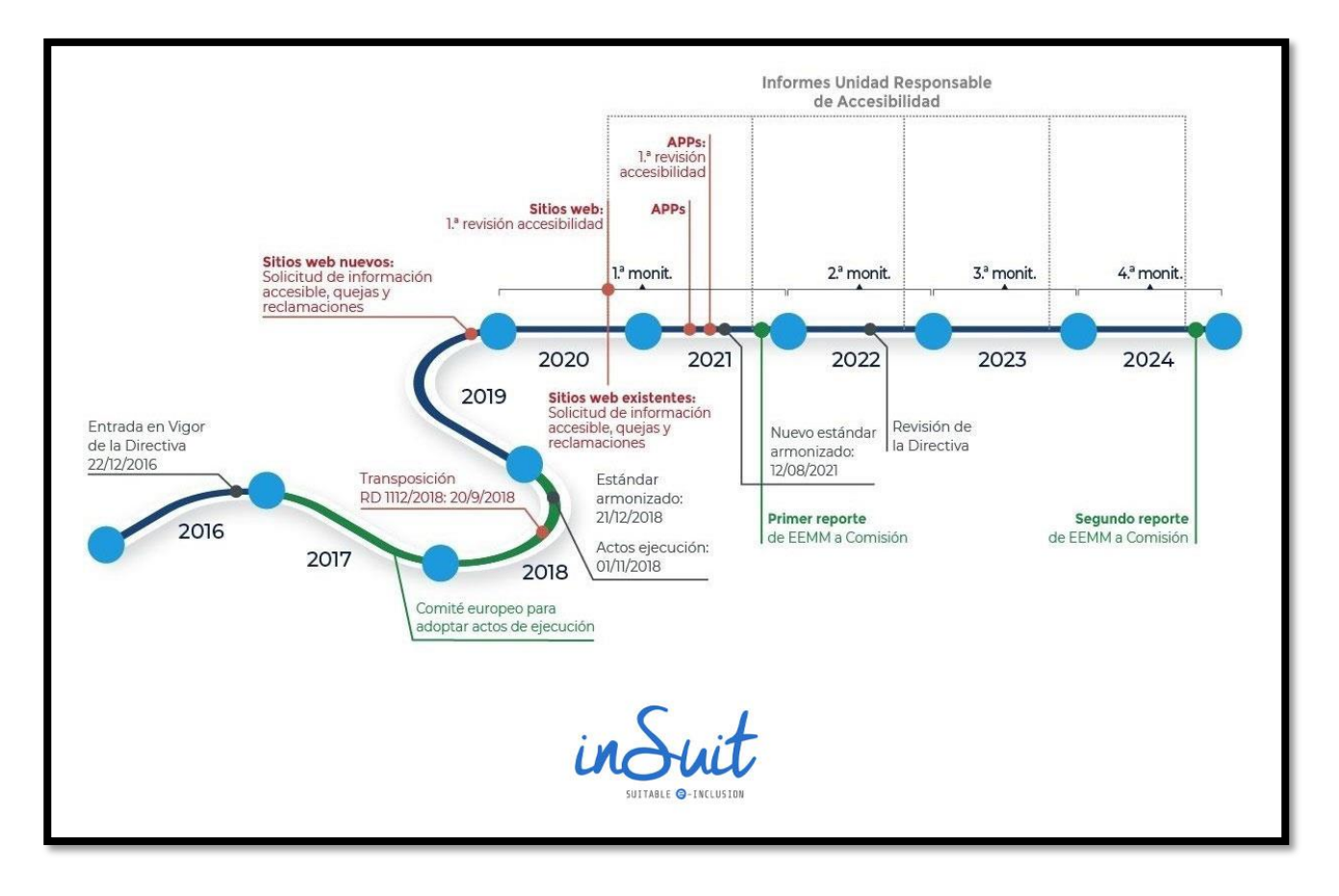

*Ilustración 57[. Tareas y obligaciones recogidas en el Real Decreto.](#page-82-0)*

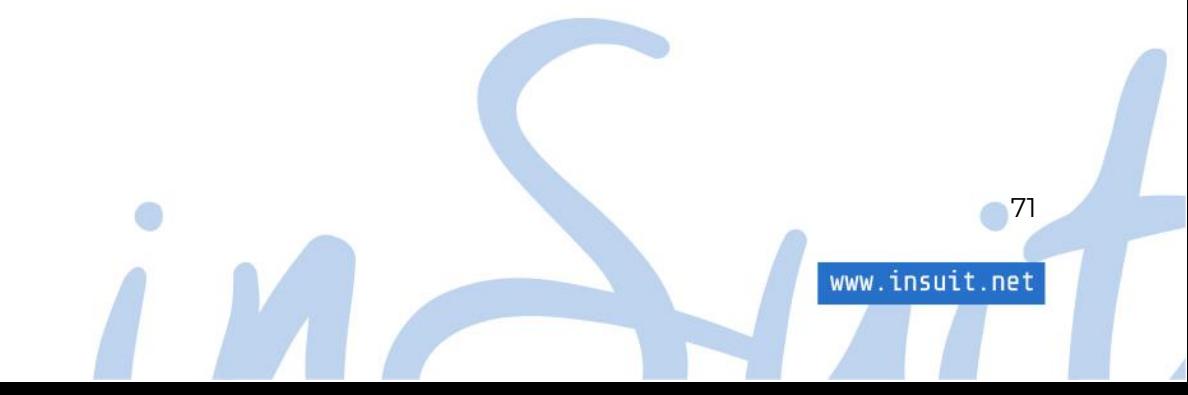
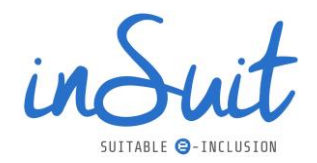

# **7.2. Obligaciones**

## **URA: qué es y funciones**

Las Unidades Responsables de Accesibilidad (URA) son las encargadas de garantizar el cumplimiento de los requisitos de accesibilidad de los sitios web y aplicaciones para dispositivos móviles dentro de su ámbito competencial, considerando todos los posibles organismos públicos y entidades de derecho público dependientes.

En el caso de entidades locales, cada una debe designar su Unidad Responsable de Accesibilidad. Ellos serán los encargados de garantizar el cumplimiento de los requisitos de la web y App.

Las funciones de una URA son las siguientes:

- Asegurarse de que funcionan correctamente los mecanismos de comunicación establecidos y de que se gestionan de forma efectiva todas las consultas, sugerencias, comunicaciones, quejas y solicitudes recibidas.
- Dar respuesta adecuada a las reclamaciones que reciba.
- Coordinar las revisiones periódicas de accesibilidad, con la colaboración, en su caso, de las Unidades tecnologías de la información y comunicaciones.
- Coordinar y fomentar las actividades de promoción, concienciación y formación.
- Realizar los informes anuales establecidos.
- Actuar como punto de contacto con el organismo encargado de realizar el seguimiento y presentación de informes y colaborar con las tareas que tiene asignadas.

### **Auditorías**

Para conocer la accesibilidad de una página web o una App, es necesario realizar una evaluación. Para ello, existen dos mecanismos:

- Pruebas automatizadas: uso de herramientas o software específico.
- Pruebas manuales profundas.

### Automáticas: herramienta del OAW

Las pruebas de accesibilidad automatizadas utilizan soluciones de software para revisar automáticamente tus sitios web y documentos y son un buen modo de comprobar periódicamente el estado de accesibilidad. Por lo general, estas soluciones revisan tu sitio web con una norma reconocida, como las Pautas de Accesibilidad de Contenido Web (WCAG).

72

www.insuit.net

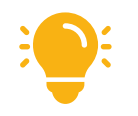

Haz evaluaciones trimestrales con una herramienta automática.

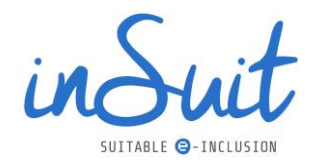

Como resultado de estas evaluaciones, obtendrás una nota y una calificación (no conforme, parcialmente conforme o totalmente conforme), además del detalle de los errores encontrados. El principal objetivo debe ser trazar un camino para mejorar esa nota.

#### Manuales profundas

Aunque las herramientas automatizadas son un interesante punto de partida, el Real Decreto obliga a realizar revisiones manuales profundas, donde un experto evalúa de forma profunda la accesibilidad de una página web o una App, recorriendo las páginas individuales o el código, para localizar problemas y errores.

Una de las ventajas de este tipo de auditorías es que es posible detectar problemas que las herramientas automatizadas pueden pasar por alto, por lo que el resultado es más preciso y real.

Gracias a las evaluaciones manuales profundas es posible completar el Informe de Revisión de Accesibilidad (IRA).

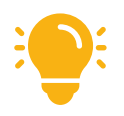

Recuerda que deberás repetir esta auditoría profunda cada un máximo de tres años o cada vez que lances una nueva web/App, cuando esté en fase de preproducción.

### **Informes**

### Informe de Revisión de accesibilidad (IRA)

Los resultados de la auditoría manual deben recogerse en el Informe de Revisión de Accesibilidad (IRA).

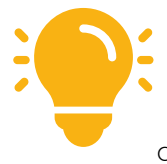

El Real Decreto marca como fecha límite para elaborar el primer IRA el 20 de septiembre de 2020 para los sitios web y el 20 de septiembre de 2021 para las Apps. El Observatorio de Accesibilidad Web puede solicitar a la URA el IRA en cualquier momento, por lo que te recomendamos encarecidamente que, aunque estés fuera de plazo, realices la auditoría cuanto antes para cumplir con la legislación vigente.

73

www.insuit.net

### Informe de quejas y reclamaciones

Cada Unidad Responsable de Accesibilidad debe preparar cada año tres informes sobre su ámbito de actuación concreto. Uno de ellos es el Informe de quejas y reclamaciones, que debe incluir las medidas puestas en práctica para atender quejas y reclamaciones, junto a un estudio de las comunicaciones, consultas, sugerencias, solicitudes de información accesible y quejas formuladas a través del mismo.

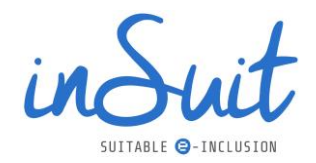

En concreto, este informe incluye:

- Detalle de las comunicaciones, consultas, sugerencias, solicitudes de información accesible y quejas formuladas.
- Detalle de las reclamaciones atendidas y revisiones realizadas.

Este informe tiene que estar disponible antes del 1 de octubre de cada año, desde el año 2020. Desde que vence este periodo, el Observatorio puede solicitar este informe en cualquier momento.

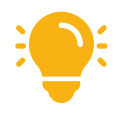

El Observatorio ya ha solicitado dos informes de quejas y reclamaciones: el del periodo de 2020 (solicitado en marzo de 2021) y el del periodo 2021 (solicitado en octubre de 2021).

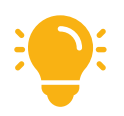

¿Dispones ya de medios para que un usuario pueda presentar una solicitud de información accesible o una sugerencia?

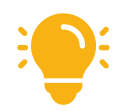

¿Qué medios dispone un usuario para presentar una reclamación?

### Informe de seguimiento sobre la promoción, concienciación y formación

El segundo informe que la URA debe preparar anualmente es el de seguimiento sobre la promoción, concienciación y formación, donde se debe incluir las medidas puestas en marcha para coordinar y fomentar las actividades de promoción, concienciación y formación (cursos, talleres, webinars, etc.).

### Informe de seguimiento sobre el cumplimiento de los requisitos de accesibilidad

Este informe recoge las medidas puestas en marcha para atender las acciones contempladas entre sus funciones y los resultados derivados de ellas. Se deben incluir también todos los informes de revisión de la accesibilidad realizados.

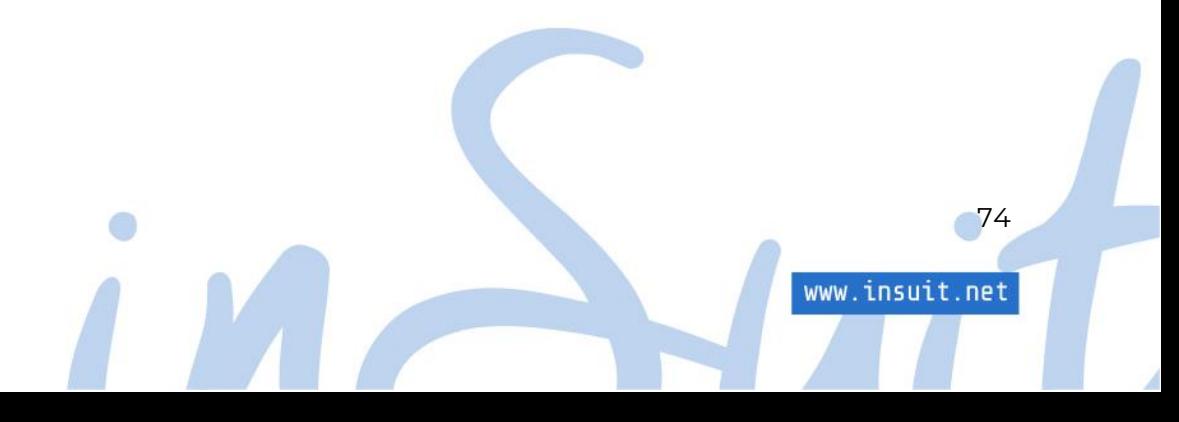

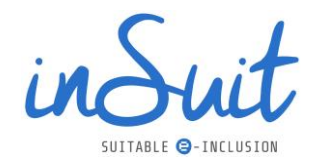

### **La declaración de accesibilidad**

Los usuarios de tu sitio web o de tu App deben poder obtener información sobre los requisitos de accesibilidad mediante la denominada Declaración de Accesibilidad, que debe contener como mínimo la siguiente información:

- Enumeración de las partes del contenido que no sean accesibles y las razones de dicha inaccesibilidad.
- Descripción y enlace de los mecanismos de comunicación que se ponen a disposición de las personas interesadas para realizar comunicaciones sobre requisitos de accesibilidad y solicitudes de información accesible o quejas.
- Enlace al procedimiento de reclamación al que cualquier persona usuaria puede recurrir.

### ¿Dónde debes incluir esta información?

En el caso de los sitios web, éstos deben tener un enlace denominado "Accesibilidad" (o el equivalente, según el idioma de la página), en formato accesible, disponible en todas las páginas.

En el caso de Apps, la declaración podrá estar publicada en el sitio web de la entidad obligada que haya desarrollado la aplicación o se facilitará en el momento de la descarga de la aplicación desde la plataforma de distribución correspondiente.

### ¿Cómo redactar el contenido de la Declaración de Accesibilidad?

Todas las declaraciones deben elaborarse conforme al modelo europeo, que entró en vigor el día 1 de noviembre de 2018, y deben contener obligatoriamente:

- Detalle del contenido no accesible: esto sólo es posible saberlo mediante una auditoría manual profunda, donde una persona experta revisará tu sitio web o App y te indicará qué criterios no se cumplen y por tanto debes detallar en tu declaración.
- Mecanismos de comunicación para realizar comunicaciones sobre requisitos de accesibilidad y solicitudes de información accesible o quejas: ¿cómo puede un usuario solicitarte información accesible o presentar por ejemplo una sugerencia de accesibilidad? ¿Dispones de un formulario de contacto, teléfono, buzón de correo, etc.? Si lo tienes, inclúyelo en tu declaración; si no lo tienes, recuerda que es obligatorio tenerlo y ponerlo en conocimiento de los usuarios.
- Procedimiento de reclamación: cualquier usuario debe poder conocer los medios que pones a su disposición para presentar una reclamación, por ejemplo, mediante una Instancia Genérica o específica en la Sede Electrónica. En la declaración de accesibilidad debes incluir el enlace a dicho procedimiento para que cualquier persona usuaria pueda recurrir.

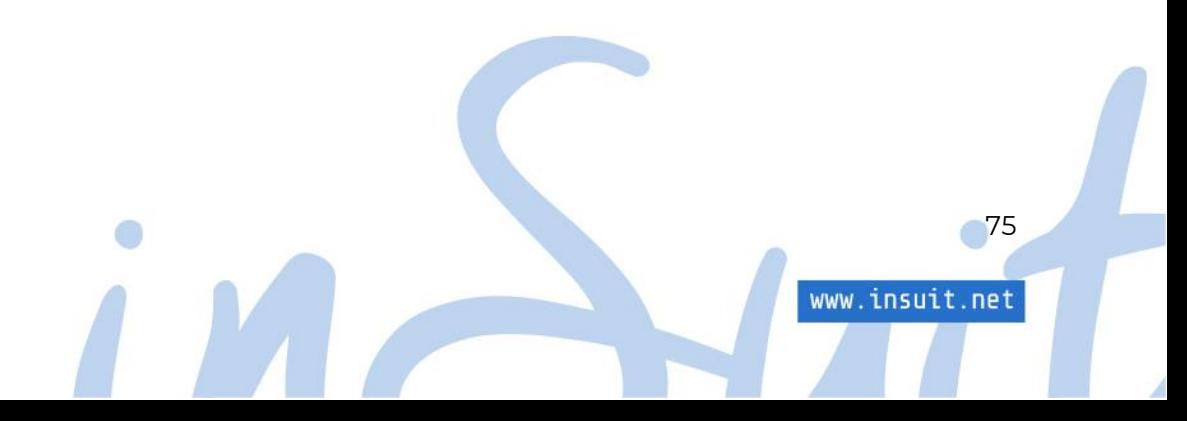

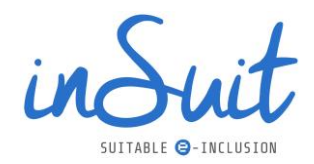

# **7.3. Calendario**

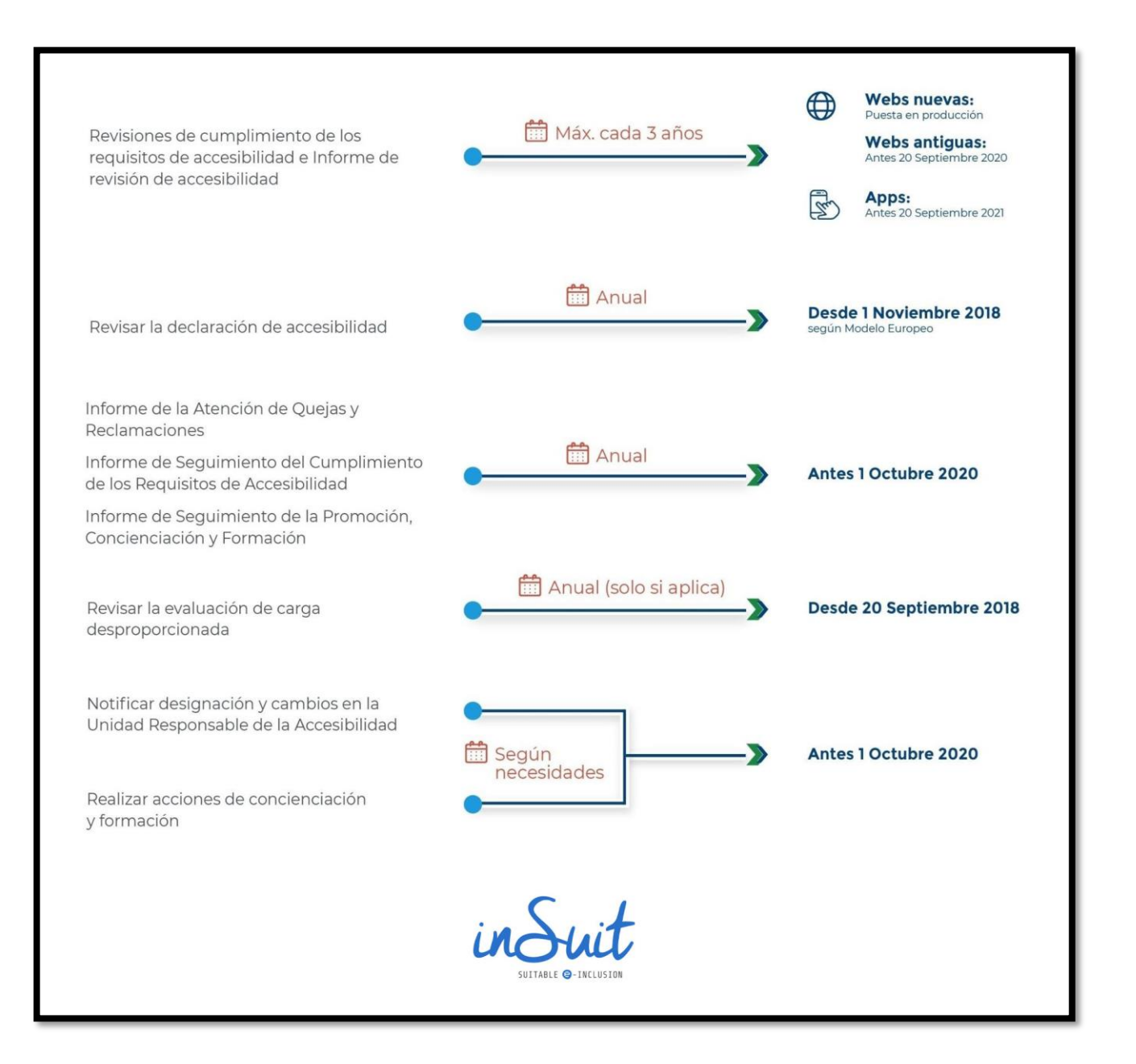

*Ilustración 58. Infografía con los plazos de entrega.*

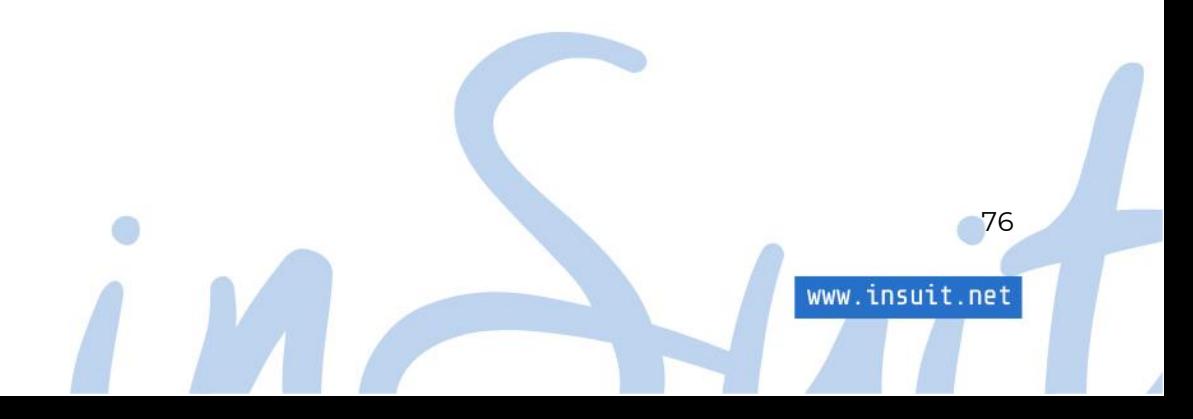

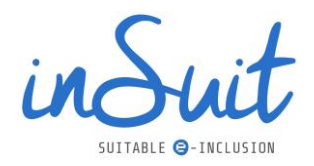

## **7.4. Nuevas páginas web y Apps: consideraciones para futuras contrataciones**

Puesto que la accesibilidad se debe tener en cuenta desde la fase de diseño, en próximas licitaciones recomendamos incluir en los pliegos este requisito.

El siguiente es un texto de ejemplo, que puedes adaptar según tus necesidades:

*Todas las Administraciones Públicas tienen la obligación de dar cumplimiento a los objetivos de accesibilidad impuestos por el Real Decreto 1112/2018 de 12 de 7 de Septiembre sobre accesibilidad de los sitios web y aplicaciones móviles del sector público, este Real Decreto es la transposición de la Directiva Europea (UE) 2016/2102 del Parlamento Europeo y del Consejo, de 26 de octubre de 2016 que regula sobre la accesibilidad de los sitios web y aplicaciones para dispositivos móviles de los organismos del sector público. El sitio web o aplicación móvil para considerarse que cumplen con los requisitos del RD 1112/2018 tendrán que cumplir el nivel intermedio (AA) de la UNE-EN 301549:2019 (equivalente a la WCAG 2.1), para la acreditación de*  este nivel se tendrá que realizar una auditoría manual con la metodología oficial del *Observatorio de accesibilidad por una empresa externa a la empresa que resulte adjudicataria del desarrollo del sitio web o aplicación móvil, el entregable de la auditoría será el informe oficial obligatorio que exige el RD 1112/2018 (IRA), un informe de errores complementario y la declaración de accesibilidad según el formato europeo y que refleje el resultado de la auditoría.*

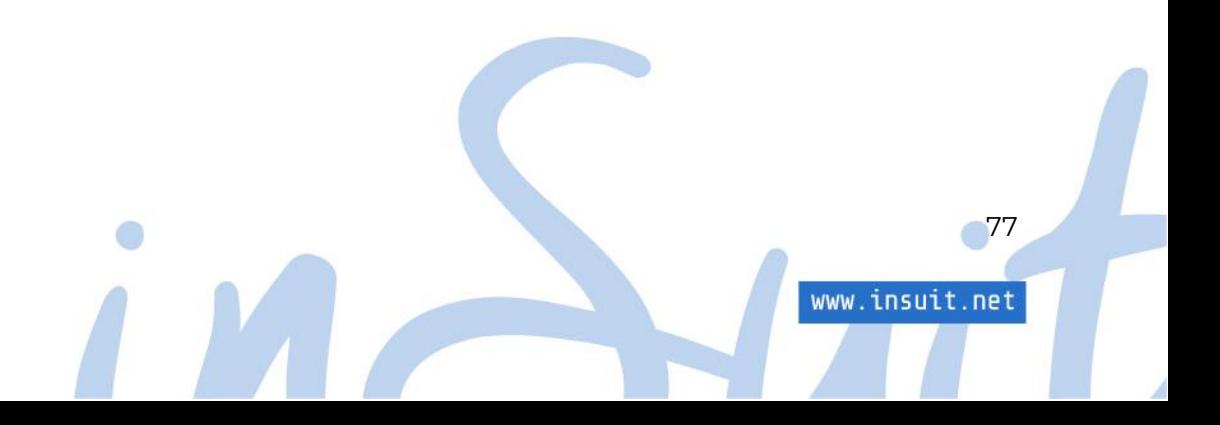

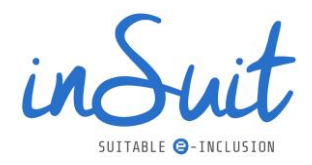

# **8. Tecnologías accesibles**

Cumplir con las obligaciones recogidas en el RD 1118/2012 es una obligación de todas las entidades públicas.

Recuerda que tus Apps y sitios web deben cumplir con el nivel de conformidad AA, por lo que lo primero que debes hacer es conocer el estado de conformidad actual mediante auditorías manuales profundas y crear un plan de accesibilidad que incluya un calendario para la corrección de los errores encontrados, además de una formación adecuada para todas las personas implicadas en la publicación de contenidos y desarrollo web.

Os dejamos una lista de soluciones y tecnologías desarrolladas para ayudar en estas tareas de accesibilidad.

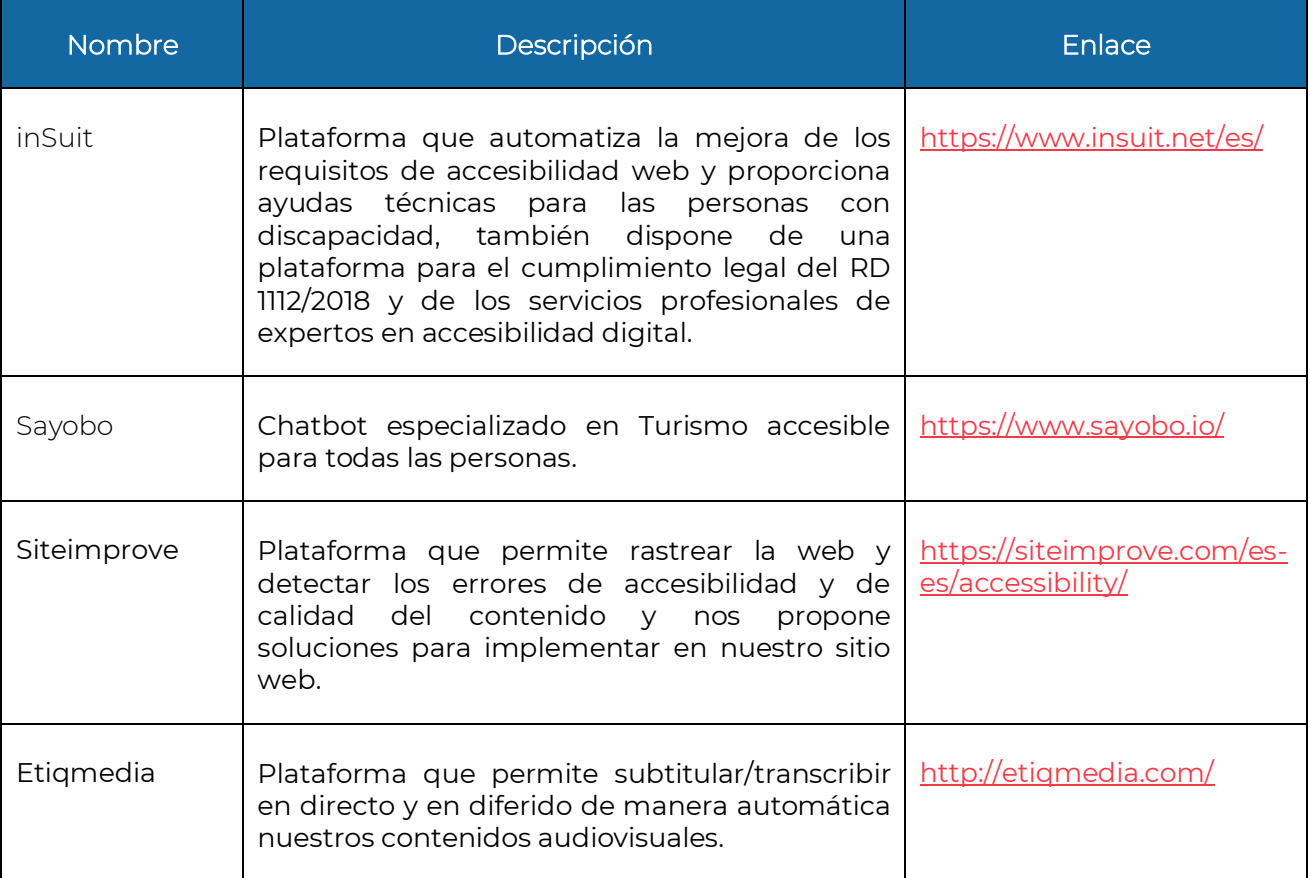

www.insuit.net

78

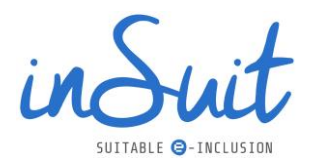

# **9. Apéndice: Descripciones accesibles de imágenes e infografías accesibles**

A continuación, se presentan las versiones accesibles de infografías e imágenes complejas que aparecen en esta guía, hasta éstas se puede llegar desde un enlace en el título de cada una.

# **9.1. Resumen ejecutivo versión accesible**

## **Accesibilidad digital**

- El 15% de la población tiene algún tipo de discapacidad.
- El RD 1112/2018 y la directiva europea (UE) establecen la normativa sobre la accesibilidad de los sitios web y aplicaciones móviles para organismos públicos.
- Mejora la accesibilidad de tu página web, Apps y Redes sociales.
- Sigue las recomendaciones WCAG2.1 de la W3C en su nivel AA.
- Utiliza herramientas.
	- o Complementos de navegador.
	- o Lectores de pantalla.
	- o Adobe color.
	- o Validadores de accesibilidad automáticos.

## **Páginas web y Apps**

Sigue los principios y recomendaciones de la WCAG2.1

- Perceptible: La información y componentes de interfaz de usuario deben ser mostrados a los usuarios en formas que ellos puedan entender.
	- o Imágenes.
	- o Contenido multimedia
	- o Uso del color.
	- Operable: Los componentes de la interfaz de usuario y la navegación deben ser manejables.

79

www.insuit.net

- o Teclado.
- o Tiempos.
- o Navegabilidad.

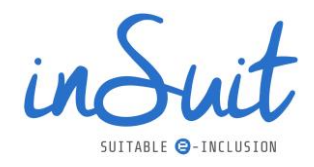

- Comprensible: La información y operaciones de usuarios deben ser comprensibles.
	- o Idioma.
	- o Orden.
	- o Formularios.
- Robustez: Maximiza la compatibilidad con las aplicaciones actuales y futuras, incluyendo las ayudas técnicas.

## **Redes sociales**

- También se aplican los principios de la WCAG2.1.
- Ten cuidado con los contenidos especialmente imágenes y contenidos multimedia.
- Estudia las medidas de accesibilidad con la que cuenta cada red social.
- Ten en cuenta como leen los lectores de pantalla: claridad y orden.

## **Obligaciones del RD 1112/2018**

- Identifica la URA (Unidad Responsable de Accesibilidad).
- Realiza auditorías.
	- o Automáticas.
	- o Manuales profundas.
- Elabora informes y envíalos a tu URA.
	- o Quejas y reclamaciones: anual.
	- o Acciones de formación y concienciación: anual.
	- o Seguimiento del cumplimiento: anual.
	- o Informe de Revisión de Accesibilidad (IRA): máximo cada 3 años con cada nueva web/App.
	- o Actualiza la declaración de accesibilidad.

# **9.2. Diagrama imágenes decorativas**

Para determinar si una imagen es decorativa sigue estos pasos:

- 1. Elimina la imagen de la página.
	- Si la página conserva toda la información, la imagen es decorativa y su alternativa de texto debe estar vacía.

80

www.insuit.net

- 2. En caso contrario sustituye la imagen por un texto adecuado.
	- Si la página ya está completa ese texto es la alternativa de texto.
- 3. Si la página no parece completa vuelve a intentar el paso 2 con otro texto.

# **9.3. Diagrama Subtítulos**

- Video solo: no requiere.
- Audio solo:

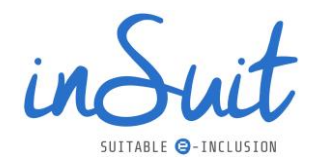

- o Si es en vivo: Se requieren subtítulos para el nivel AAA.
- o Sí no es en vivo no se requieren.
- Video con audio:
	- o El audio NO tiene información (música de fondo, ambiente): No requiere subtítulos.
	- o El audio SÍ tiene información:
		- Si es en vivo se requieren subtítulos para el nivel AA.
		- Si es grabado los subtítulos se requieren desde el nivel A.

## **9.4. Diagrama transcripciones**

- Video solo:
	- o En vivo, no requiere transcripción.
	- o Grabado: Sí para el nivel A.
- Audio solo:
	- o En vivo: sí para el nivel AAA.
	- o Grabado: sí para el nivel A.
- Video con audio:
	- o En vivo: No requiere.
	- o Grabado Sí para el nivel AAA.

## **9.5. Diagrama audiodescripciones**

- Audio solo: no requiere.
- Video con audio.
	- o Audio sin información (música, ambiente): No se requiere.
	- o Audio con información:
		- En vivo no requiere.
		- **·** Grabado se requiere para nivel AA.

# **9.6. Diagrama principio Robusto**

- Principio robusto
	- o Procesamiento:
		- El etiquetado es correcto.
		- Anidación y estructura correctas.
		- Los identificadores son únicos.
	- o Nombre, función, valor:
		- Todos los componentes exponen su nombre, función y valores a los servicios de accesibilidad.

81

www.insuit.net

o Mensajes de estado:

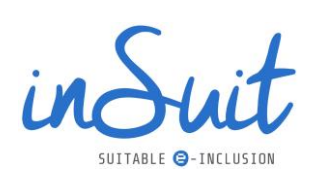

▪ Los estados y los resultados de los procesos son visibles para la accesibilidad.

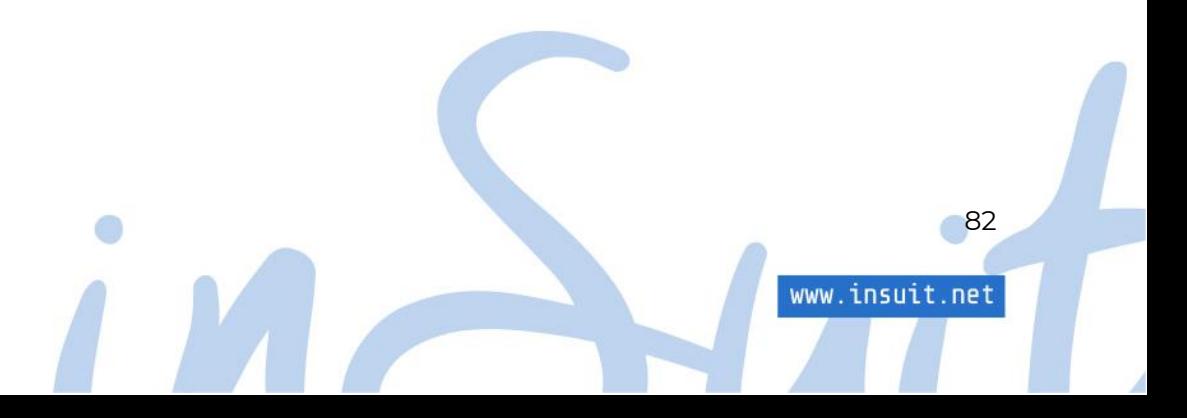

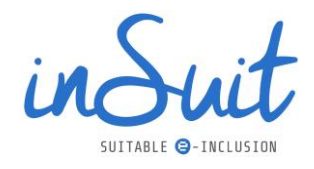

## © 2022 inSuit

info@insuit.net <https://www.insuit.net/es/>

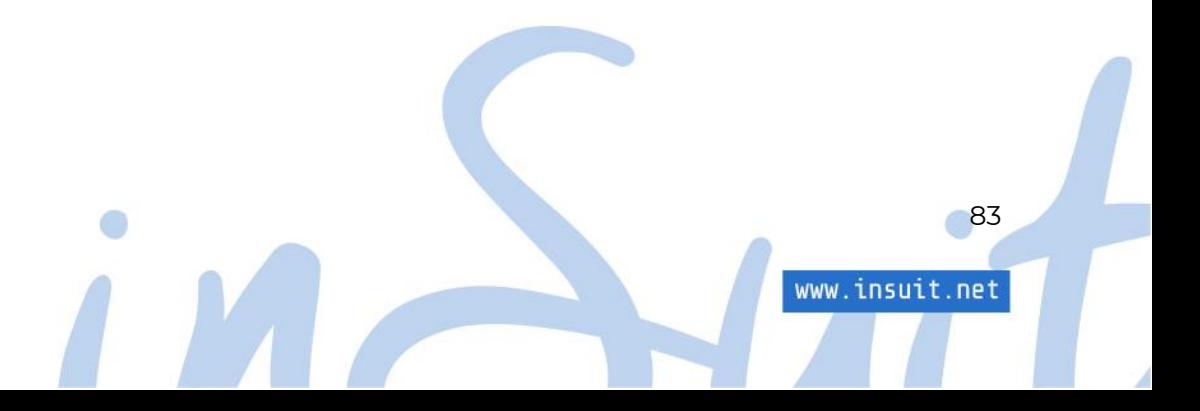

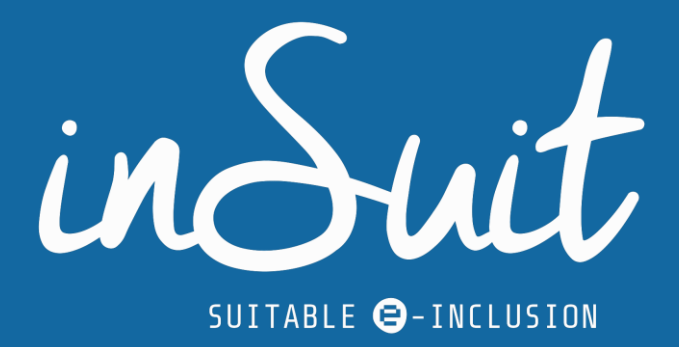

**Guía de Accesibilidad Digital** para las entidades públicas

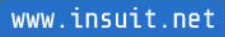